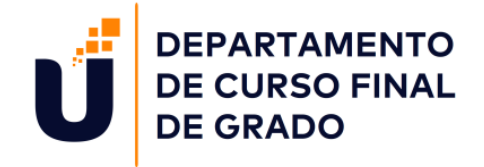

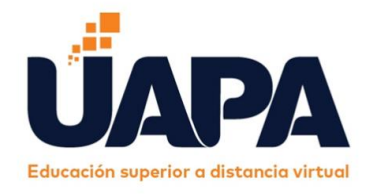

**Carrera:**

Ciencias de la Educación, Mención Primer Ciclo del Nivel Primario

**Diplomado:** 

Evaluación por Competencias en el Primer Ciclo del Nivel Primario

**Proyecto:**

Orientaciones de la evaluación por competencias en el nivel primario a través de mediaciones tecnológicas.

## **Autores:**

Andrea Elisa Taveras Duran Hemillene J. Almonte González Iris Trinidad Concepción Sánchez

**Facilitadoras Acompañantes:**

J. Rafaelina Vargas Hildania M. López Rojas Ana Francisca Ureña Acevedo

27 de abril del 2021, Santiago de los Caballeros, República Dominicana

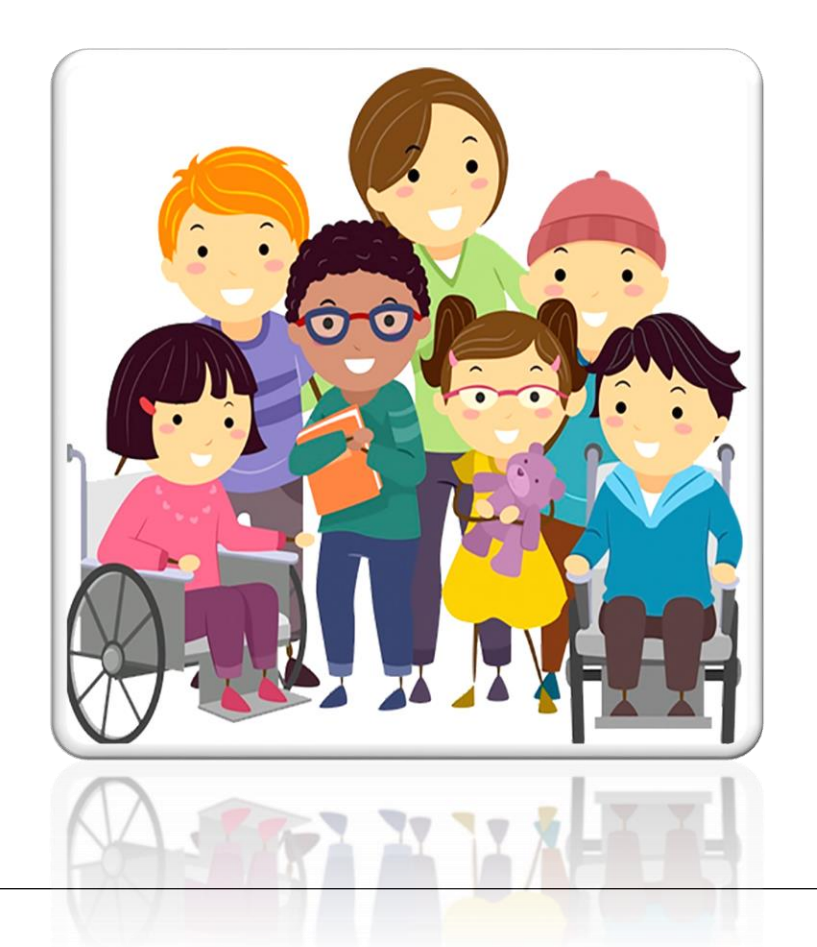

## **ORIENTACIONES DE LA EVALUACIÓN POR COMPETENCIAS EN EL NIVEL PRIMARIO A TRAVÉS DE MEDIACIONES TECNOLÓGICAS**

#### **INTRODUCCIÓN**

<span id="page-2-0"></span>La Evaluación es un proceso sistemático y continuo de recogida de informaciones relevantes con la finalidad de que los actores educativos reconozcan y valoren la eficacia de la enseñanza y la calidad de los aprendizajes. Es importante, pues permite obtener informaciones confiables sobre el estado del desarrollo de los estudiantes para la toma de decisiones y orientar el aprendizaje. Se caracteriza por ser integral, sistemática, continua, acumulativa, científica, cooperativa, holística e investigativa.

Este proyecto ha sido elaborado de manera colaborativa, llevando a las participantes a reflexionar sobre la denominación de esta guía metodológica llamada "Orientaciones de la Evaluación por Competencias en el Nivel Primario a través de Mediaciones Tecnológicas", la misma ha sido concebida con la firme convicción de que el lector pueda conceptualizar y analizar sobre el tema en cuestión.

En esta directriz se desglosan cuatro capítulos que abordan la Evaluación en el Primer Ciclo del Nivel Primario a la luz de la normativa vigente. Seguido por las Técnicas e Instrumentos de Evaluación, las Mediaciones tecnológicas aplicadas a la evaluación en el Primer Ciclo del Nivel Primario. Por último, el manejo del Registro de Grado y el Informe de los Aprendizajes.

El objetivo principal de esta investigación es ofrecer a estudiantes y docentes herramientas concretas de los lineamientos que persigue el diseño curricular con respecto a la evaluación bajo el enfoque por competencias, para implementar de forma eficaz el proceso de obtener información, formular juicios de valor para la toma de decisión justa, inclusiva, confiable y válida, evidenciando la calidad de la educación.

#### **DEDICATORIA**

<span id="page-3-0"></span>Para ti maestro/a que con dedicación, responsabilidad y perseverancia, diseñas espacios educativos que propician en tus alumnos/as la construcción de aprendizajes significativos, no sólo en conceptos y procedimientos, sino más bien, en actitudes y valores que potencializan sus capacidades y refuerzan sus debilidades, por medio de la reflexión y sistematización de la evaluación, atendiendo a la diversidad de cada niño/niña, y la búsqueda constante de innovación y creatividad en tus prácticas docentes con la implementación de herramientas tecnológicas que dinamicen e intensifiquen tus aptitudes hacia la enseñanza.

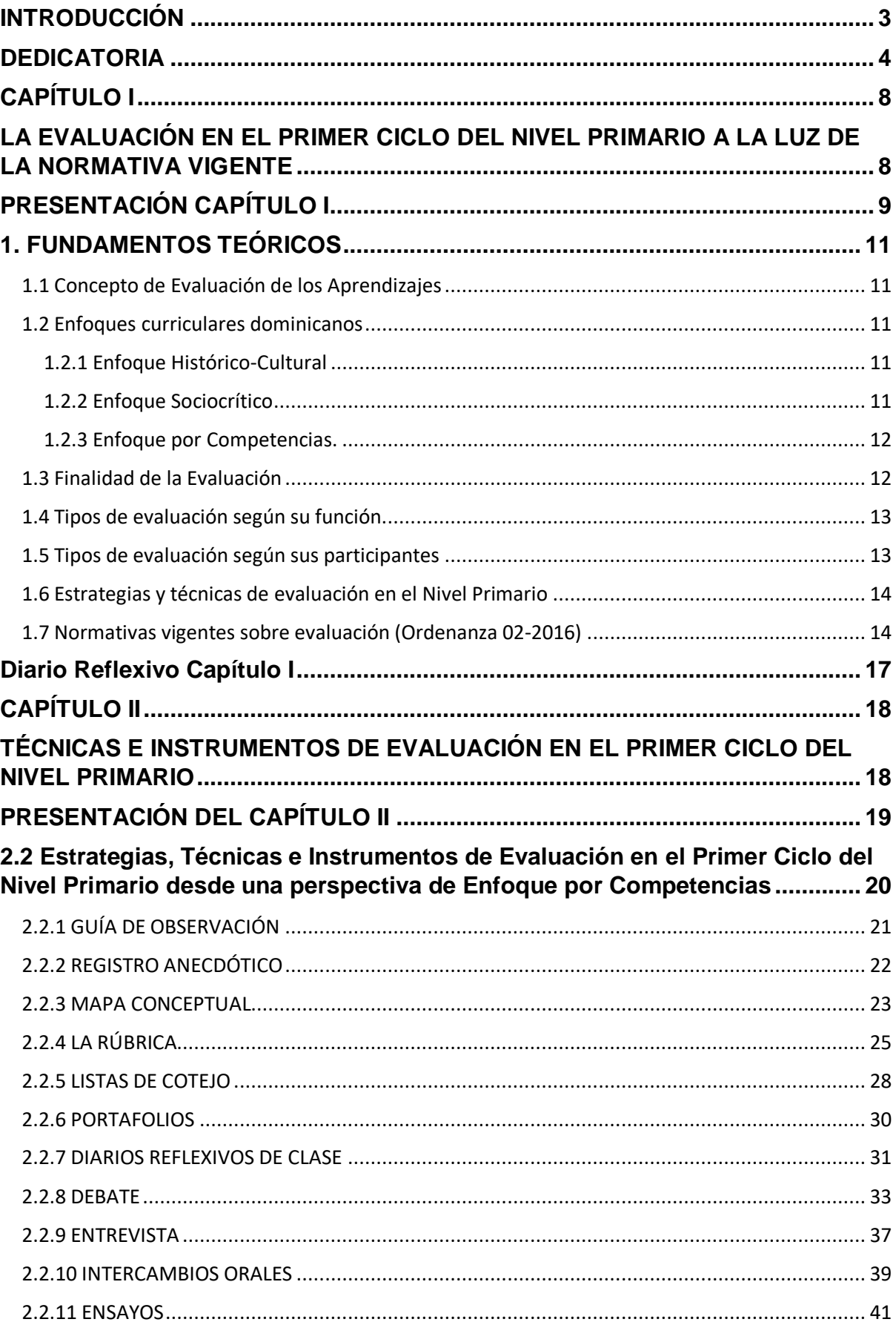

## Contenido

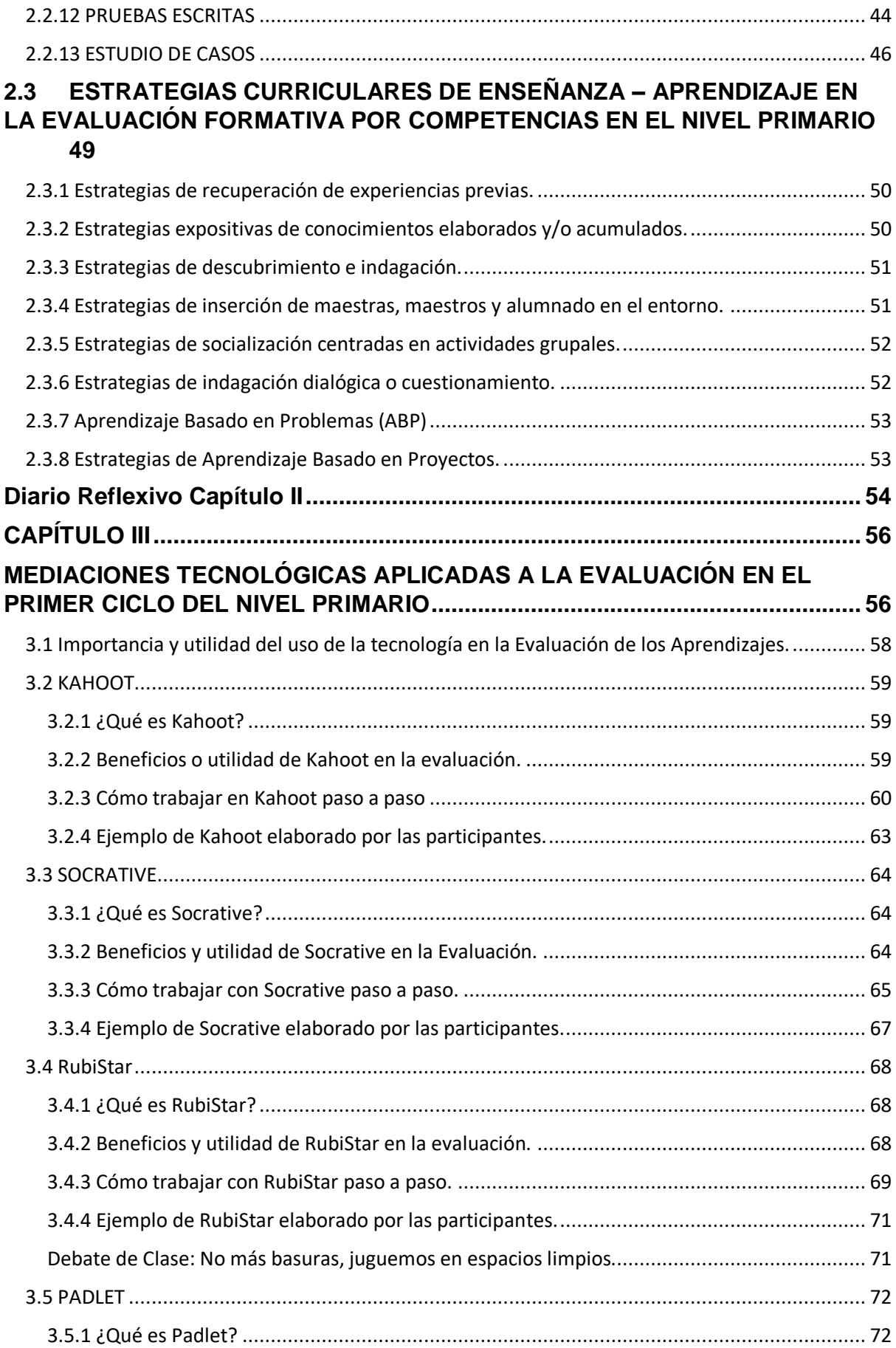

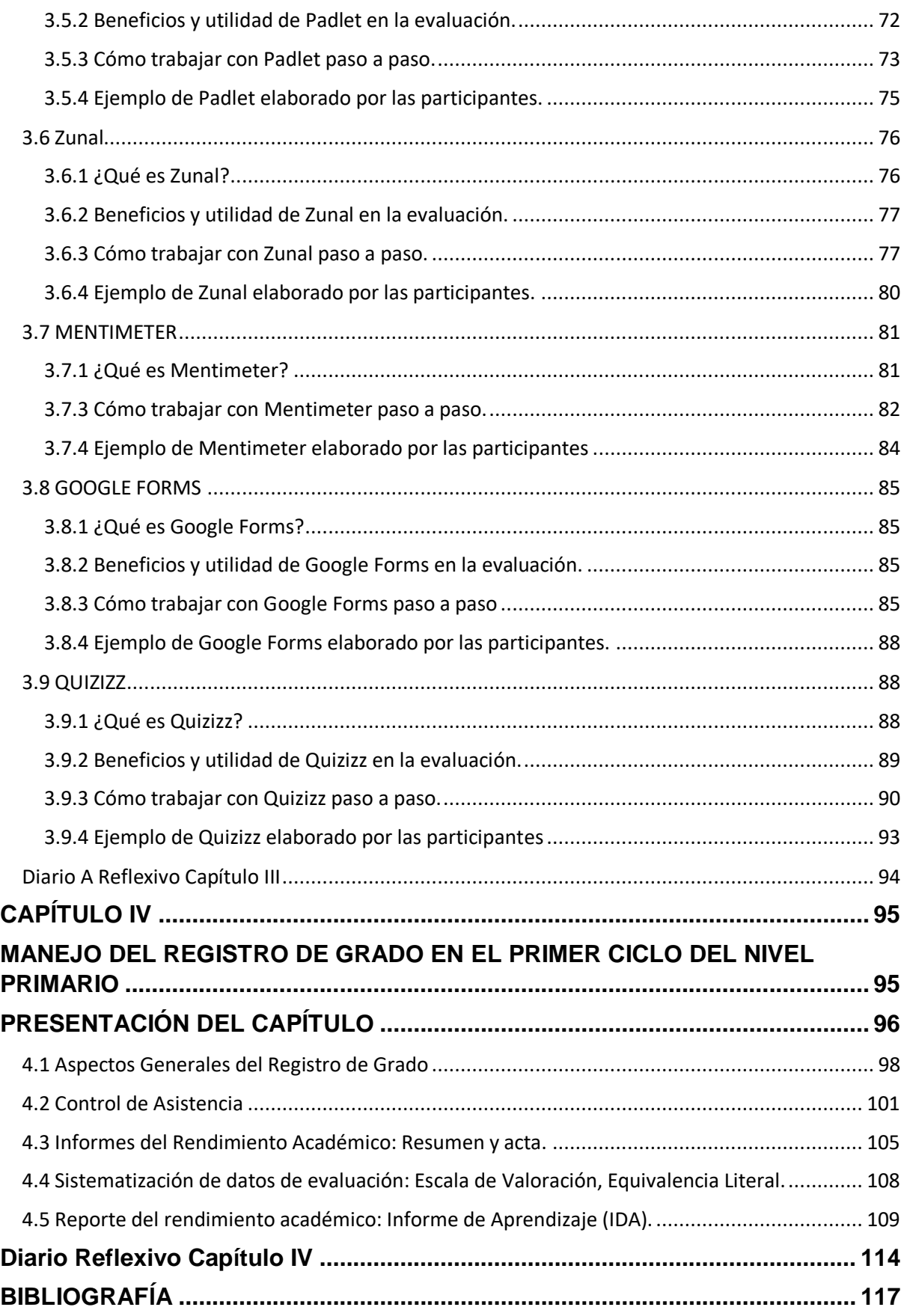

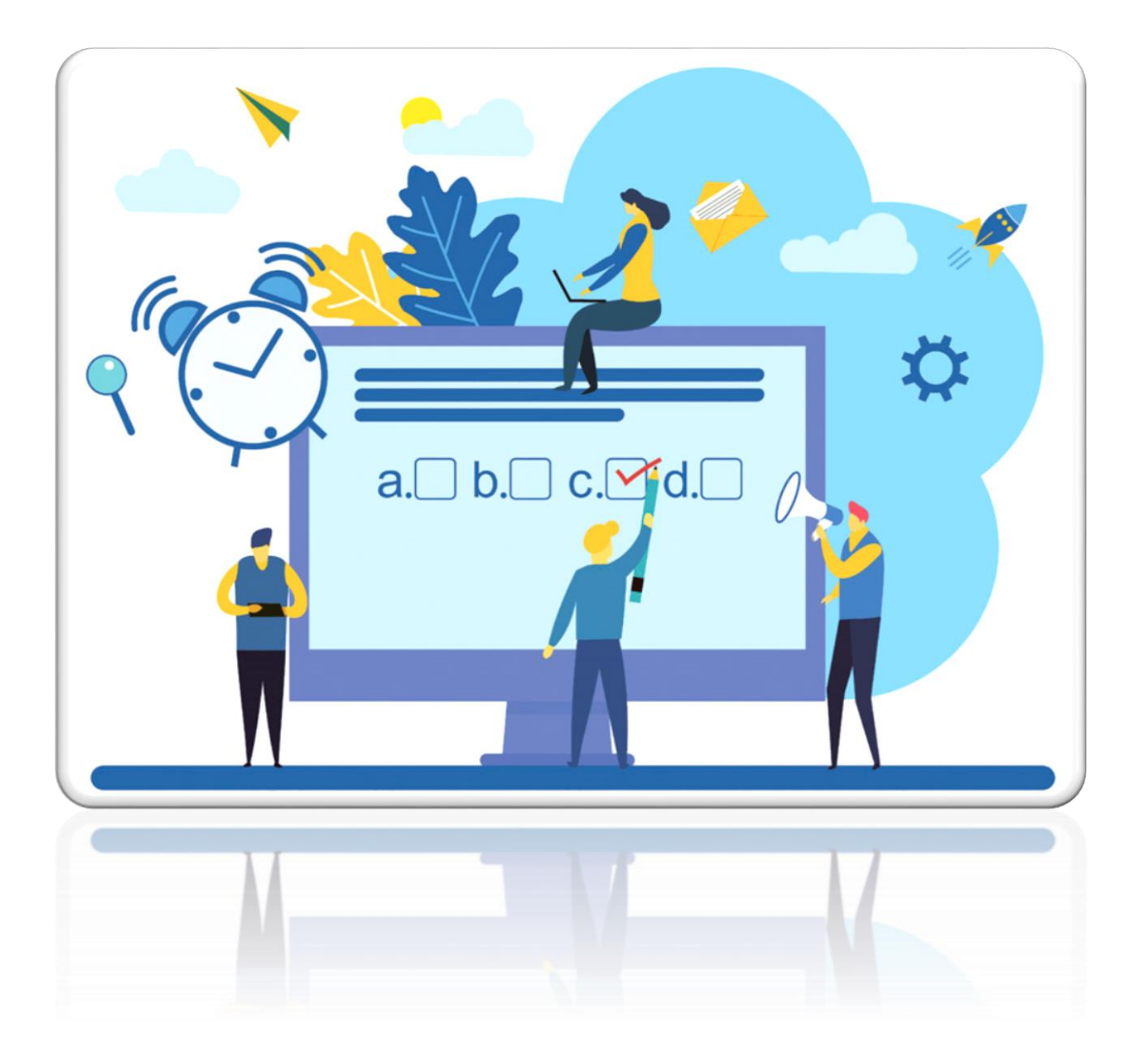

# <span id="page-7-0"></span>**CAPÍTULO I**

# <span id="page-7-1"></span>**LA EVALUACIÓN EN EL PRIMER CICLO DEL NIVEL PRIMARIO A LA LUZ DE LA NORMATIVA VIGENTE**

## **PRESENTACIÓN CAPÍTULO I**

<span id="page-8-0"></span>En la primera parte de este capítulo se conceptualiza la evaluación basada en investigaciones en equipo, planteando los enfoques curriculares dominicanos, con el fin de desarrollar capacidades cognitivas que permitan el logro de competencias. Del mismo modo, se analizará la finalidad de la evaluación, sus tipos según su función y sus participantes. Seguido de las estrategias y técnicas a implementar en este proceso, para fomentar la creatividad e innovación de los aprendizajes evidenciando la evolución educativa de sus actores.

Finalmente, se sintetizan las normativas vigentes plasmadas en la Ordenanza 02- 2016, que establece y valida el Sistema de Evaluación de los Aprendizajes en la Educación Inicial y Primaria.

## **La Evaluación en el Primer Ciclo del Nivel Primario a la luz de la Normativa Vigente**

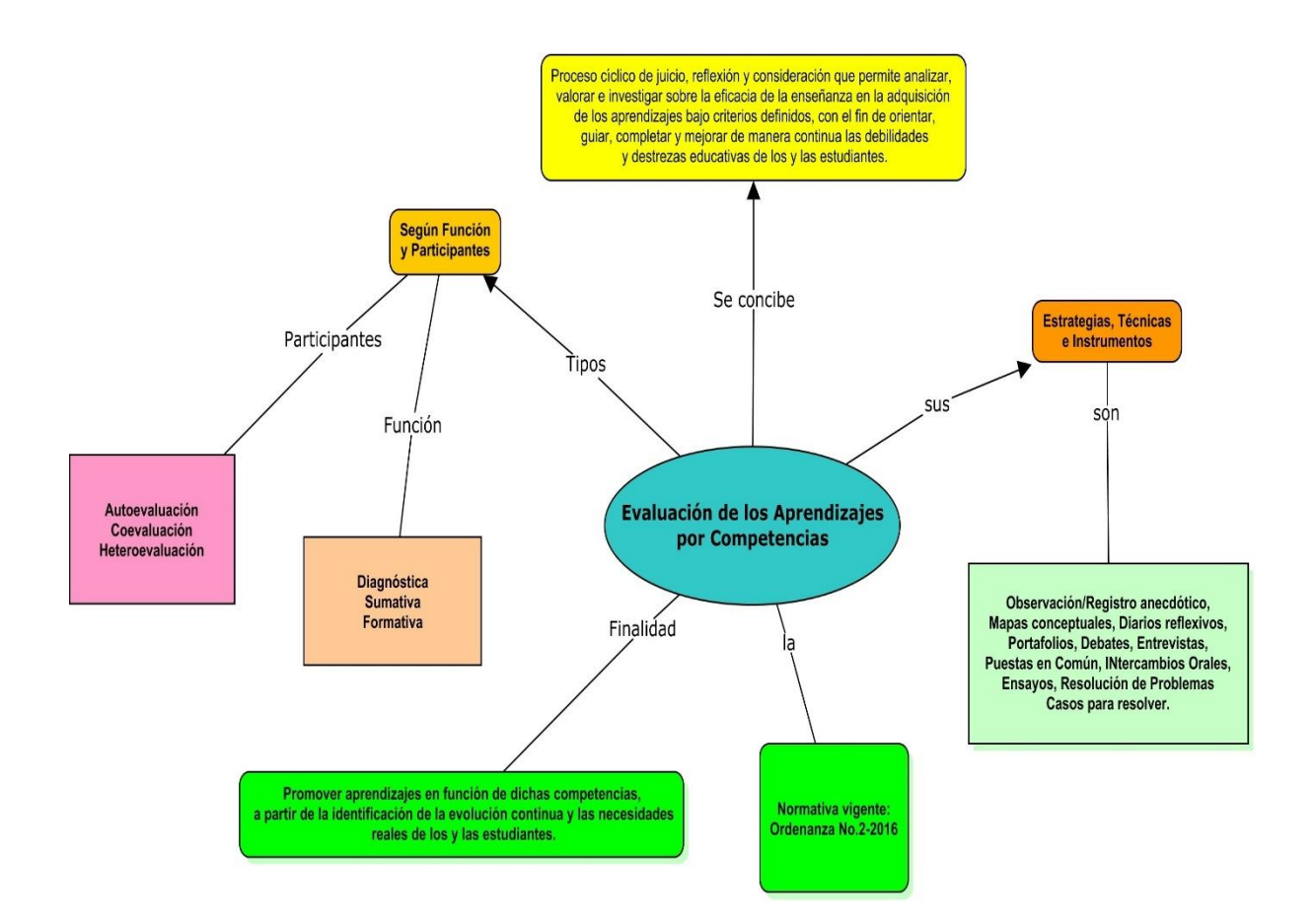

#### **1. FUNDAMENTOS TEÓRICOS**

#### <span id="page-10-1"></span><span id="page-10-0"></span>**1.1 Concepto de Evaluación de los Aprendizajes**

La Evaluación es un proceso cíclico de juicio, reflexión y consideración que permite analizar, valorar e investigar sobre la eficacia de la enseñanza en la adquisición de los aprendizajes bajo criterios definidos, con el fin de orientar, guiar, completar y mejorar de manera continua las debilidades y destrezas educativas de los y las estudiantes.

#### <span id="page-10-3"></span><span id="page-10-2"></span>**1.2 Enfoques curriculares dominicanos 1.2.1 Enfoque Histórico-Cultural**

Las Bases de la Revisión y la Actualización Curricular (2016) señala que este enfoque concibe el aprendizaje, como "una construcción histórico-cultural que, por tanto, expresa diferencias en tiempos, espacios y culturas diversas" Dentro de esta perspectiva, se orienta en la adquisición de aprendizaje significativo, siendo el o la estudiante el responsable de su apropiación e interiorización que moviliza todas sus capacidades cognitivas, afectivas y emocionales.

El lenguaje humano es fundamental para este enfoque, ya que, no es sólo un medio de comunicación interpersonal, sino una facultad importante para la formación y transformación de la conciencia. En lo cultural se funde con dimensiones sociales, donde la educación es la principal estrategia para el desarrollo integral del ser humano. Esto nos indica que el sujeto se desarrolla y construye sus conocimientos en constante interacción con su entorno, dependiendo de sus necesidades en diferentes contextos. Por tanto, este enfoque establece una relación estrecha entre educación y desarrollo, es decir, la educación determina la evolución del desarrollo humano.

#### <span id="page-10-4"></span>**1.2.2 Enfoque Sociocrítico**

En este enfoque la alfabetización y la escolarización cobran un sentido especial, ya que el constructivismo sociocrítico utiliza el cuestionamiento como punto de información de la realidad de los y las estudiantes con el fin de descubrir el origen social de las problemáticas humanas bajo las herramientas del diálogo y la colaboración para superarlas.

El uso y dominio de las tecnologías de la representación y la comunicación que preparan al individuo para enfrentar las necesidades de su entorno se aprende mediante la alfabetización y la escolarización, es decir que en la escuela no solo abordará contenidos de asignaturas del currículo, sino también, podrá desarrollar a través de su aprendizaje formas concretas de sentir, pensar y actuar.

#### <span id="page-11-0"></span>**1.2.3 Enfoque por Competencias.**

Las competencias se refieren a la capacidad para actuar de manera autónoma en contextos y situaciones diversas, movilizando de manera integrada conceptos, procedimientos, actitudes y valores.

En este enfoque se proyecta la promoción de los aprendizajes a partir de las habilidades o destrezas desarrolladas en el proceso de enseñanza y aprendizaje, que evidencien la movilización de conocimientos de los y las estudiantes a los fines de que reconozcan su autonomía en la reflexión, cuestionamientos y reacciones de situaciones reales para llegar a soluciones finales concretas. Del mismo modo, el o la docente amparado en este enfoque deben desarrollar capacidades que les permitan reorientar sus prácticas de manera innovadora, creativas, inclusivas y motivantes, de manera reflexiva y crítica.

#### <span id="page-11-1"></span>**1.3 Finalidad de la Evaluación**

En los procesos pedagógicos del Nivel Primario se procura que los niños y las niñas logren el perfil de egreso esperado con el desarrollo de Las 7 Competencias Fundamentales. En este sentido la evaluación tiene como finalidad promover aprendizajes en función de dichas competencias, a partir de la identificación de la evolución continua y las necesidades reales de los y las estudiantes.

En este sentido, la evaluación nuca será el resultado de una mala o buena acción educativa específica, como un castigo o recompensa, ni oculta; si no, un proceso continuo de reflexión y motivación para reforzar debilidades y sostener fortalezas abierto y procesual tanto del o la estudiante, así como de la ejecución de la práctica docente en la enseñanza. Es decir, con la evaluación se persigue identificar los logros obtenidos y los faltantes o incompletos.

<span id="page-12-0"></span>**1.4 Tipos de evaluación según su función.**

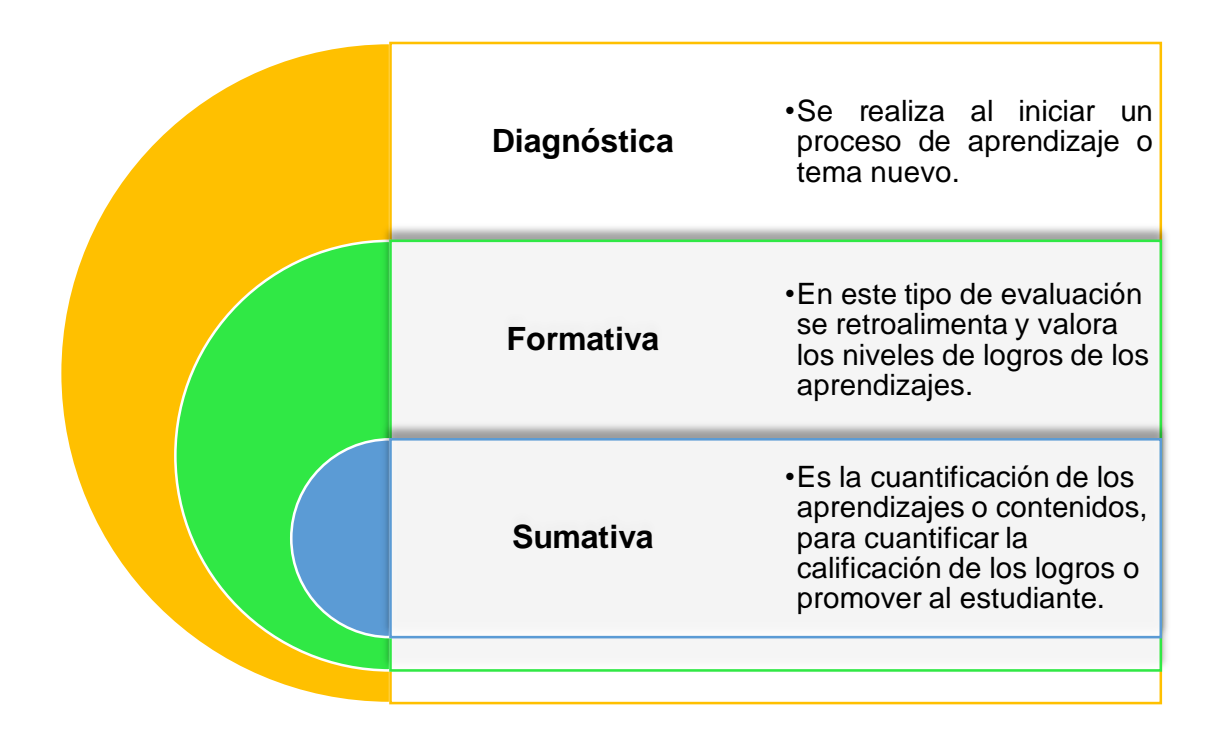

## <span id="page-12-1"></span>**1.5 Tipos de evaluación según sus participantes**

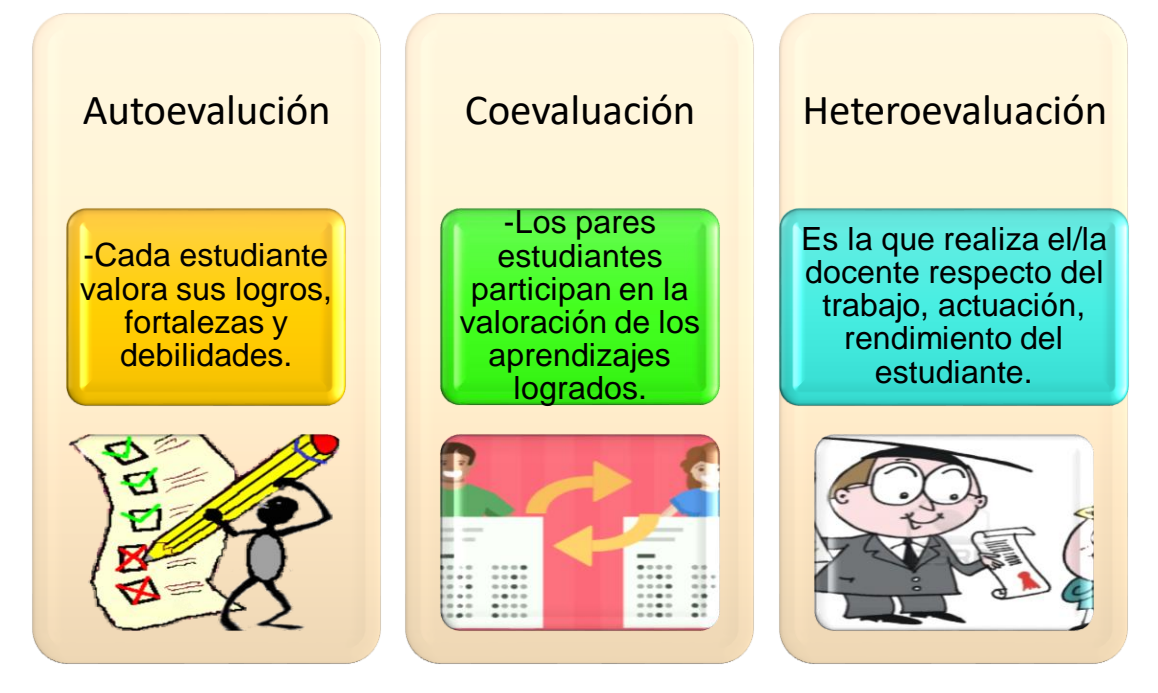

### <span id="page-13-0"></span>**1.6 Estrategias y técnicas de evaluación en el Nivel Primario**

Las estrategias y técnicas de evaluación deben ser coherentes con las características educativas, como el desarrollo de competencias, entre estas están:

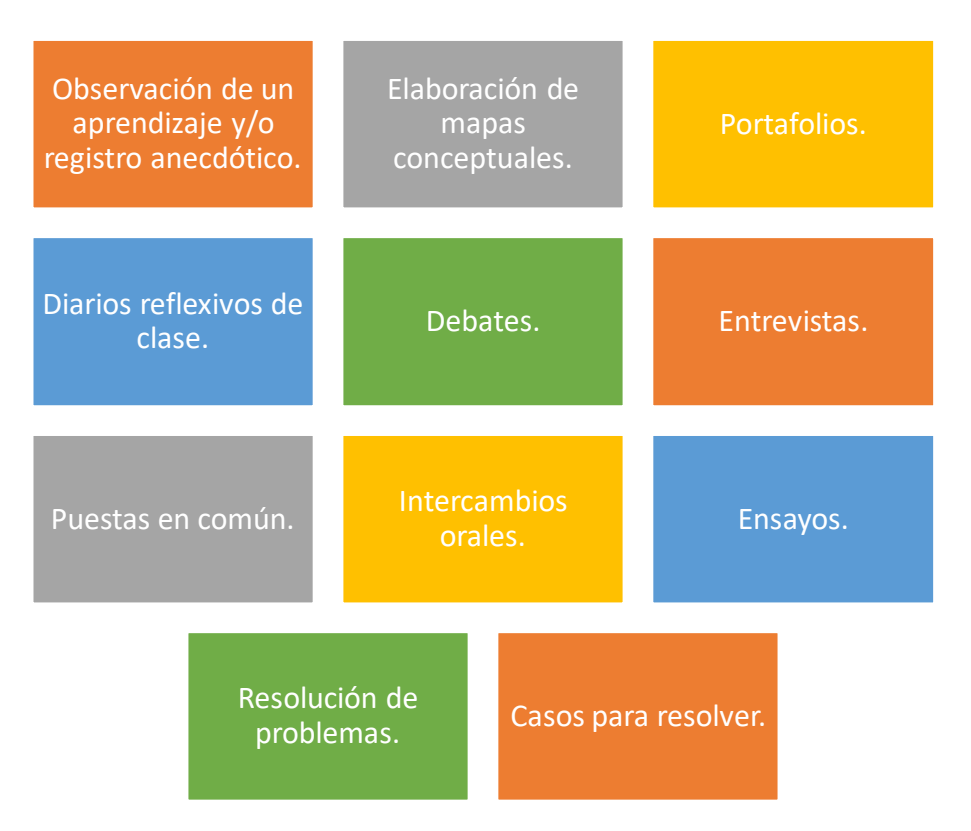

#### <span id="page-13-1"></span>**1.7 Normativas vigentes sobre evaluación (Ordenanza 02-2016)**

El Sistema de Evaluación de los aprendizajes en la Educación Inicial y Primaria en correspondencia con el currículo revisado y actualizado, se instituye bajo la Ordenanza No. 02-2016, la cual está constituida por 52 Artículos, que regulan dicho sistema y que se implementa desde el año escolar 2016-2017. Dicha Ordenanza concibe la evaluación "como un proceso sistemático y continuo de recogida de informaciones relevantes con la finalidad de que los actores educativos reconozcan y valoren la eficacia de la enseñanza y la calidad de los aprendizajes…" Como también cita que ésta debe responder a los principios de equidad, validez, confiabilidad y transparencia con el fin último de lograr que esté legitimada como un proceso sistemático certificado.

De igual manera establece que la evaluación debe ser de carácter continuo, dándose así en todo momento en el proceso de enseñanza aprendizaje por medio de la evaluación diagnóstica, formativa y sumativa, las cuales permiten la evolución de la recogida de información de los aprendizajes logrados o en procesos de cada estudiante. Conjuntamente se asumen la autoevaluación, coevaluación y heteroevaluación, las cuales fomentan la descentralización de la evaluación, visualizándose como un proceso participativo, reflexivo y crítico. Del mismo modo, presenta componentes, criterios, estrategias, técnicas e instrumentos que deben estar presentes en consonancia con la Revisión y Actualización Curricular. En este orden podemos citar que:

- En el artículo 18, nos presenta la obligatoriedad de la asistencia de los y las estudiantes, ya que es fundamental para los procesos de aprendizajes y para su promoción. Si las o los estudiantes tienen dos ausencias en una semana, el docente debe reportar por escrito al equipo de gestión del centro, el director investiga, y de no haber ninguna justificación al tercer día puede comunicarse al Consejo Nacional de la Niñez (CONANI) tal situación, para que este organismo adopte las medidas que regula la Ley 136-03 que establece el Código para el Sistema de Protección de los Derechos Fundamentales de Niños, Niñas y Adolescentes.
- En su Art. 26, cita que, de acuerdo con el perfil de egreso del Nivel Primario, se espera que los niños y niñas desarrollen y aprendan durante el proceso de enseñanza y de aprendizaje a ser sujetos críticos, responsables e integrales, a partir del desarrollo de las Competencias Fundamentales.
- El Art. 27, detalla que las competencias específicas en el Nivel Primario tributan al desarrollo del segundo nivel de dominio de las Competencias Fundamentales. En el párrafo de este artículo, define que para evaluar el dominio de competencias específicas se establecen indicadores de logros. Estos determinan si se han logrado o no, los aprendizajes esperados en cada grado y/o área curricular.
- Vemos en el artículo 28, como se traducen las valoraciones en que se han logrado las competencias específicas, utilizando: Logrado – En proceso – Iniciado.
- En su artículo 33, ratifica que el Centro Educativo debe asegurar que los docentes que trabajan con los grados 1º, 2º y 3º sean profesionales alfabetizadores competentes.
- Seguido del Art. 34, en el que reza que el docente de dichos grados rendirá Informe especial al equipo de gestión del Centro Educativo con las etapas de Alfabetización Inicial alcanzada por cada niño o niña, así como el logro de competencias en Matemáticas. Se espera que un niño o niña al finalizar el primer grado se encuentre en la etapa de alfabética…, y al menos un 70% deben alcanzar la etapa alfabética inicial; al menos un 98% de los que cursan el segundo grado alcanzan la etapa alfabética y, el 100% de los niños que cursan el tercer grado han logrado completar el proceso de Alfabetización Inicial.
- En el artículo 35, especifica que los grados primero y segundo, no se contempla repitencia, por el proceso de Alfabetización Inicial y presentan diferentes puntos de partida. Continuando con el artículo 36, que cita que los niños que cursan el tercer grado requieren haber completado el proceso de Alfabetización Inicial, como se asume en el Diseño Curricular del Primer Ciclo del Nivel Primario. (Quienes no logren completar el proceso de alfabetización inicial repetirán el grado)
- Artículo 37, en los grados 4º, 5º y 6º se tomará en cuenta el rendimiento de los niños y las niñas en cada una de las áreas curriculares.
- En el párrafo 1 del artículo 38, explica que los grados 1º y 2º el docente no utiliza la equivalencia literal. Así como el párrafo 2 aclara que el docente debe trabajar el 100% de los indicadores de logro especificados en el Diseño Curricular.

Análogamente, en los demás artículos esta ordenanza contempla la recuperación pedagógica en los casos necesarios, así como los derechos y adjudicaciones de cada uno de los y las estudiantes, como también la acción del o la docente en dicho proceso, estableciendo el respeto a la diversidad y priorizando el fortalecimiento del desarrollo de competencias sin importar condición o necesidad específica.

#### **Diario Reflexivo Capítulo I**

#### <span id="page-16-0"></span>**¿Qué hicimos?**

Las investigaciones y producciones compiladas en este capítulo se realizaron como equipo de manera colaborativa, permitiéndonos adquirir conocimientos sobre los fundamentos teórico de la Evaluación de los aprendizajes. Evidenciando un proceso sistemático y continuo de recogida de informaciones relevantes con la finalidad de que los actores educativos reconozcan y valoren la eficacia de la enseñanza y la calidad de los aprendizajes.

#### **¿Qué aprendimos?**

A través de la investigación realizada aprendimos que la evaluación educativa es de suma importancia, pues esta permite obtener informaciones confiables sobre los avances y debilidades de aprendizaje de los/las estudiantes para la toma de decisiones con la finalidad de reflexionar sobre estos. Se caracteriza por ser integral, sistemática, continua, acumulativa, científica, cooperativa, holística e investigativa. Adicionalmente, aprendimos que la evaluación se clasifica según su función en: diagnostica, formativa y sumativa. Según sus participantes en: Autoevaluación, Coevaluación y Heteroevaluación.

#### **¿Para qué nos sirve en el ámbito profesional?**

La evaluación es un instrumento de diagnóstico, para la necesaria recogida de información pertinente, que propicie conocer las dificultades de los/las alumnos/as, el logro de los objetivos programados, para el momento de toma de decisiones. Debe de realizarse en todo momento como parte integral de los procesos de enseñanza y aprendizaje, y debe utilizarse una variedad de técnicas, las cuales deben estar de acuerdo con las características de los objetivos y propósitos a que se pretenden lograr. Esto nos permitirá diagnosticar a tiempo deficiencias de aprendizajes en los/las estudiantes, para que contacten su propia realidad y redireccionen sus metas y aprendizajes

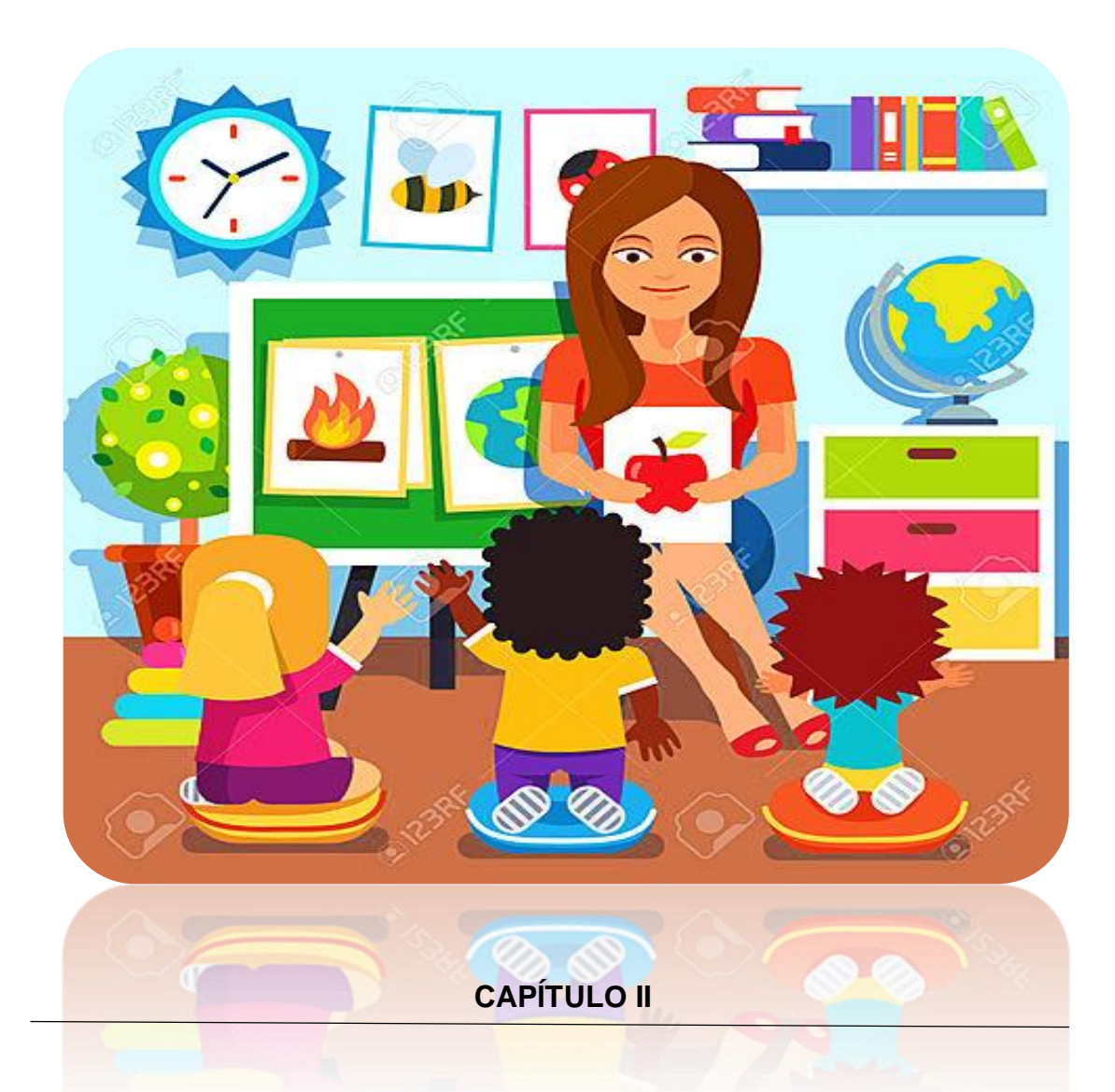

# <span id="page-17-1"></span><span id="page-17-0"></span>**TÉCNICAS E INSTRUMENTOS DE EVALUACIÓN EN EL PRIMER CICLO DEL NIVEL PRIMARIO**

### **PRESENTACIÓN DEL CAPÍTULO II**

<span id="page-18-0"></span>Para el Primer Ciclo del Nivel Primario, el Currículo Dominicano concibe la Evaluación como un proceso sistemático y continuo en función del desarrollo de las Competencias Fundamentales, por medio de la implementación de estrategias, técnicas e instrumentos que permiten desempeñar acciones funcionales a partir de los indicadores de logro que guían las observaciones reflexivas, con el fin de obtener los resultados esperados de los aprendizajes.

Como parte del proceso de enseñanza y aprendizaje, la evaluación se articula de manera dependiente e inherente de todos los demás componentes del diseño curricular concediendo coherencia y horizontalidad a la acción educativa. En este sentido, en el capítulo II de la Guía de Orientaciones de la Evaluación por Competencias en el Nivel Primario a través de Mediaciones Tecnológicas, se presenta la conceptualización, descripción y diseño de técnicas e instrumentos de evaluación vinculados con los indicadores de logro en 3er. Grado del Nivel Primario, y en un segundo tiempo, se analizarán las Estrategias Curriculares de Enseñanza y de Aprendizaje, así como su correspondencia con estos, ya que, permiten la valoración e investigación permanente del proceso educativo.

# <span id="page-19-0"></span>**2.2 Estrategias, Técnicas e Instrumentos de Evaluación en el Primer Ciclo del Nivel Primario desde una perspectiva de Enfoque por Competencias**

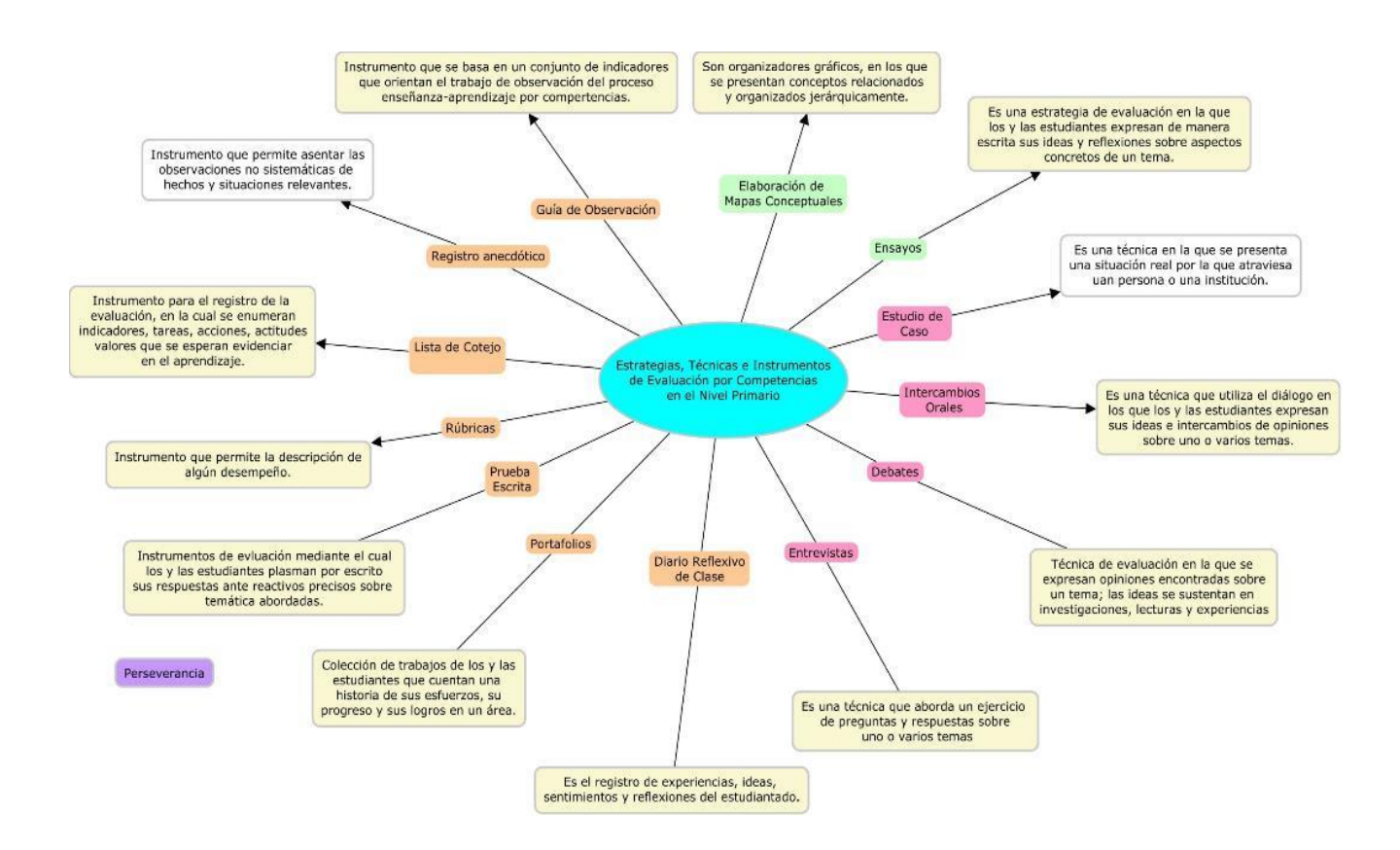

## <span id="page-20-0"></span>**2.2.1 GUÍA DE OBSERVACIÓN**

La guía de observación es un tipo de instrumento que se basa en verificar los procesos de evaluación mediante la técnica de la observación teniendo en cuenta algunos aspectos, cómo se puede evaluar los y las estudiantes durante un ensayo o un periodo determinado para de esta manera ver el grado de compresión de los y las estudiantes.

La guía de observación nos ayuda a percibir si los niños y las niñas están alcanzado su nivel de comprensión de los indicadores de logro, que se espera puedan desarrollar a través de la debida implementación de las estrategias de enseñanza y aprendizaje.

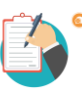

## **Ejemplo:**

La maestra del grado de 3ero. B del Centro Educativo La Perseverancia realiza un proceso de observación durante el desarrollo de unas exposiciones que los niños y las niñas han preparado sobre la autobiografía. En las mismas están compartiendo la narración de sus datos personales. Esta maestra ha diseñado la siguiente guía de observación, en la que registra los datos observados.

#### **GUIA DE OBSERVACIÓN**

**Fecha:** 28 de febrero del 2021

**Grupo observado:** Estudiantes de 3ero B

**Duración:** Desarrollo de la actividad "Autobiografía", en una sesión de clases de 45 minutos.

**Descripción:** Los niños y las niñas del Centro Educativo La Perseverancia presentan una exposición de sus autobiografías, en las que expresan sus datos biográficos de manera cronológica según la información ofrecida por sus familiares. Luego de dos semanas realizando entrevistas, puestas en común, intercambios orales, producción y edición de textos, según las estrategias y necesidades del grupo. El eje de la observación es la fluidez y comprensión de la lectura y la expresión oral.

#### **Competencias Específicas:**

*Comprensión oral y escrita*: Diferencia la autobiografía que lee y escucha de otro tipo de texto.

*Producción oral y escrita:* narra y escribe autobiografías, tomando en cuenta la función, la estructura (inicio, desarrollo y conclusión), el tiempo pasado en los verbos y los conectores de orden.

#### **Aspectos a observar:**

- Pronunciación y entonación de las palabras (claras/ precisas, fácil/difícil, presenta dificultad al pronunciar algún sonido de las letras).

- Orden cronológico de las acciones del desarrollo de la autobiografía.
- Control de emociones.
- Coherencia de las oraciones en los textos.

**Registro:** Las niñas y los niños muestran fluidez durante su producción oral. María, Hemillene y Pedro tienen una excelente entonación y creatividad al presentar sus exposiciones. A Carlos le costó un poco más que a Gabriel expresarse con autonomía y seguridad, pues se mostraba ansioso, Iris y Andrea trataron de ayudarlo a continuar más calmado, al pararse a su lado como apoyo. Algunos niños se auxiliaron de carteles como Abraham, Carla y Josselin.

El grupo mostró habilidad en la lectura y la escritura al producir sus autobiografías.

## <span id="page-21-0"></span>**2.2.2 REGISTRO ANECDÓTICO**

El registro anecdótico es un tipo de instrumento de evaluación que permite registrar las observaciones de eventos desarrollados en el proceso de aprendizaje. Éste permite evaluar los hechos, el comportamiento y actitudes de los y las estudiantes.

Todo registro debe tener una cronología en función a las diversas situaciones de los y las estudiantes en particular o en grupo. Esta recopilación de informaciones es útil para la evaluación formativa y el acompañamiento de los actores o implicados, como también, en la toma de decisiones frente a la práctica pedagógica.

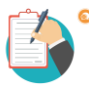

## **Ejemplo:**

En 3ero B del Centro Educativo La Perseverancia han estado trabajando los ángulos a través de diferentes actividades. Los niños y las niñas los han identificado en diferentes objetos y espacios de su entorno, han trazado los tipos en sus cuadernos y los identifican en materiales impresos. En una actividad de cierre, la maestra realiza el siguiente registro.

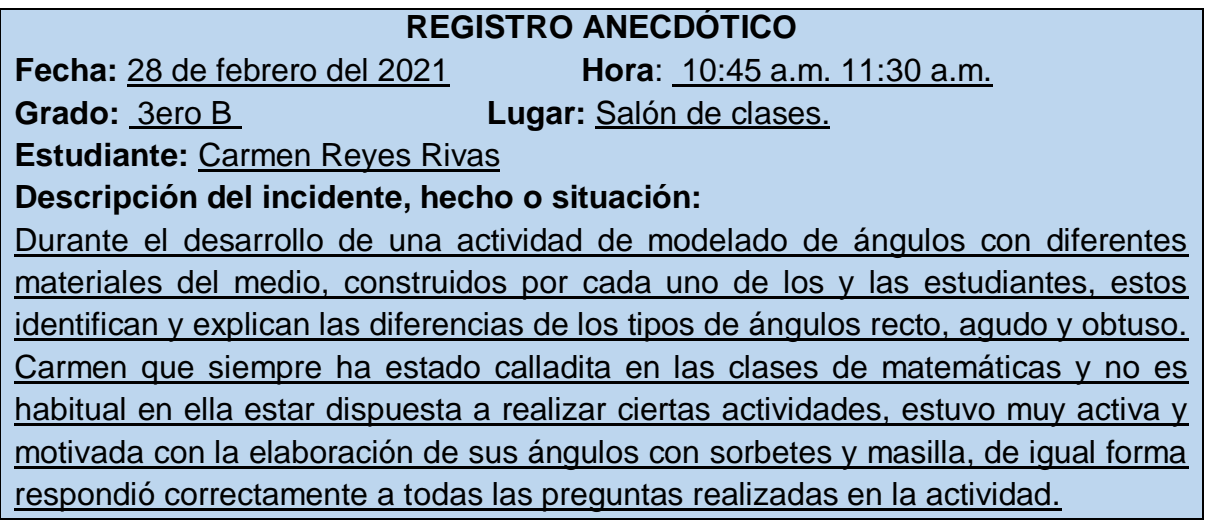

#### **Interpretación y comentarios:**

Carmen es una niña con muchas destrezas, se expresa muy bien, con la observación de que no participa cuando cree no dominar un tema o actividad en específica. Es evidente, que al estar en contacto con recursos manipulativos y actividades motoras finas le permiten comprender mejor los conceptos trabajados. Cabe destacar, que su comportamiento distraído pudo controlarlo al momento de empezar a modelar sus figuras. Además, Carmen me ayudó con los demás compañeros que no podían diferenciar los tipos de ángulos.

## <span id="page-22-0"></span>**2.2.3 MAPA CONCEPTUAL**

Los mapas conceptuales son muy importantes para la elaboración de un tema, ya que proporcionan el desarrollo cognitivo en los niños y las niñas. Según, Ballester (2002), el mapa conceptual es uno de los instrumentos más adecuados para promover el aprendizaje.

Novak lo define como las representaciones gráficas de relaciones significativas entre conceptos que adquieren forma de proposición. (Boggino, 2003; Novak & Bob, 1998).

Los mapas conceptuales permiten a los y las estudiantes desarrollar competencias y un aprendizaje autónomo, por medio de la recuperación de conocimientos construidos en las diferentes estrategias de enseñanza-aprendizaje. De este modo, a partir de su elaboración estos realizan metacognición o sinapsis que permiten la identificación y clasificación de informaciones propiciando la adquisición de un aprendizaje significativo.

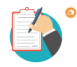

## **Ejemplo:**

La maestra de 3ero B del Centro Educativo La Perseverancia ha trabajado con sus estudiantes una unidad de aprendizaje sobre el Agua en el planeta. En la misma se ha propuesto trabajar desde el área curricular de Ciencias de la Naturaleza las siguientes competencias específicas e indicadores de logro.

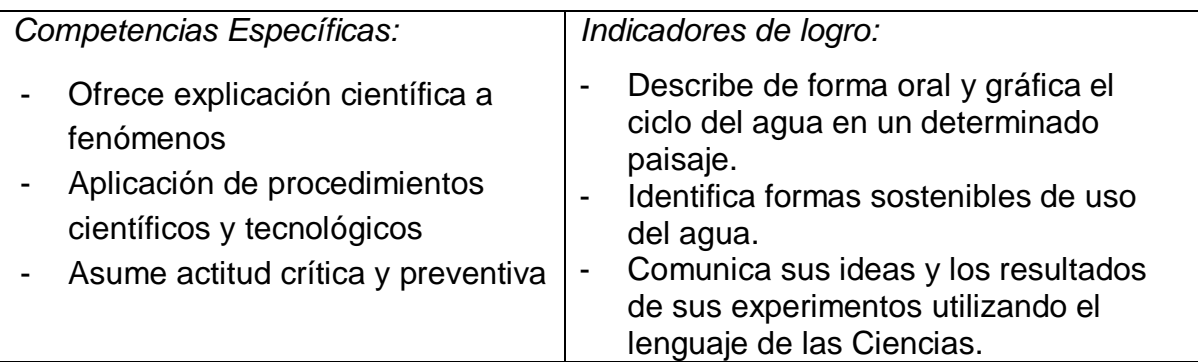

La maestra y sus estudiantes han trabajado a través de diferentes estrategias de enseñanza-aprendizaje. En las cuales, las niñas y los niños han tenido la oportunidad de identificar las formas en las que el agua se presenta en la naturaleza y reconocerla como un recurso natural del que todos los seres vivos dependemos. Han realizado trabajos en grupos dialogando sobre los ciclos del agua, presentado exposiciones sobre sus usos y visto videos sobre los estados del agua.

Para evaluar la comprensión y los aprendizajes de las y los estudiantes, la maestra utiliza la estrategia de los mapas conceptuales. Les orienta que se organicen en parejas para la elaboración de estos. Aunque ya, han tenido la oportunidad de forma previa de realizar esta estrategia de evaluación.

Les explica que en este mapa conceptual deben responder dos preguntas importantes:

- 1. ¿Cuáles son los estados del agua que hemos estudiado?
- 2. ¿Cómo lo podemos encontrar en la naturaleza?

De esta manera, los conceptos que resultan de estas preguntas podrán ser utilizados en el mapa.

Los pasos que siguen son los siguientes:

- a. Las niñas y los niños dialogan en parejas y responden en su cuaderno las dos preguntas que la maestra les orientó. Pueden utilizar las producciones que tienen colocadas en el mural del salón de clases y las que están en sus cuadernos.
- b. Proceden a la elaboración del mapa conceptual. Para ello, la maestra les recuerda que deben colocar en el título el tema general de su mapa conceptual. El cual se convierte en su concepto central. En este caso, los y las estudiantes plantearon "El agua y sus estados"
- c. Las niñas y los niños van revisando las respuestas que dieron a las preguntas y conceptos que en ellas aparecen: Sólido, Líquido, Gas o Gaseoso, etc. A partir de estos conceptos dialogan y consultan entre ellos cómo los van a ordenar. La maestra les recuerda que piensen en el orden de los conceptos, colocando los que son más generales, los cuales les servirán para integrar los demás.
- d. La maestra acompaña el proceso de construcción y aprovecha para la reflexión con la utilización de los carteles que se elaboraron con este tema. Al igual que les señala que elijan palabras enlaces o que conecten cada concepto.
- e. Los niños y las niñas siguen trabajando en la elaboración de su mapa conceptual.
- f. Para la evaluación del mapa, tres grupos presentan el trabajo realizado. Las niñas y los niños leen las proposiciones y se revisa cómo han planteado la relación entre los conceptos.
- g. Se realizan algunos aportes del resto del grupo porque se quedaron algunos conceptos fuera de la conexión.

La maestra registra los resultados de esta evaluación en su cuaderno de la siguiente manera:

La mayoría de los niños y las niñas identifican las formas que toma el agua en sus diferentes estados sólidos, líquidos y gaseosos. Entre los y las estudiantes que mostraron confusiones entre el líquido y el estado gaseoso, están Luisa y Juan. Marian y Joseph se les hizo más complejo relacionar los estados del agua con la forma en que se encuentra en la naturaleza. En la construcción del mapa conceptual, con el acompañamiento realizado a los grupos, todos lograron la representación gráfica, algunos incluso sin intervención ni apoyo puntual.

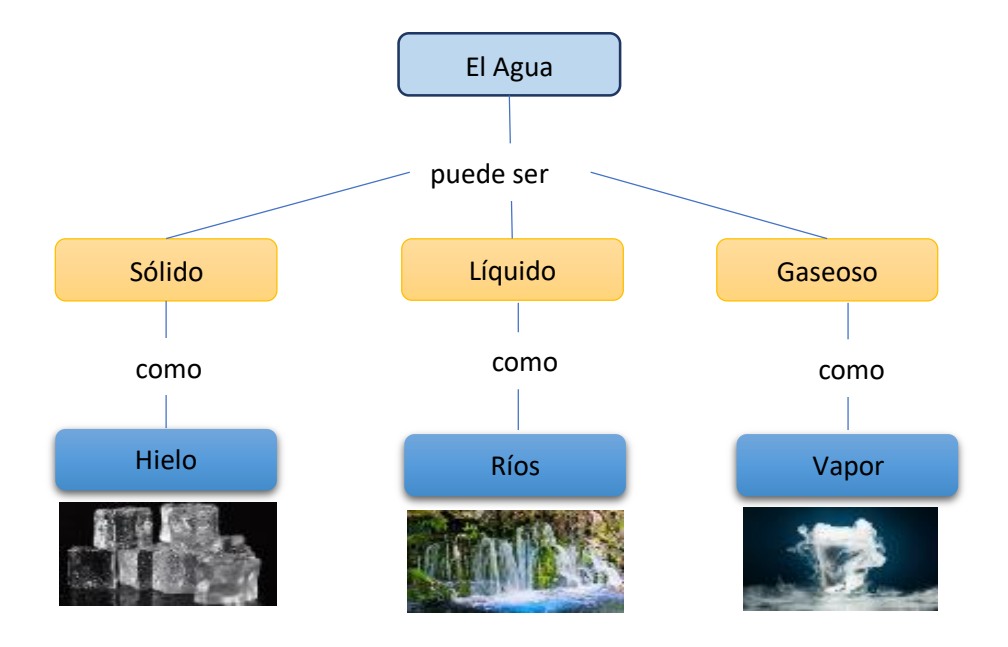

## <span id="page-24-0"></span>**2.2.4 LA RÚBRICA**

Las rúbricas son un instrumento de evaluación que permite a los y las estudiantes tener un conocimiento más claro de sus desempeños en el proceso de enseñanzaaprendizaje, esto le permite autoevaluarse para tomar conciencia de su aprendizaje.

Este instrumento evalúa los indicadores de logro para determinar en qué nivel de comprensión se encuentra el y la estudiante.

Según Díaz Barriga (2004) las rúbricas son escalas de evaluación que nos permiten graduar el grado de experticia de un sujeto durante el desempeño de una determinada tarea.

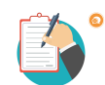

## **Ejemplo:**

La maestra de 3ero B del Centro Educativo La Perseverancia trabaja con los niños y las niñas el Eje Temático "Protégete del Covid-19". Con el mismo está trabajando las siguientes competencias, desde las distintas áreas curriculares:

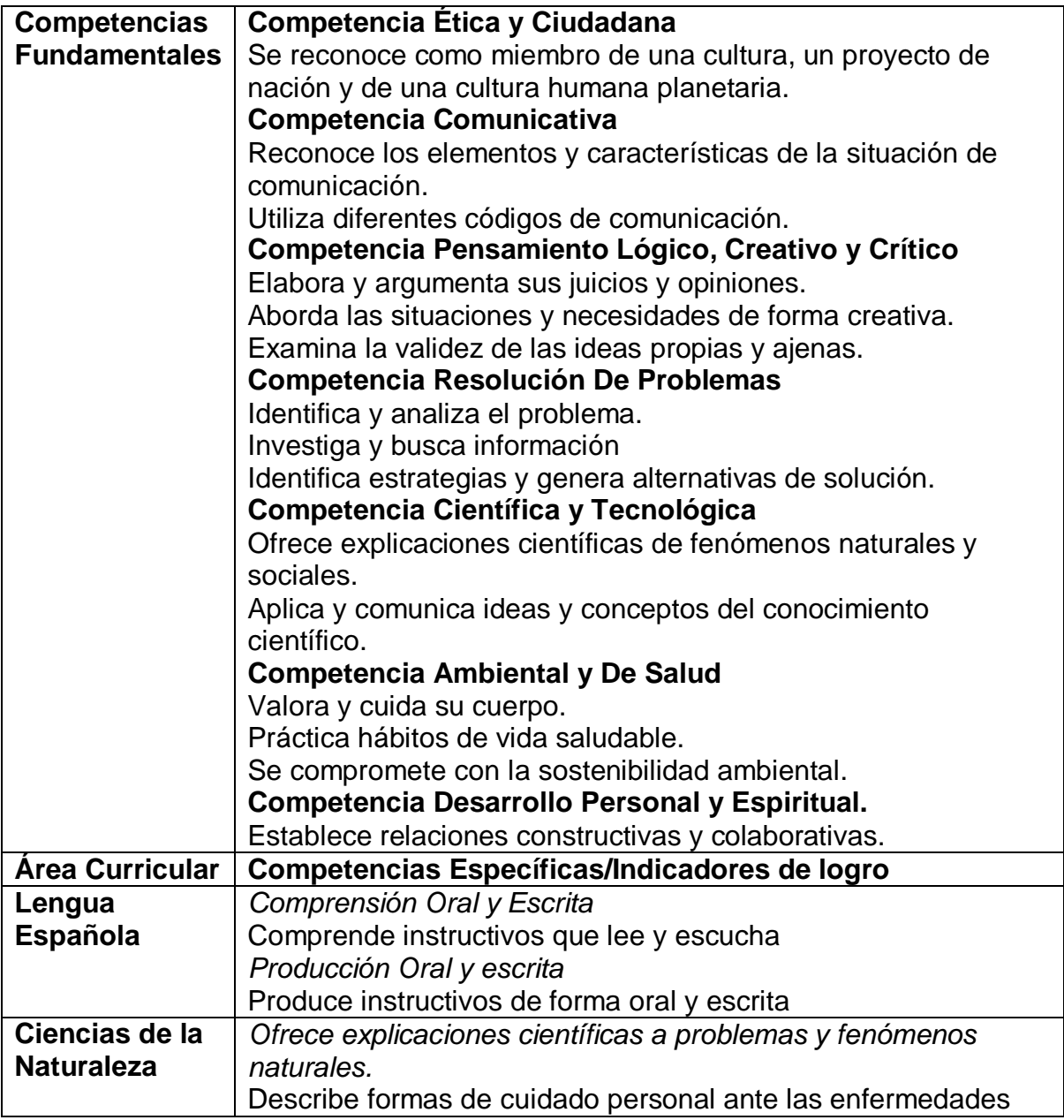

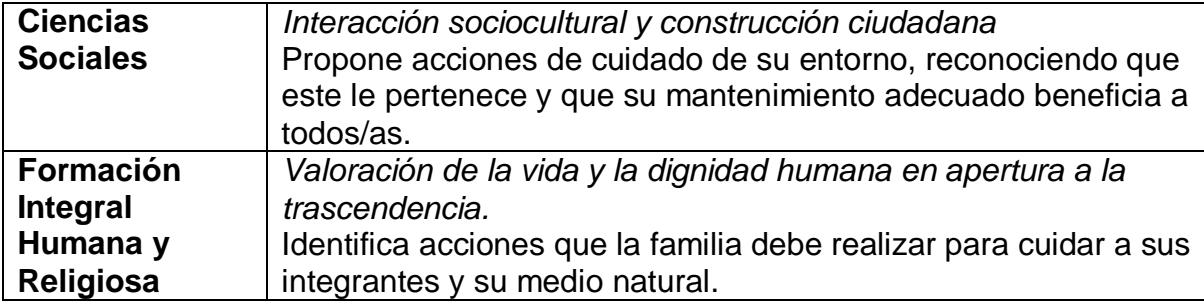

- a. La maestra realiza diferentes actividades. Motiva a los estudiantes a investigar sobre el virus del Covid-19, su forma de contagio y cómo actúa en el cuerpo de quien lo sustrae.
- b. A partir de las características del virus los y las estudiantes señalan cuales acciones preventivas pueden utilizar para evitar contagios.
- c. Las niñas y los niños se mostraron interesados en saber sobre los síntomas del Covid-19 que lo diferencia de una gripe común y otras enfermedades.
- d. Durante el desarrollo del eje temático, observaron un video "¿Qué es el Coronavirus?". Para su socialización se organizaron en grupos con la finalidad de producir un texto que sintetice la información del video. Luego la maestra entrega material impreso con las indicaciones del lavado de manos con el fin de leerlo en conjunto. La maestra escribe las impresiones en la pizarra.
- e. La maestra tiene diseñada una rúbrica para evaluar el progreso de los niños y las niñas en los procesos de comprensión oral y escrita, al igual que las producciones de los y las estudiantes. Esta rúbrica fue elaborada a partir de los indicadores de logro de las competencias y los procedimientos establecidos en el diseño curricular.

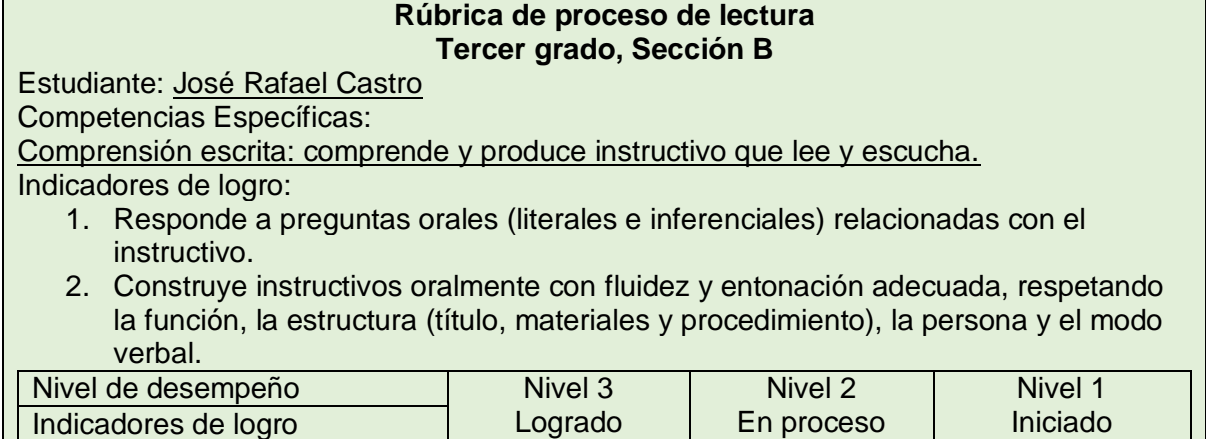

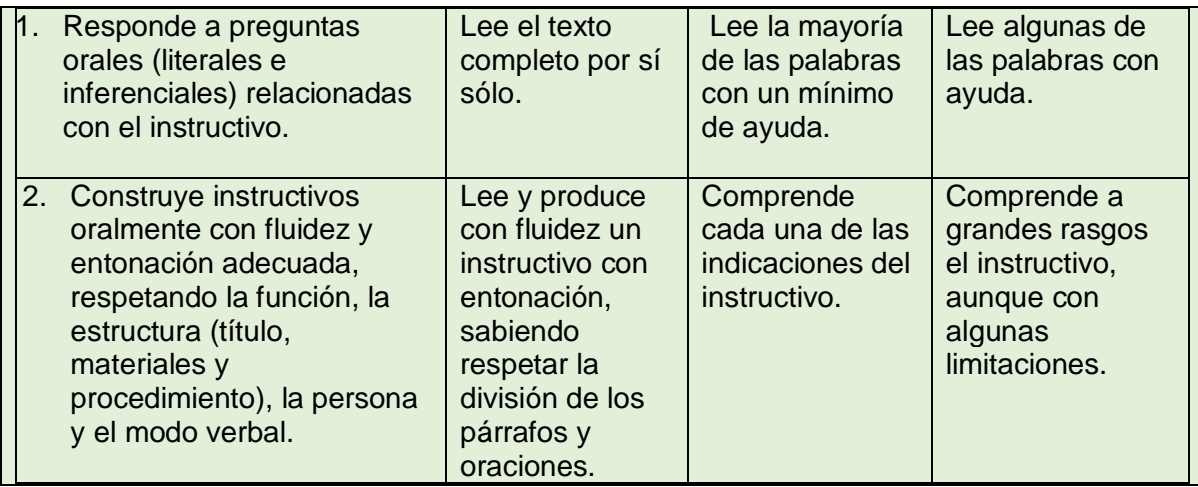

## <span id="page-27-0"></span>**2.2.5 LISTAS DE COTEJO**

De acuerdo con el Fascículo II (MINERD, 2016), las listas de cotejo o listas de control constituyen un instrumento para el registro de la evaluación, en la cual se enumeran indicadores, tareas, acciones, actitudes y valores que se espera las/los estudiantes evidencian un proceso de aprendizaje. Las listas de cotejo permiten evaluar conocimientos de tipo conceptual, procedimental y actitudinal, por lo cual favorecen conocer cómo el/la estudiante va avanzando en el desarrollo de sus competencias.

Por otro lado, la Universidad Autónoma del Estado de Hidalgo (UAEH), define la lista de cotejo como instrumentos de evaluación que sirven como mecanismo de revisión de los aprendizajes, la información que se obtiene con su aplicación puede servir para planificar una intervención, o para mejorar el material educativo o su aplicación.

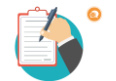

## **Ejemplo:**

En el Centro Educativo La Perseverancia, tenemos la problemática de que los niños/as del grado de 3ero. B, no valoran el espacio de enseñanza-aprendizaje de ellos, debido a que lanzan mucha basura en sus alrededores, haciéndola lucir descuidada.

Por lo que las docentes junto a los y las estudiantes se han motivado a trabajar el Eje Temático "No más basura, juguemos en espacios limpios"

La maestra ha diseñado una secuencia didáctica en la que articulará diferentes áreas curriculares. A continuación, se presentan las competencias e indicadores que fueron abordados en el Eje Temático.

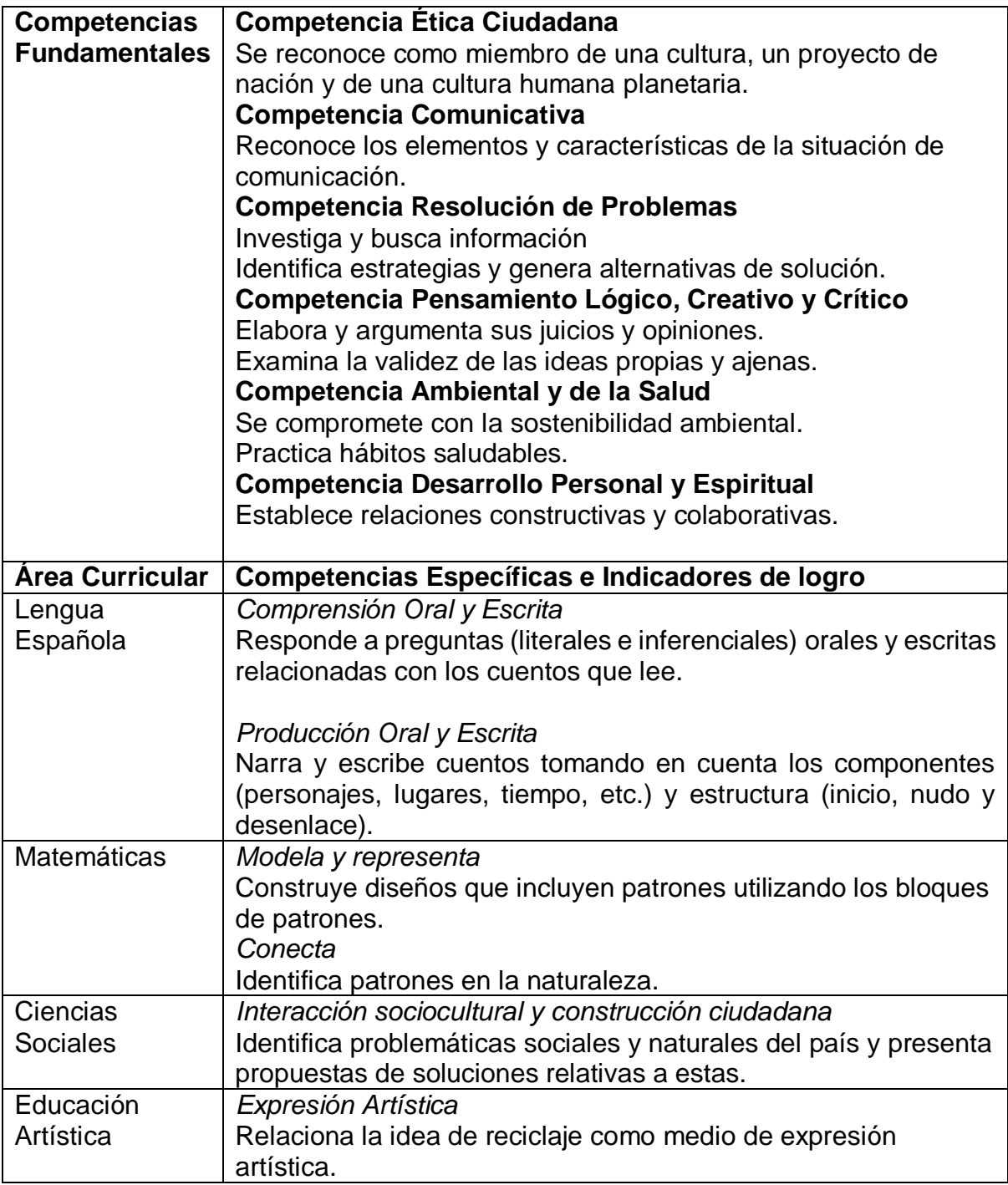

Durante la secuencia didáctica han trabajado un cuento "El Planeta Basura" en el que han reflexionado sobre el daño que hace tirar basura en el entorno. En este sentido, elaboraron unos carteles para colocarlos en botes de basura, para ayudar a que los y las demás estudiantes del centro puedan identificar el lugar donde llevar la basura, con el fin de mantener nuestros espacios limpios de manera colectiva.

La maestra ha elaborado una lista de cotejo para que los niños/as tomen conciencia y al mismo tiempo incentivarlos a cuidar el medio ambiente.

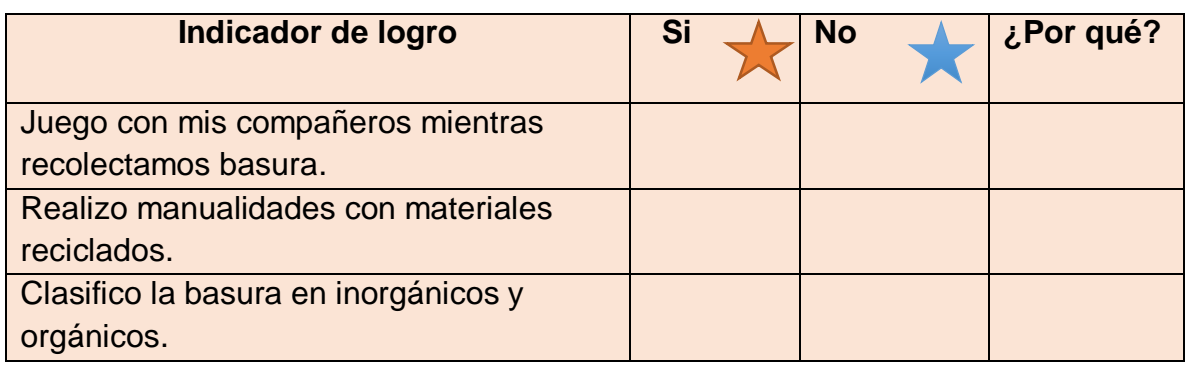

## <span id="page-29-0"></span>**2.2.6 PORTAFOLIOS**

Según González R. (2014), el portafolio (carpeta de aprendizaje o dosier de aprendizaje), es una colección de evidencias, materiales y recursos organizados, que sirve para aprender y reflexionar sobre el propio aprendizaje y a su vez explica el aprendizaje y esta reflexión.

El portafolio puede realizarse con fines de evaluación formativa y sumativa, es decir, durante el proceso de desarrollo de las estrategias de enseñanza aprendizaje y al final de estas. También puede utilizarse con fines de autoevaluación, coevaluación y heteroevaluación.

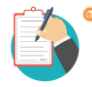

## **Ejemplo:**

Los estudiantes de 3ero B del Centro Educativo La Perseverancia desarrollan el Eje Temático "No más basura, juguemos en espacios limpios". La maestra ha diseñado una secuencia didáctica en la que articulará diferentes áreas curriculares: Lengua Española, Matemáticas, Ciencias de la Naturaleza, Ciencias Sociales y Educación Artística. A continuación, se presenta la evaluación de las competencias específicas de Educación Artística.

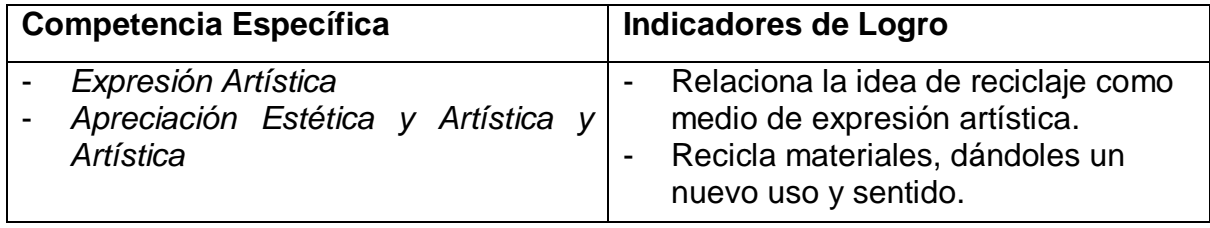

Los niños y las niñas participarán en el desarrollo de los siguientes procesos y producciones:

- a. Observación de imágenes de manualidades con materiales reciclados. Identifican cuáles materiales se utilizaron en cada imagen.
- b. La maestra motiva a la visualización de videos relacionados al reciclaje.
- c. Los y las estudiantes socializan y seleccionan las manualidades que elaboran a partir de la reutilización de desechos sólidos.
- d. La maestra coloca las instrucciones a la vista de todos y con ayuda de los estudiantes lee las pautas para la elaboración de esta.
- e. A partir de la elección de la manualidad y de las instrucciones dadas por la docente los y las estudiantes proceden a recopilar los materiales reciclados a utilizar.
- f. Elaboración y modelación de las manualidades. Exhiben sus expresiones artísticas elaboradas con material reciclado.
- g. La maestra toma fotografía de las manualidades para ser impresas y colocarlas como evidencias de sus producciones en sus portafolios.

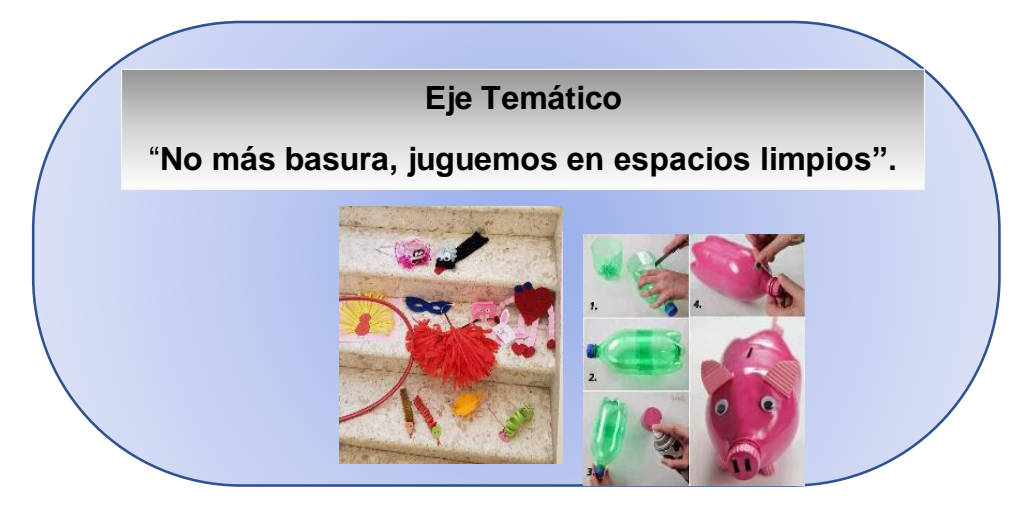

#### <span id="page-30-0"></span>**2.2.7 DIARIOS REFLEXIVOS DE CLASE**

De acuerdo con la Universidad Estatal a Distancia, el diario reflexivo es una estrategia didáctica que permite desarrollar habilidades metacognitivas. Consiste en que el alumno reflexione y escriba acerca de su proceso de aprendizaje. Estas reflexiones se pueden centrar en los siguientes aspectos: el desarrollo conceptual que ha alcanzado, los sentimientos y actitudes que experimentó durante su aprendizaje y los procesos mentales que siguió para lograr el aprendizaje. También es una estrategia para la transferencia de los aprendizajes: se anima al estudiante para que durante su proceso de autoevaluación establezca conexiones con sus conocimientos previos y lo aprendido en otros contextos.

Los diarios reflexivos de clase son concebidos como "el registro de las experiencias, ideas, sentimientos y reflexiones del estudiantado" (MINERD, 2014).

Por otro lado, éste favorece la autoevaluación, pues las y los estudiantes al reflexionar de sus procesos de aprendizaje van tomando conciencia de sus fortalezas y necesidades de las estrategias que les proporcionan mayores o menores resultados.

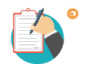

## **Ejemplo:**

En el 3ero B del Centro Educativo la Perseverancia, la maestra está acompañando a sus estudiantes en el desarrollo del Eje Temático "No más basura, juguemos en espacios limpios". En este eje está trabajando algunas competencias específicas del área de Ciencias Sociales.

#### *Competencias Específicas:*

*Utilización crítica de fuentes de información:* Describe las características de las regiones de nuestro país y asocia sus principales actividades humanas con el entorno natural de estas.

*Interacción sociocultural y construcción ciudadana:* Identifica problemáticas sociales y naturales del país y presenta propuestas de soluciones relativas a estas.

Durante el desarrollo de las estrategias de enseñanza – aprendizaje, la maestra introduce los conceptos: región, provincia, municipio, sección y paraje.

- a. La maestra parte de la identificación de regiones, provincias, municipios, secciones y parajes de nuestro país, por medio de la imagen del mapa político.
- b. Organiza grupos de tres estudiantes, para exponer cada una de las regiones: Cibao, Sur y Este, describiendo sus características y las zonas que los conforman.
- c. Utilizando un video del Mapa de la República Dominicana identifican cada región y concretan las informaciones dadas en las exposiciones.
- d. Cada grupo tiene la oportunidad de compartir sus impresiones del video y aclarar dudas de los demás compañeros.
- e. Finalmente, escriben en sus cuadernos los conceptos de regiones, provincias, municipio, secciones y parajes, a partir de la reconstrucción que realizan los y las estudiantes acompañados de la maestra.

La maestra pide a los niños y las niñas que tomen las guías de diario reflexivo entregadas por ella, y las completen. El niño Pablo escribió lo siguiente:

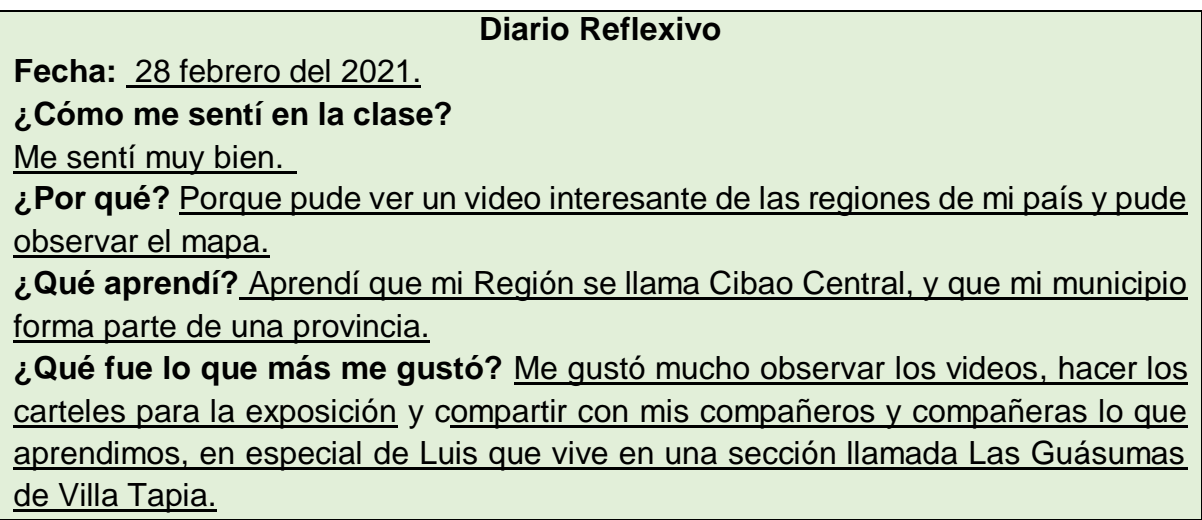

## <span id="page-32-0"></span>**2.2.8 DEBATE**

De acuerdo con la Sociedad Dominicana del Debate, el debate es un acto de comunicación entre dos equipos o individuos, que concursan formalmente a través de sus argumentos. Esta herramienta es esencial para el desarrollo y mantenimiento de la democracia y de sociedades abiertas. Por lo general, se trata del encuentro entre dos partes que tienen posiciones contrarias con respecto a un mismo tema y exponen sus ideas sosteniéndose sobre argumentos sólidos.

El debate constituye una técnica de evaluación en la que se expresan opiniones encontradas sobre un tema: las ideas se sustentan de investigaciones, lecturas y experiencias. (MINERD 2014). En este se realiza la discusión del tema escogido en base a posturas a favor y en contra, a través de los cuales los participantes argumentan sus puntos de vista y elaboran conclusiones. Es muy útil para que los y las estudiantes comprendan con profundidad distintas dimensiones de la realidad social, aprendan a tomar posturas en base a argumentos, se expresen con claridad y respeten los puntos de vista de las demás personas.

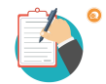

# **Ejemplo:**

En el Centro Educativo La Perseverancia, tenemos la problemática de que los niños y las niñas del grado 3ero B no valoran el espacio de enseñanza-aprendizaje de ellos, debido a que lanzan mucha basura en sus alrededores, haciéndola lucir descuidada.

Por lo que la docente junto a los y las estudiantes se han motivado a trabajar el Eje Temático "No más basura, juguemos en espacios limpios"

La maestra organiza con ellos el análisis de la situación por la que están atravesando sobre el cúmulo de basura. El tema será profundizado y evaluado a través de un debate. A continuación, se presentan las competencias e indicadores que fueron abordados en el Eje Temático.

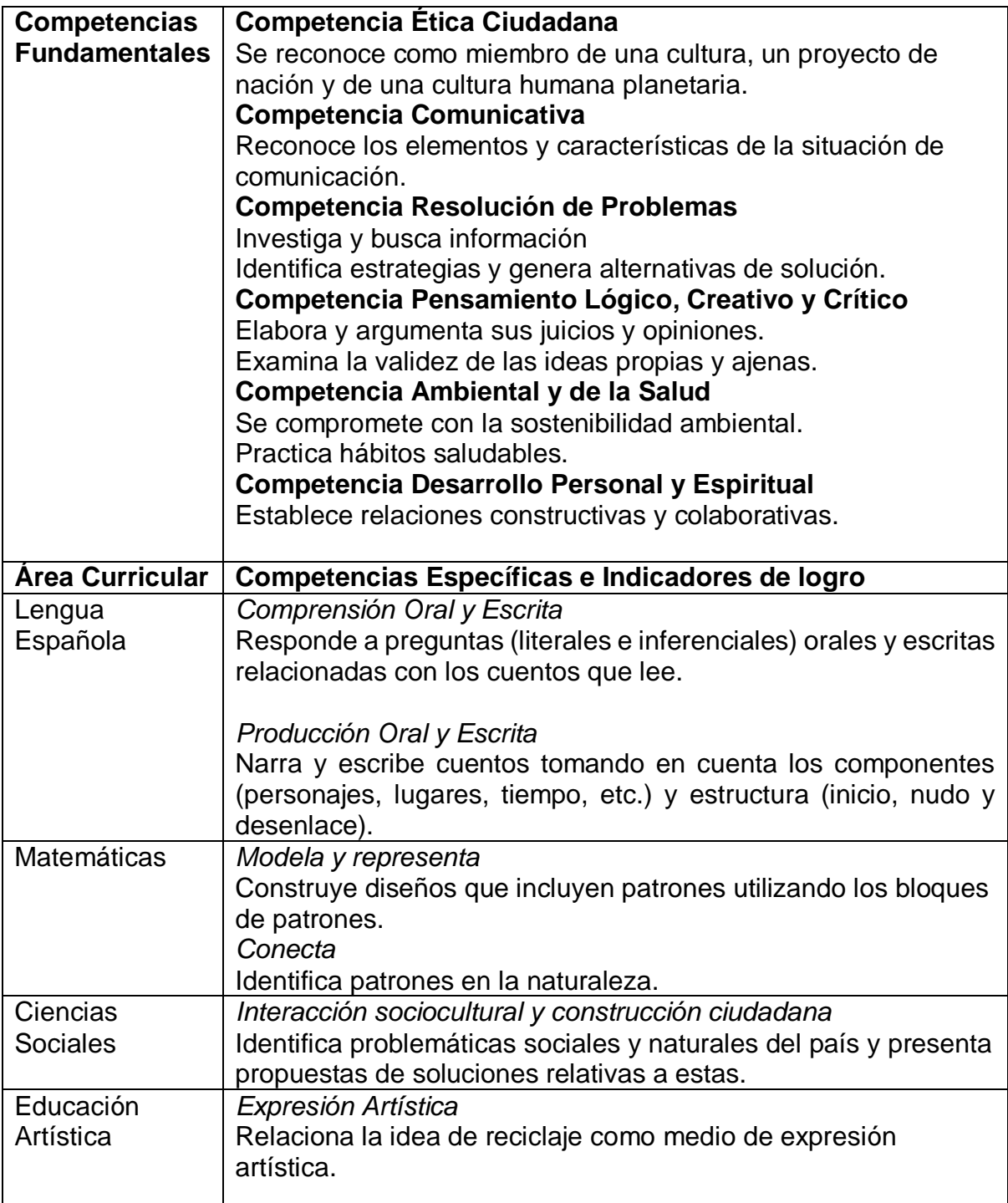

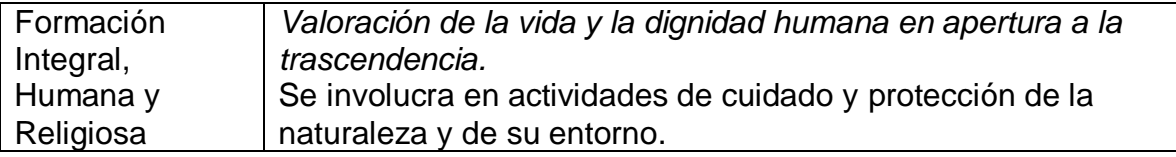

Durante la secuencia didáctica han trabajado un cuento "El Planeta Basura" en el que han reflexionado sobre el daño que hace tirar basura en nuestro entorno. A partir de este texto, las niñas y los niños identificaron las posibles causas por las que esta situación y relacionaron estos hechos con su vida cotidiana e hicieron un listado de cosas que pueden hacer para contrarrestar la problemática.

En este sentido, a partir de los intercambios orales generados por el texto, la maestra invitó al grupo a estudiar cuáles riesgos y enfermedades trae consigo el cúmulo de basura. Para ello conformaron dos equipos de investigación y estudio de la temática en cuestión. La maestra les presentó la estrategia de debate y definieron las posiciones. Un grupo trabajaría los riesgos a los que estamos expuestos y el otro las enfermedades, pero todos/as debían estudiar la información completa.

Para propiciar fuentes de investigación, la maestra se apoyó de la tecnología, utilizando páginas web y exploradores confiables en la búsqueda de información, previamente seleccionados e indicarles la observación de videos relacionados con la información.

La maestra acompañó la fase de preparación de los textos y argumentos de las posiciones. Con estas informaciones los niños y las niñas elaboraron fichas para el debate con sus posturas y argumentos.

El grupo que se concentró en los aportes señalaba lo siguiente:

- a. ¿De dónde viene la basura, quiénes la generan y cómo la acumulan?
- b. La mala recolección de la basura perjudica la salud individual y pública.
- c. El cúmulo de basura contamina el ambiente.
- d. Favorece la aparición de ratones o plagas.

El grupo que se concentró en las enfermedades señalaba lo siguiente:

- a. Análisis de a quiénes o qué contamina la basura.
- b. Como afecta la basura a las personas y a la comunidad
- c. El cúmulo de basura puede causar enfermedades.
- d. Las enfermedades producidas por el cúmulo de basura pueden ser mortales.

Para definir los roles del debate, los estudiantes se fueron proponiendo: 5 niños/niñas pasaron al equipo que analizaba los riesgos del cúmulo de basura y otros 5 planteaban las enfermedades que producen. Tres (3) estudiantes iban a realizar propuestas acogiendo las posturas de ambos equipos, a partir de escuchar los argumentos. Además, se eligieron dos (2) moderadores, una niña y un niño, que no pertenecían a los equipos.

El debate se desarrolló según lo esperado, en un ambiente respetuoso en el que niñas y niños se expresaron, confrontaron las ideas y puntos de vista. El equipo de moderación ayudó a controlar el tiempo y a cuidar la forma de dirigirse hacia las/los demás. Finalmente, el tercer equipo, se encargó de las propuestas para el uso del salón de clases luego de concluido el proceso de debate.

Propuestas para erradicar el cúmulo de basura en el patio y no dañar la salud:

- a. Las niñas y los niños debemos aprender a tirar la basura al zafacón. La basura es un problema que nos afecta a todos.
- b. Debemos saber identificar los botes de basura, para no contaminar los que reservan agua.
- c. En nuestro patio se genera una ola de basura que interfieren en su belleza y espacio para recrearnos.
- d. No debemos tirar la basura sin responsabilidad, pues el cúmulo de basura atrae ratones, moscas y mosquitos, que pueden causar diversas enfermedades, como el dengue, el zika, infección por parásitos, etc. Como también producir malos olores.

La maestra ha elaborado una rúbrica de debate para evaluar la participación de los y las estudiantes.

**Rúbrica Debate Tercero, Sección B Área Curriculares:** Lengua Española, Ciencias de la Naturaleza, Ciencias Sociales, Educación Artística y Formación Integral Humana y Religiosa. **Competencias específicas**: Producción y comprensión oral y valoración de la vida y la dignidad humana en apertura a la trascendencia **Indicadores de logro:** Se involucra en actividades de cuidado y protección de la naturaleza y de su entorno.
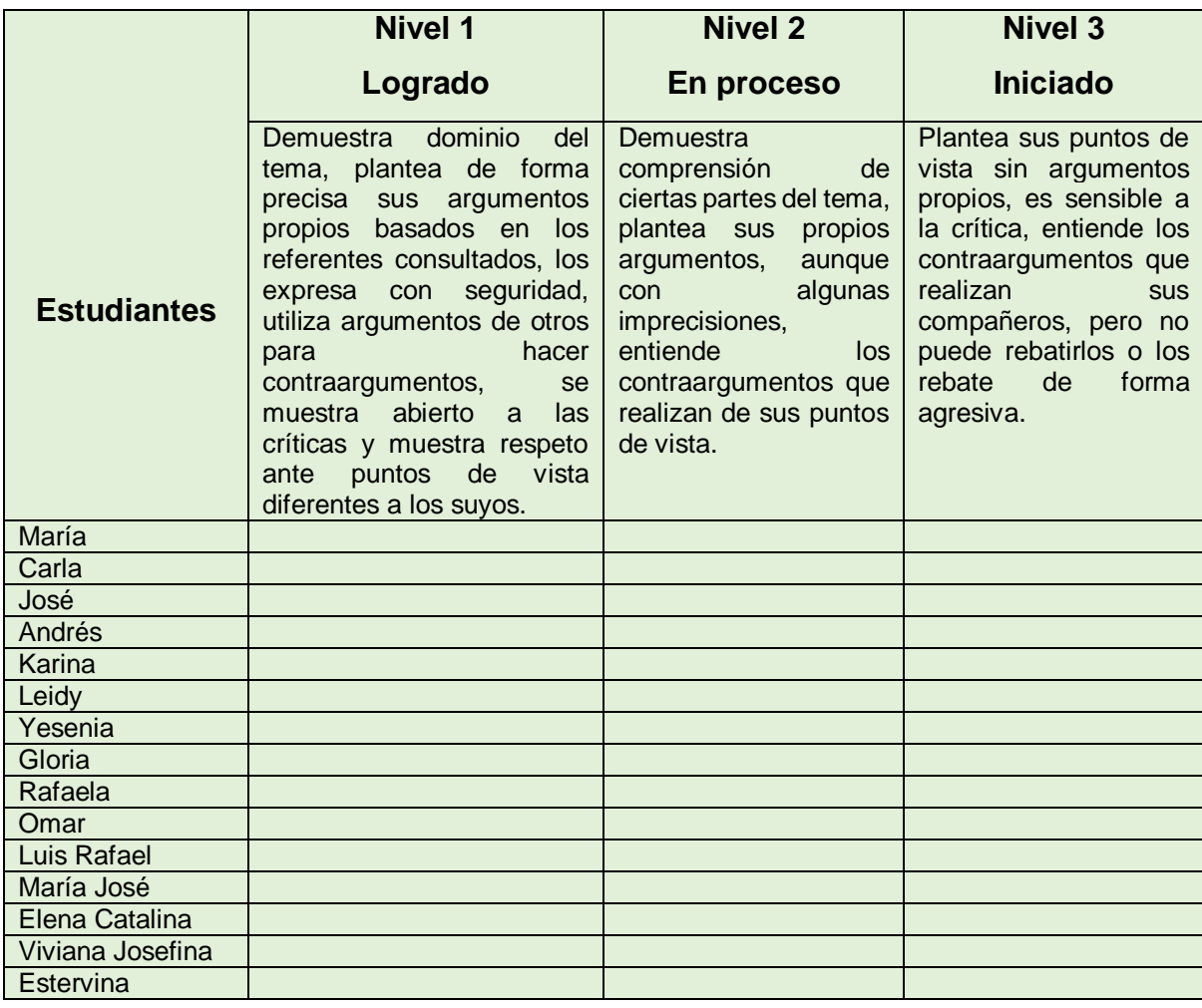

## **2.2.9 ENTREVISTA**

Según Folgueiras P., la entrevista es una técnica de recogida de información que además de ser una de las estrategias más utilizadas en procesos de investigación, tiene ya un valor en sí misma. El objetivo principal de la entrevista es obtener información de forma oral y personalizada sobre acontecimientos, experiencias, opiniones de personas.

En concordancia con lo anterior, el MINERD (2014), establece que la entrevista se concibe como un ejercicio de preguntas y respuestas sobre uno o varios temas. Como técnica de evaluación de los aprendizajes de las estudiantes es útil durante los diferentes momentos del proceso de enseñanza aprendizaje.

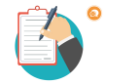

# **Ejemplo:**

En el Centro Educativo La Perseverancia, tenemos la problemática de que los niños y las niñas del grado 3ero B no valoran el espacio de enseñanza-aprendizaje de ellos, debido a que lanzan mucha basura en sus alrededores, haciéndola lucir descuidada. Por lo que la docente junto a los y las estudiantes se ha motivado a trabajar el Eje Temático "No más basura, juguemos en espacios limpios"

La maestra organiza con ellos el análisis de la situación por la que están atravesando sobre el cúmulo de basura. El tema será profundizado y evaluado a través de un debate. A continuación, se presentan las competencias e indicadores que fueron abordados en el Eje Temático.

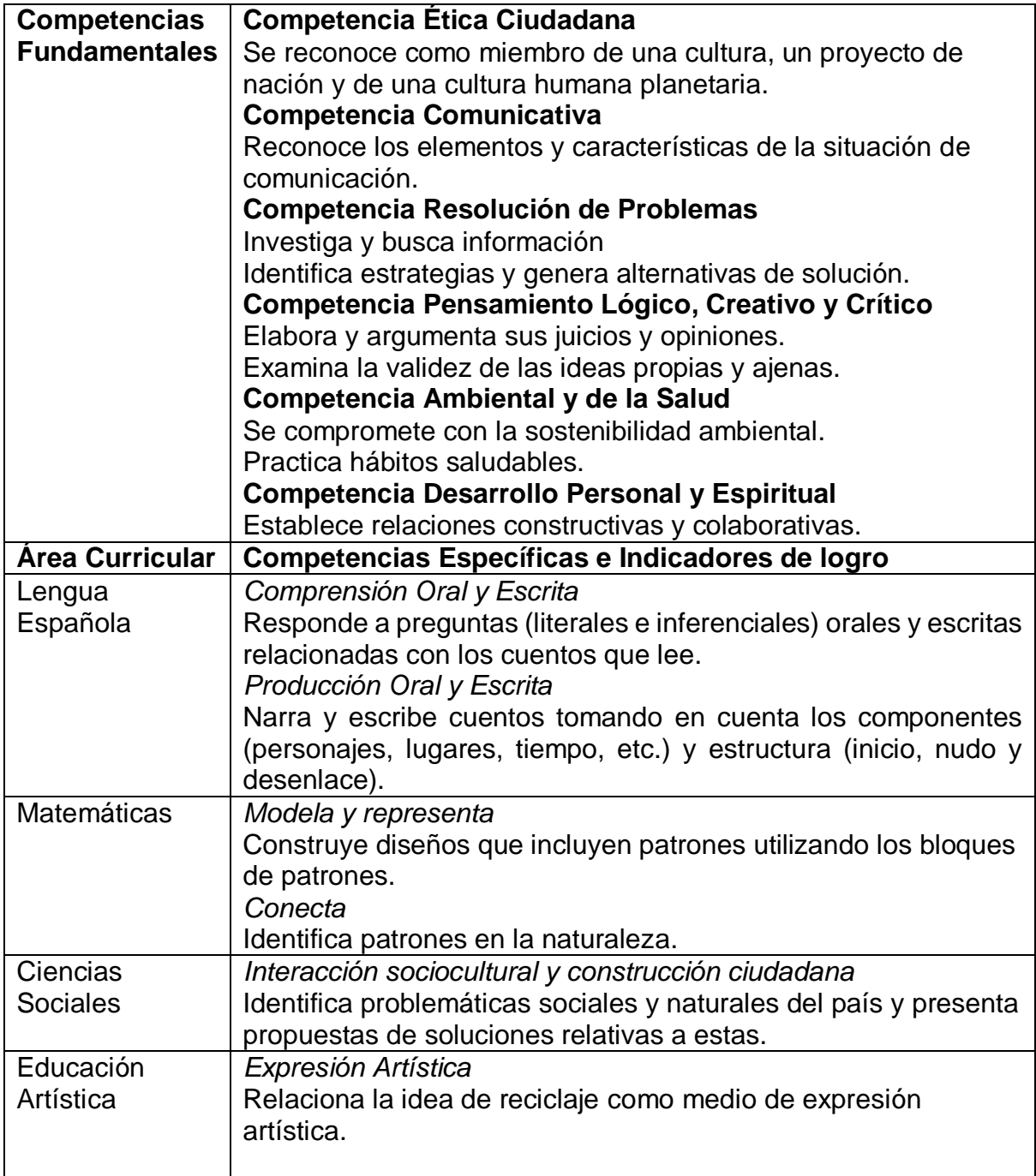

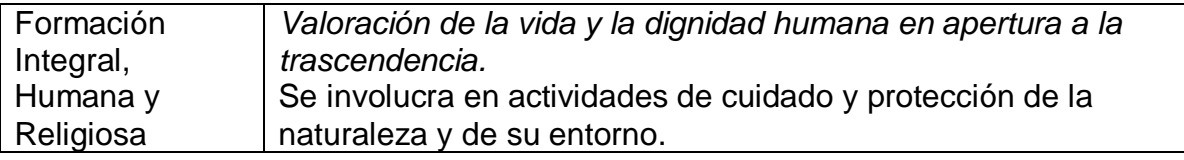

Para diseñar las actividades de esta estrategia de planificación, la maestra se entrevistará con algunos/as de sus estudiantes a fin de profundizar el daño que hace tirar basura en nuestro entorno, procurando que el proceso de enseñanza-aprendizaje que va a desarrollar permita aportes importantes a sus estudiantes y no lacere su autoestima con alguna actividad que pueda generar algún sentimiento o reacción emocional que no pueda manejarse en el salón de clases. La maestra diseñó el proceso de la entrevista a realizar con sus estudiantes en el siguiente documento de registro:

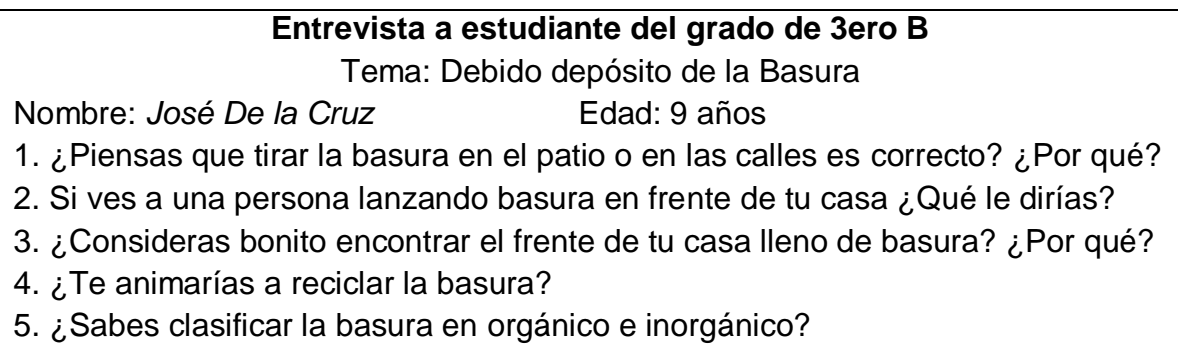

6. ¿Cuáles manualidades te gustaría hacer con los objetos reciclados?

#### **2.2.10 INTERCAMBIOS ORALES**

(MINERD, 2016) Son diálogos en los que los y las estudiantes expresan sus ideas, e intercambian opiniones sobre uno o varios temas. Es una estrategia evaluativa que favorece la construcción de conocimiento, expresión del propio ser, de los propios pensamientos, sentimientos, dudas y alegrías.

Los y las estudiantes pueden recurrir a los intercambios orales en diferentes momentos del proceso de aprendizaje, por lo que esta estrategia de evaluación posibilita diversas oportunidades para la construcción y reflexión de conocimientos. Estos pueden realizarse con fines de coevaluación y heteroevaluación, por lo tanto, los/las estudiantes comparten sus diferentes opiniones sobre alguna actividad en específica de un compañero/a o de un grupo; como también estos identifican en el diálogo, los conocimientos y actitudes de las y los estudiantes frente a diversas situaciones.

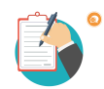

# **Ejemplo:**

Los y las estudiantes de 3ero B del Nivel Primario del Centro Educativo La Perseverancia, tienen una gran preocupación, ya que, han sido invitados por otra escuela a participar en una exhibición de manualidades, por tanto, cada grupo de estudiante tendrá que elaborar una manualidad, tomando en cuenta los materiales y confección de esta. Es por esto, que deciden hablar con la maestra para profundizar en el conocimiento de cómo elaborar un instructivo, la docente toma la decisión de elaborar una unidad de aprendizaje en la que trabaja las siguientes competencias específicas.

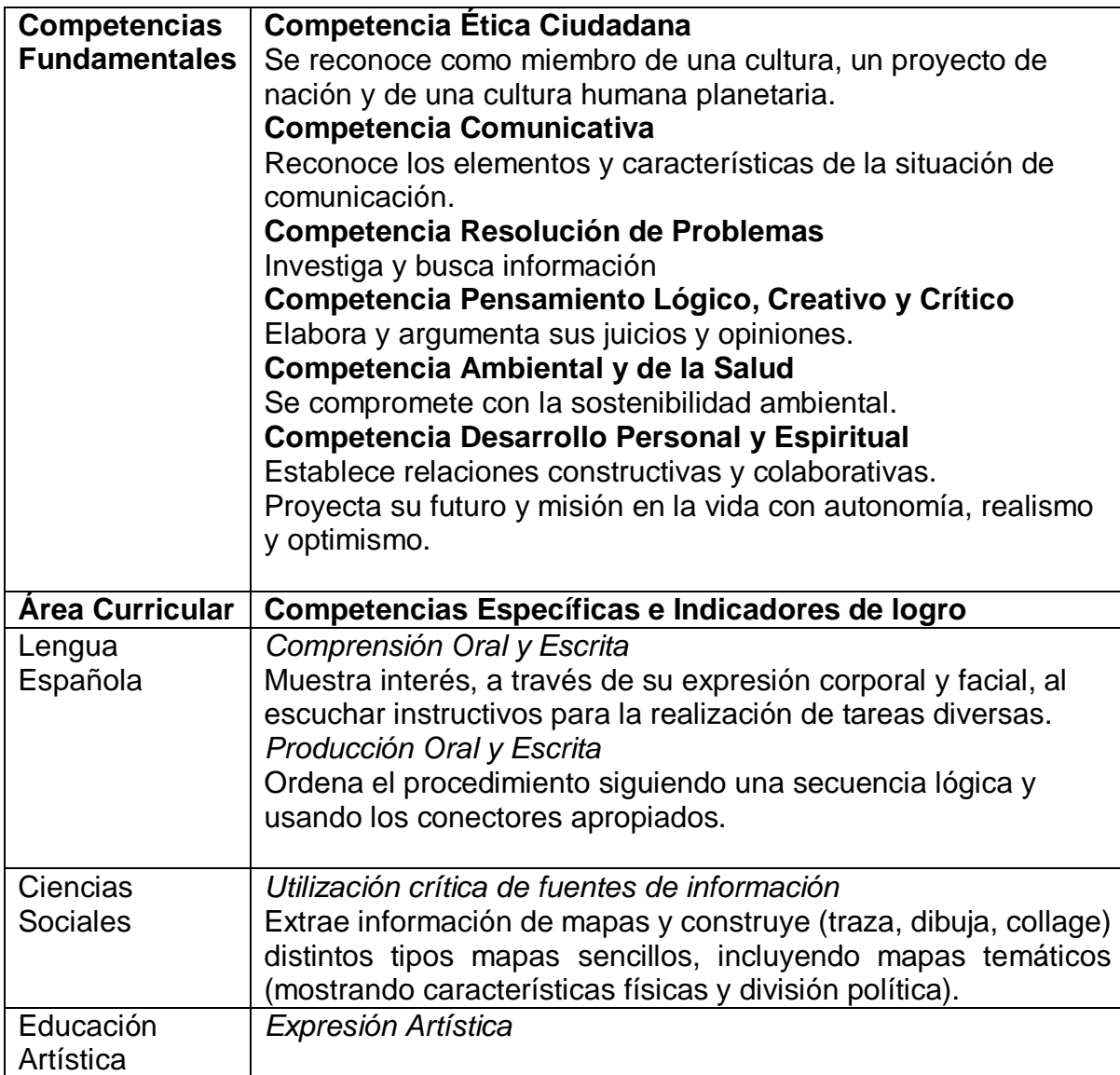

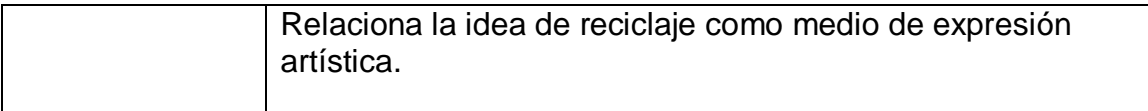

Durante la secuencia didáctica la docente mostrará a los/ las estudiantes diferentes tipos de instructivos y los motivará a dialogar sobre sus diferencias y la diversidad de sus usos, escribiendo en la pizarra sus impresiones. Hace una lista de las diferencias de los instructivos mostrados y la identificación de la estructura de este tipo de texto. Luego, la docente motivará a los y las estudiantes a escuchar y practicar instrucciones de cómo llegar a un lugar, observando mapas y croquis, y finalmente dialogarán junto a la maestra el tipo de manualidad que elaborarán para la presentación y redactarán el instructivo correspondiente a la manualidad que confeccionarán para la presentación.

#### **2.2.11 ENSAYOS**

(MINERD, 2016) Son la expresión escrita y organizada de las ideas y reflexiones que resultan de las investigaciones del estudiantado sobre uno o varios temas.

Los ensayos son una estrategia de evaluación en la cual los y las estudiantes a partir de investigaciones durante el transcurso de las secuencias didácticas expresan ideas y reflexiones, planteando sus puntos de vistas y argumentando sobre una realidad de la que ya poseen información previa.

Para la elaboración y construcción de las ideas de los y las estudiantes en un ensayo, implica agotar unos procesos o pasos previos como la definición del tema, diálogo, participación de la temática, identificación y selección de las fuentes de información, investigación y análisis, identificación de posturas, planteamiento de argumentos, acompañamiento en la elaboración del borrador, edición, corrección y publicación.

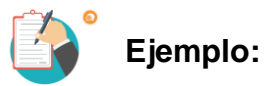

La maestra del grado 3ero B del Centro Educativo La Perseverancia trabaja con sus estudiantes en el Eje Temático "Protégete del Covid-19". En el mismo se articularán las siguientes áreas curriculares:

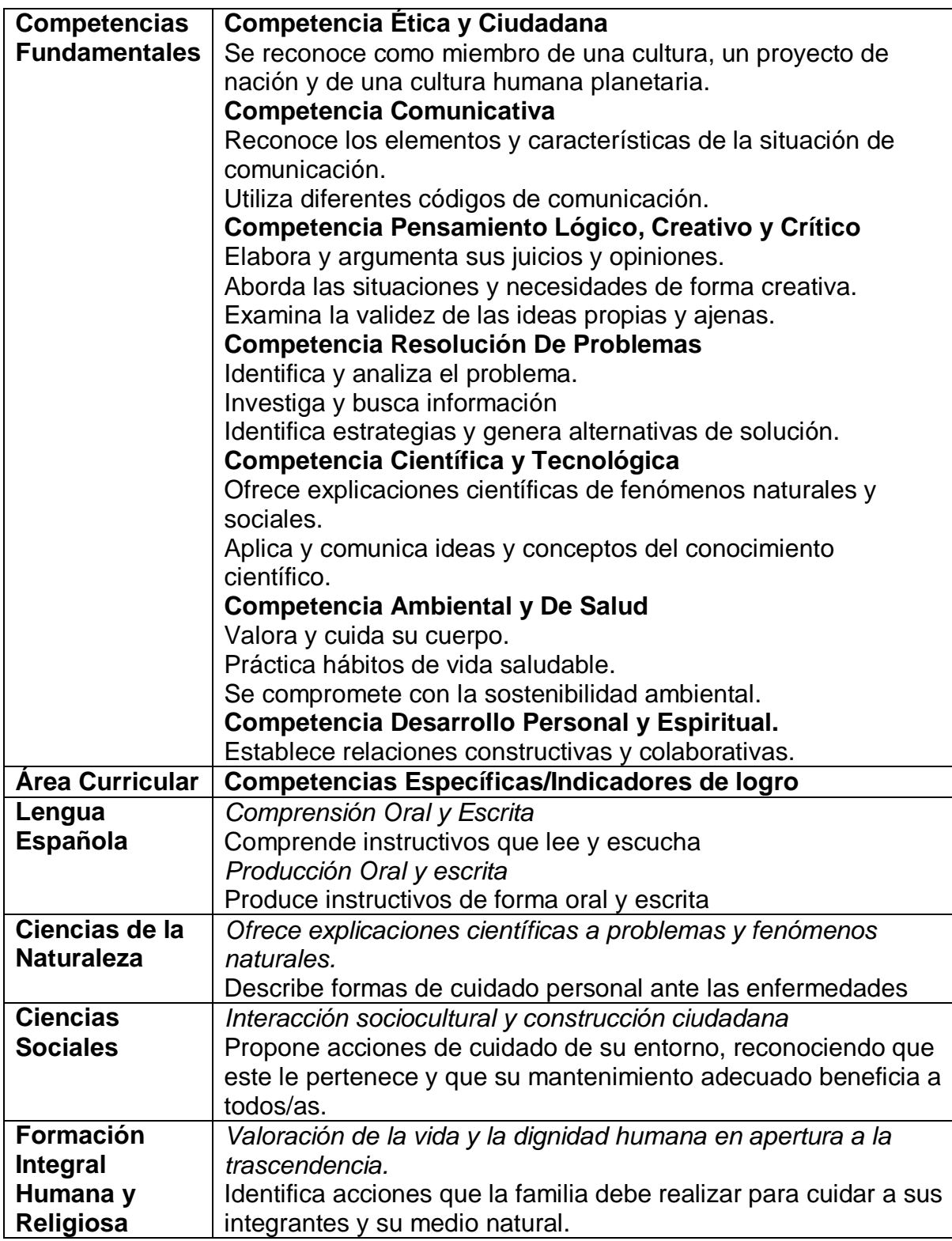

Una de las temáticas que trabajan es: ¿Qué es el coronavirus o Covid-19?

Las niñas y los niños investigan con sus familias o diferentes fuentes la respuesta a esa cuestionante. Con la información recibida han realizado consultas en la web sobre los síntomas y probabilidades de contagio el Covid 19 en la población. Han intercambiado estas informaciones en los círculos de estudio que tienen conformados y cada una /uno ha presentado diversos hallazgos, enriqueciéndose al compartir sus investigaciones. Los resultados que han obtenido las y los estudiantes los presentaron en el salón de clases de forma expositiva, llevando al salón carteles alusivos al virus.

Luego de las presentaciones, la maestra orienta a las/los estudiantes a escribir un ensayo sobre los síntomas y formas de contagio del virus, en el que van a compartir sus argumentos sobre cómo protegerse del contagio ellos mismos y sus familiares.

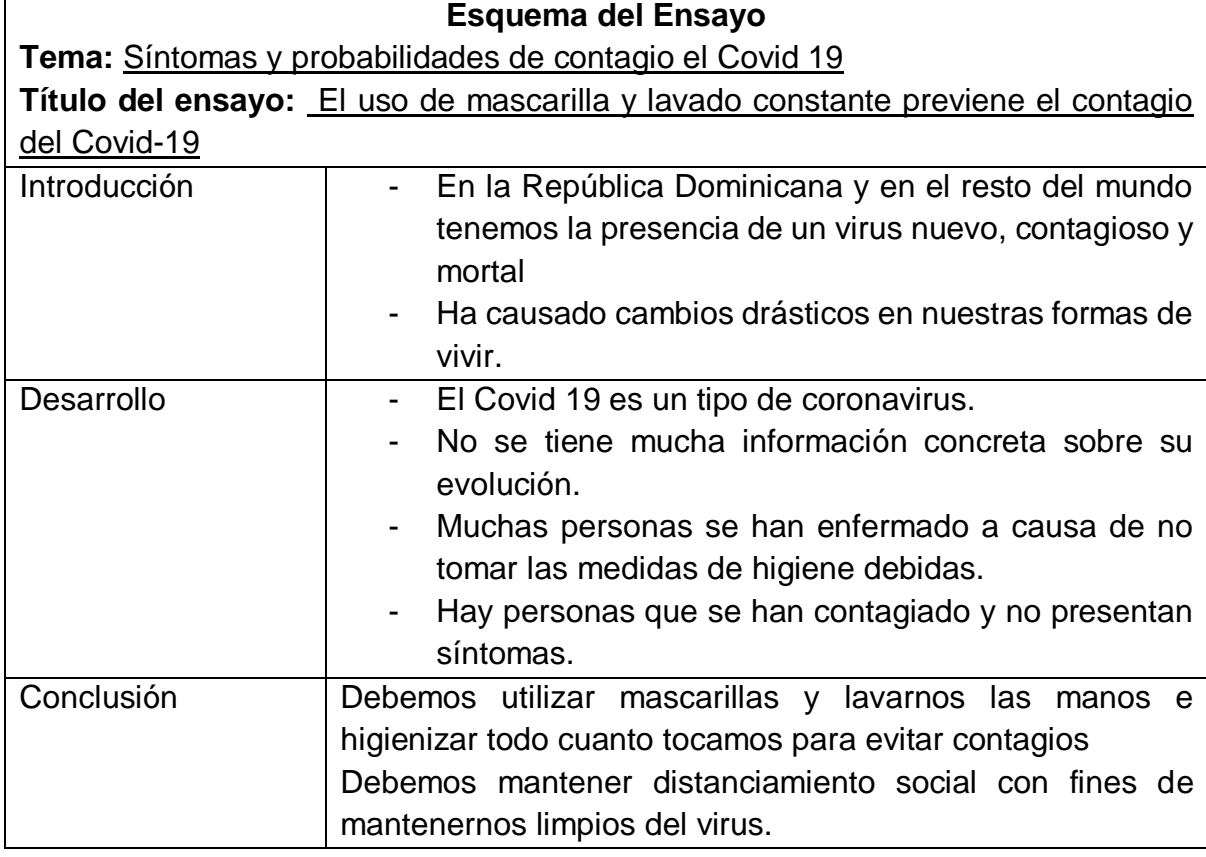

A continuación, el esquema del ensayo de un niño del grado:

**Ensayo "El uso de mascarilla y lavado constante previene el contagio del Covid-19"**

# **Introducción**

El Covid 19 es un virus totalmente nuevo, contagioso y mortal para algunas personas, tanto en la República Dominicana como en el resto del mundo. Este ha causado cambios drásticos en la forma de vivir y convivir en la humanidad.

#### **Desarrollo**

El Covid -19 es un tipo de coronavirus que ataca el sistema respiratorio involucrando todo el resto de los sistemas del cuerpo humano, mostrando complicaciones que llevan a la muerte. Los Científicos y doctores no tienen suficiente información sobre su evolución, pero han hecho énfasis en el uso de mascarillas y el lavado constante de las manos como prevención del contagio. Y, además, hay personas que no saben que tienen el virus, pues no tienen síntomas y pueden contagiar a otros sin saberlo.

#### **Conclusión**

Finalmente, al usar las mascarillas nos protegemos de secreciones que puede expulsar una persona enferma y el lavado de las manos, ropa, alimentos y todo lo que puede tocar superficies infectadas se deben higienizar siempre para mantenernos saludables. Podemos usar agua, jabón, alcohol y gel de manitas limpias para mantenernos limpios. Otra de las medidas para mantenernos sanos y libres del virus es manteniendo el distanciamiento social hasta que podamos vacunarnos para prevenir el virus del Covid-19.

#### **2.2.12 PRUEBAS ESCRITAS**

Son instrumentos de evaluación que utiliza el o la docente para evaluar aprendizajes cognitivos sobre contenidos, tanto conceptuales como procedimentales y actitudinales. En estas los y las estudiantes responden de manera escrita a reactivos o ítems claros y precisos sobre las temáticas abordadas en correspondiente al área curricular en específico.

Es fundamental que los y las estudiantes hayan tenido la oportunidad de construir los conocimientos trabajados, demostrando el dominio de los contenidos abordados desde la implementación de diferentes estrategias de enseñanza y aprendizaje. Del mismo modo se pueden realizar evaluaciones diagnósticas, con el objetivo de determinar al inicio de una temática específica de información de los conocimientos que poseen los/as alumnos/as.

# **Ejemplo:**

En 3ero B del Centro Educativo La Perseverancia han estado trabajando la unidad de aprendizaje referida La geografía del mundo que pertenezco. En la misma, la maestra se ha propuesto favorecer el desarrollo de las siguientes competencias a sus estudiantes en el área curricular de Ciencias Sociales:

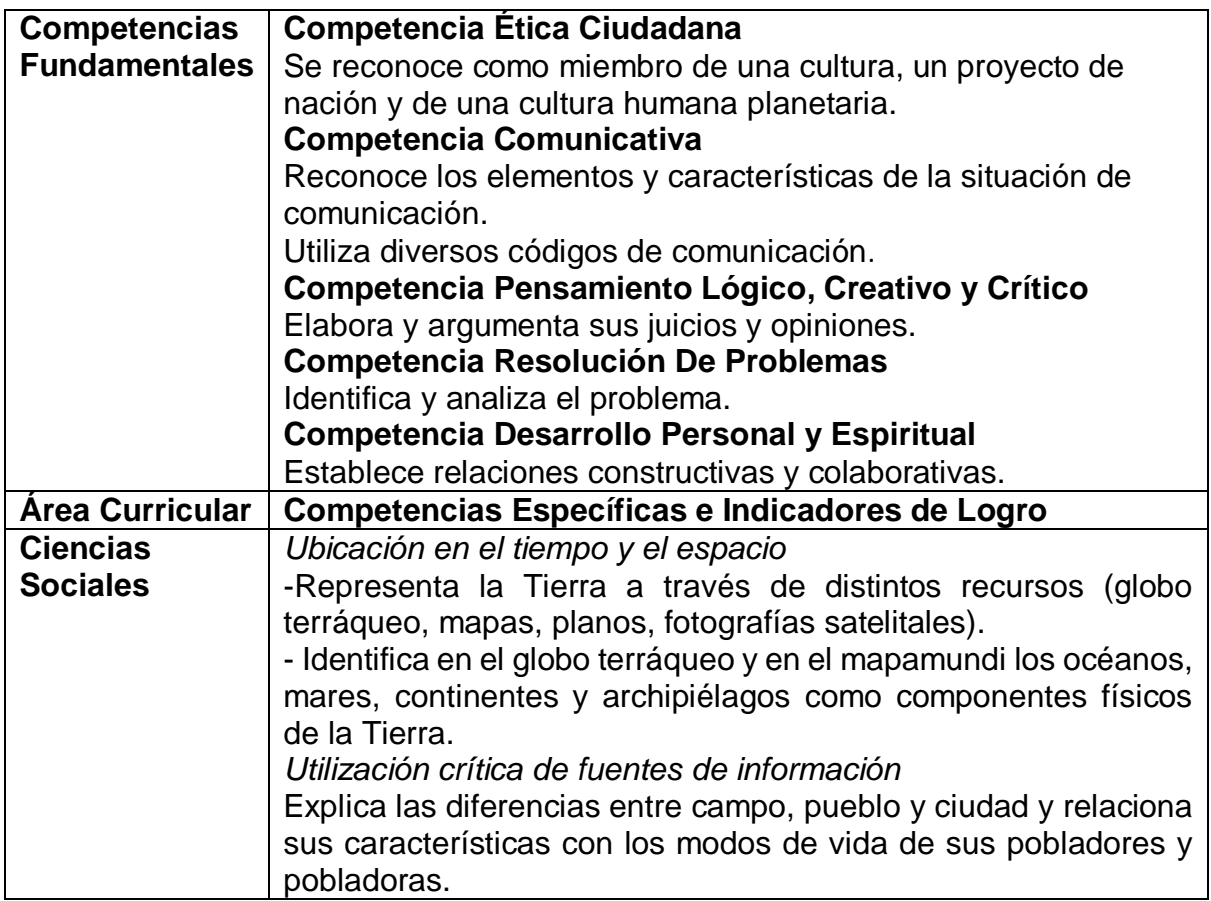

# **Centro Educativo La Perseverancia**

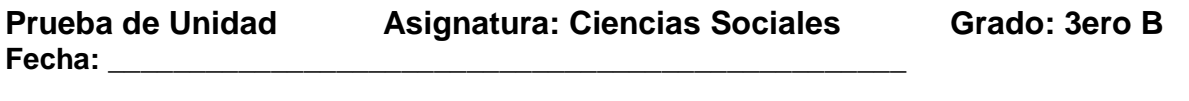

Nombre:

**1. Completa con las palabras siguientes los espacios en blanco correspondiente a cada una. (Isla, Globo terráqueo, Océano, Mar, Continentes).**

- 1) \_\_\_\_\_\_\_\_\_\_\_\_\_ es la representación de forma esférica que simula la forma y superficie terrestre y las aguas del planeta Tierra.
- 2) \_\_\_\_\_\_\_\_\_\_\_\_\_\_\_ son grandes extensiones de tierra, separadas entre sí por los océanos.
- 3) \_\_\_\_\_\_\_\_\_\_\_\_\_\_\_es una porción de tierra rodeada de agua por todas partes.
- 4) \_\_\_\_\_\_\_\_\_\_\_\_\_\_\_es una gran extensión de agua salada más pequeñas de tamaño que los océanos.
- 5) \_\_\_\_\_\_\_\_\_\_\_\_\_\_\_ son una gran extensión de agua que separan los continentes.
- **e. Identifica en esta imagen del globo terráqueo, y escribe en las líneas el nombre correspondiente: El continente americano, Océano**  Atlántico y el archipiélago de las Antillas mayores.

**3. Localiza en el mapa y escribe el nombre de las Antillas mayores: Cuba, Haití, República Dominicana, Jamaica y Puerto Rico.**

#### **4. Une con una línea las siguientes descripciones con su nombre correcto.**

- a. Pueblo a. Es la zona urbana, es un conjunto de edificios, automóviles, empresas, etc.
- b. Es la zona rural, donde hay animales, granjas, etc.

b. Ciudad c. Campo

200 - L

c. Población de menor tamaño que la ciudad, dedicada a actividades económicas propias del medio rural.

#### **5. Contesta:**

- ¿Qué puedes hacer de manera personal para reducir el calentamiento global?

#### **2.2.13 ESTUDIO DE CASOS**

(MINERD, pág. 47, 2016) Constituyen una técnica en la que se presenta una situación que una comunidad o una institución en un momento determinado. Esta situación debe ser analizada por los y las estudiantes para poder formular alternativas de solución y hacer recomendaciones basadas en la información presentada en el caso y en investigaciones adicionales. Se pueden utilizar casos o situaciones de una noticia o un evento que ocurre en el centro educativo, en la comunidad o en el contexto social más amplio. Al presentar el caso, no se comparte el desenlace del grupo de estudiantes.

Según Néreci (1974): La técnica de estudio de casos consiste precisamente en proporcionar una serie de casos que representen situaciones problemáticas diversas de la vida real para que se estudien y analicen. De esta manera, se pretende entrenar a los alumnos en la generación de soluciones

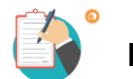

# **Ejemplo:**

La maestra del grado 3ero B del Centro Educativo La Perseverancia trabaja con sus estudiantes en el Eje Temático "Protégete del Covid-19". En el mismo se articulará las siguientes áreas curriculares:

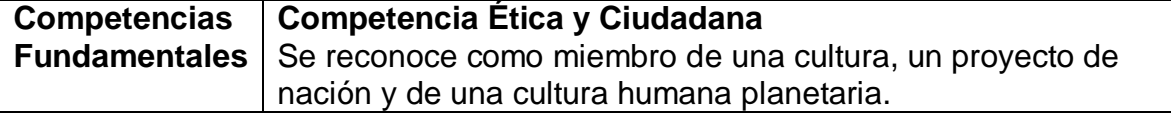

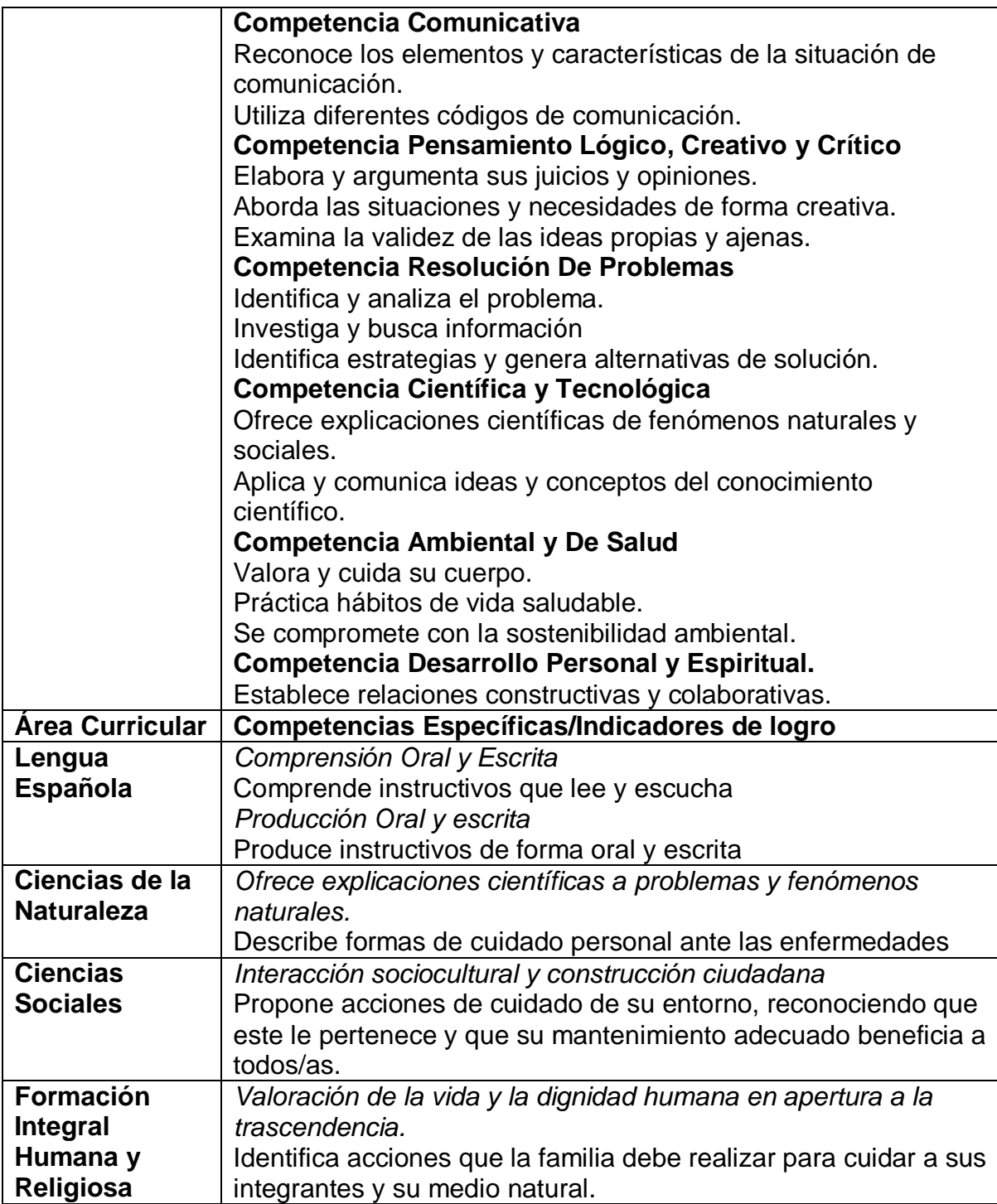

Dentro del desarrollo del Eje Temático, la maestra propone a sus estudiantes el estudio de caso sucedido en un municipio de la Provincia Hermanas Mirabal.

a. Leen el texto siguiente que la maestra copió en la pizarra y entregó de manera impresa a cada estudiante. Y coloca una imagen alusiva al caso en un lugar visible para todos.

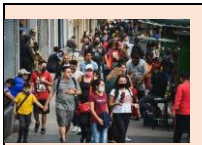

En el municipio de Villa Tapia vemos en las calles algunos moradores sin ningún tipo de protección contra el Covid-19, pues se han confiado y creído que es un virus como la gripe, que ha

todos le dará igual. Por estas acciones los casos han aumentado, obligando a los demás habitantes a preocuparse y volver a confinar en sus hogares, pues no saben cómo actuar ante la ola de nuevos contagios expresando temor con dicha situación y la notable desobediencia a las indicaciones de las autoridades de salud.

- b. La maestra genera un diálogo con el grupo para evidenciar la comprensión del texto y la imagen. Dialogan sobre la situación que está ocurriendo y reconstruyen el sentido global del texto, al plantearse de qué trata el mismo.
- c. Los y las estudiantes se organizan en grupo para dar respuestas a cuatro preguntas:
	- 1. ¿Qué es el Covid-19?
	- 2. ¿Cuál es el problema que aqueja al municipio?
	- 3. ¿Por qué está sucediendo?
	- 4. ¿Cuáles soluciones se pueden considerar?

Cada estudiante tiene la oportunidad de escribir en su cuaderno cuál es la problemática que encuentra en el texto y la causa que lo genera.

- d. En el grupo dialogan lo que han escrito y cada equipo realiza una producción con las respuestas a las preguntas.
- e. Se realiza una puesta en común de los resultados de los equipos. Algunos grupos señalaron que el problema central es que la gente no se cuida debidamente, ya que no usan mascarilla y no se lavan las manos de manera constante. Otros, que las familias no pueden salir por culpa de los que no se cuidan. Las causas que señalan es que las personas que andan en las calles sin protección son inconscientes y no comprenden la mortalidad del virus.
- f. La maestra ayuda a conectar la realidad de esta comunidad con su propio contexto, para trabajar a partir de estas impresiones algunas instrucciones que les permitan protegerse del contagio del virus del Covid-19 y cuidar su familia.

# **2.3 ESTRATEGIAS CURRICULARES DE ENSEÑANZA – APRENDIZAJE EN LA EVALUACIÓN FORMATIVA POR COMPETENCIAS EN EL NIVEL PRIMARIO**

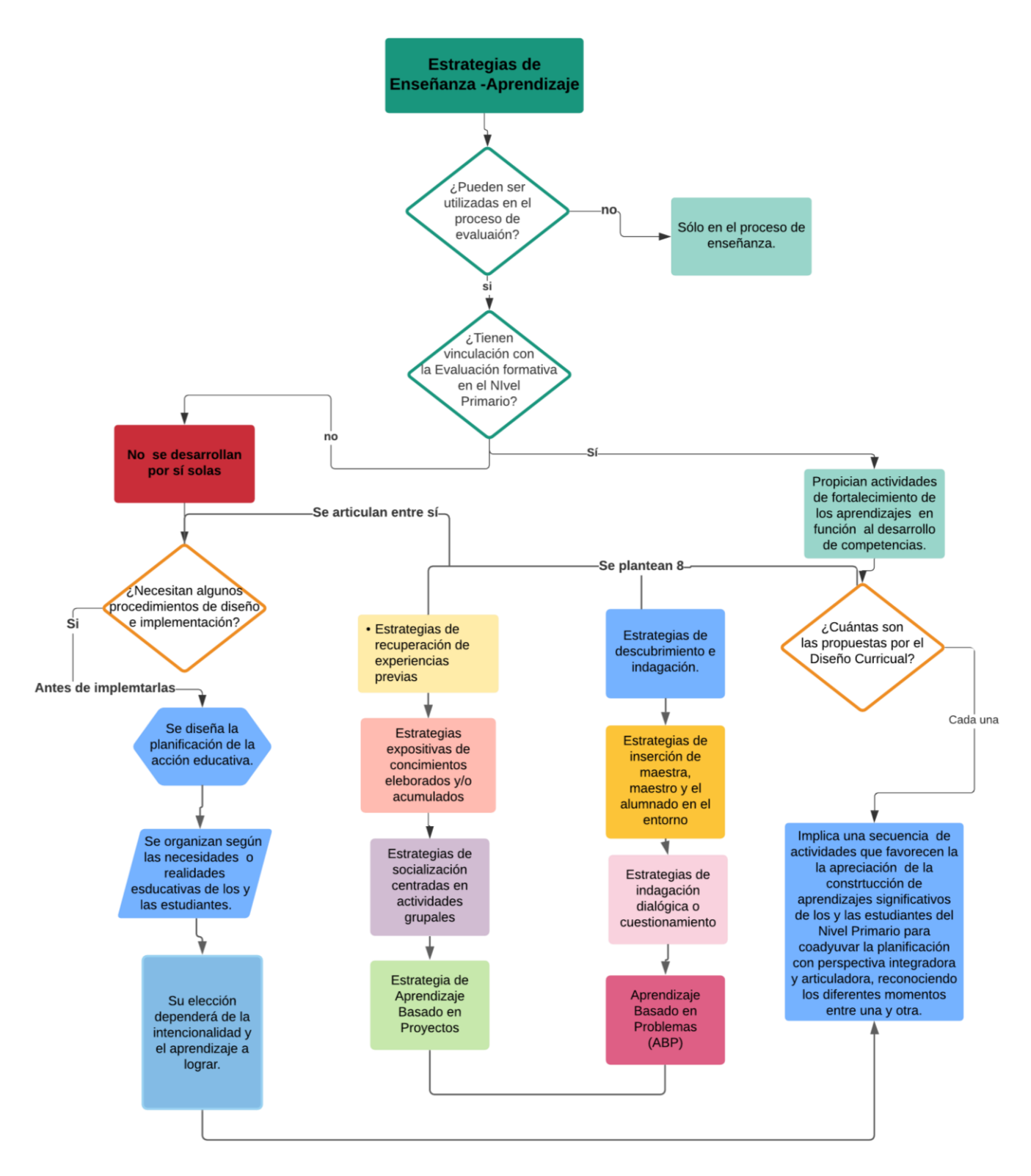

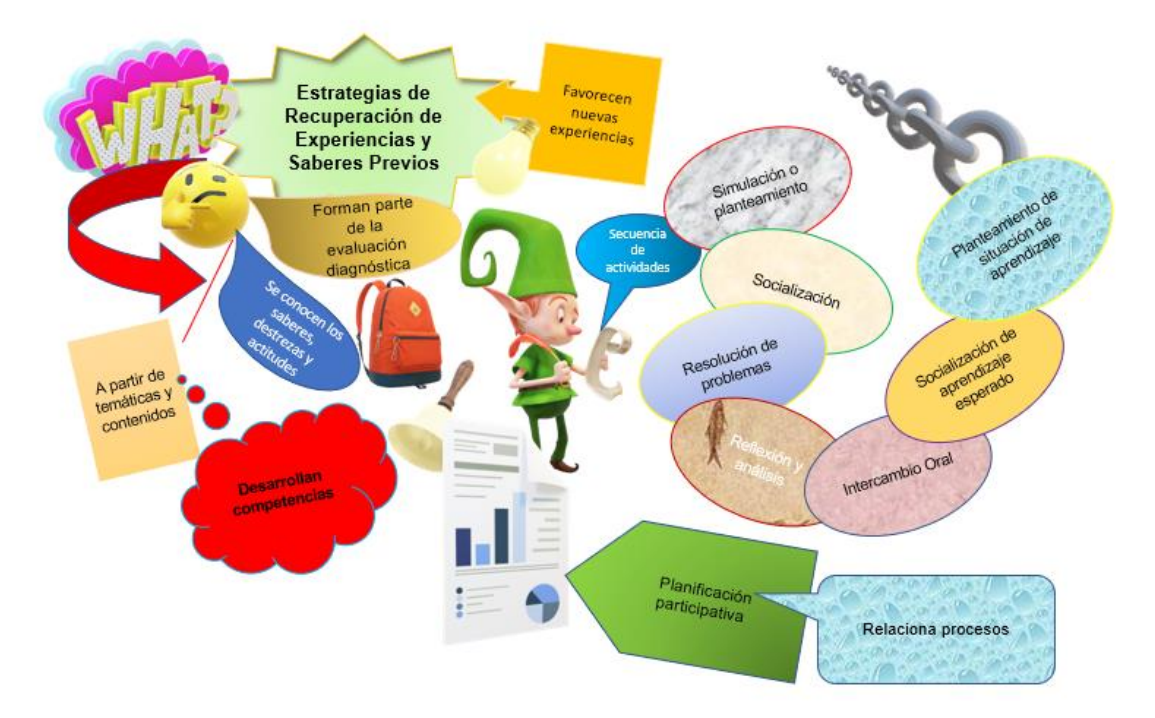

#### **2.3.1 Estrategias de recuperación de experiencias previas.**

**2.3.2 Estrategias expositivas de conocimientos elaborados y/o acumulados.** 

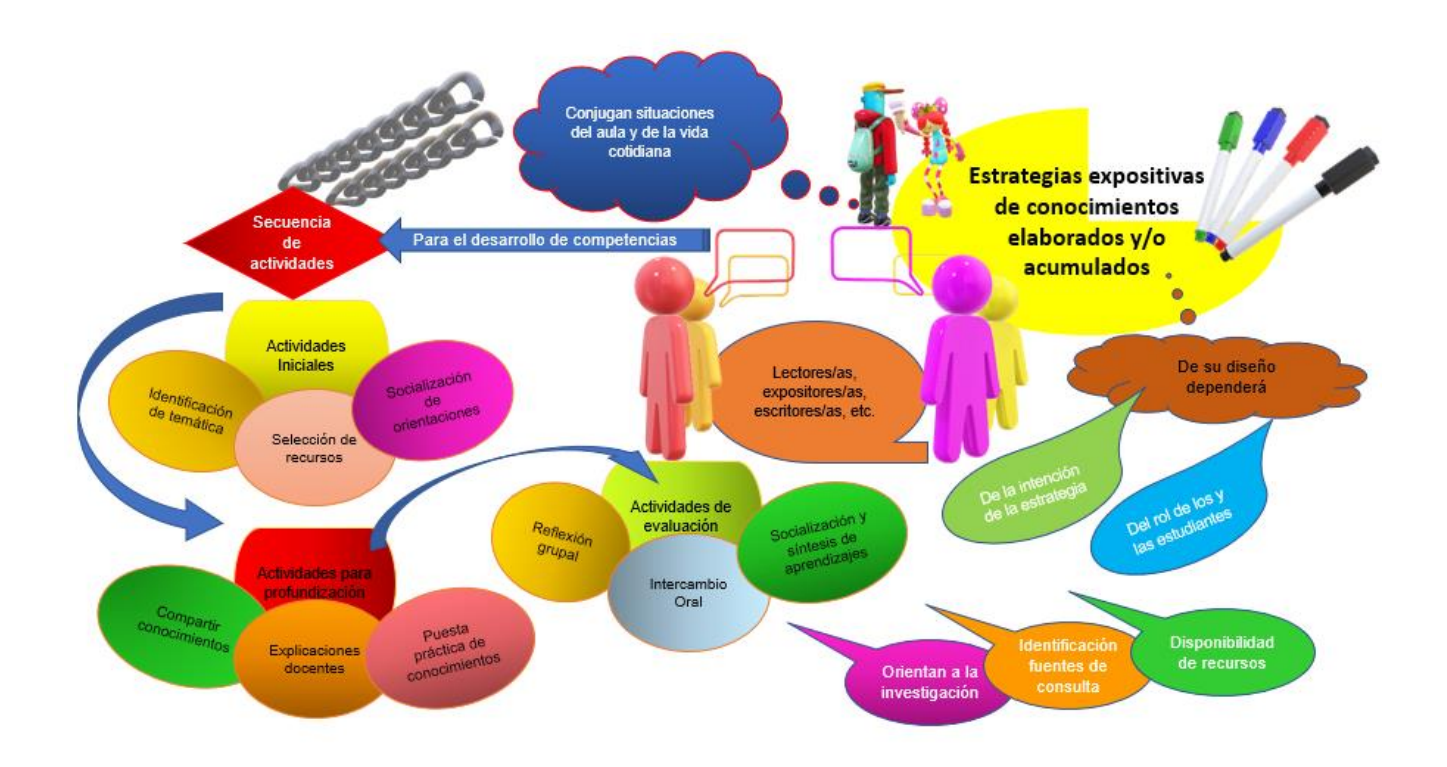

#### **2.3.3 Estrategias de descubrimiento e indagación.**

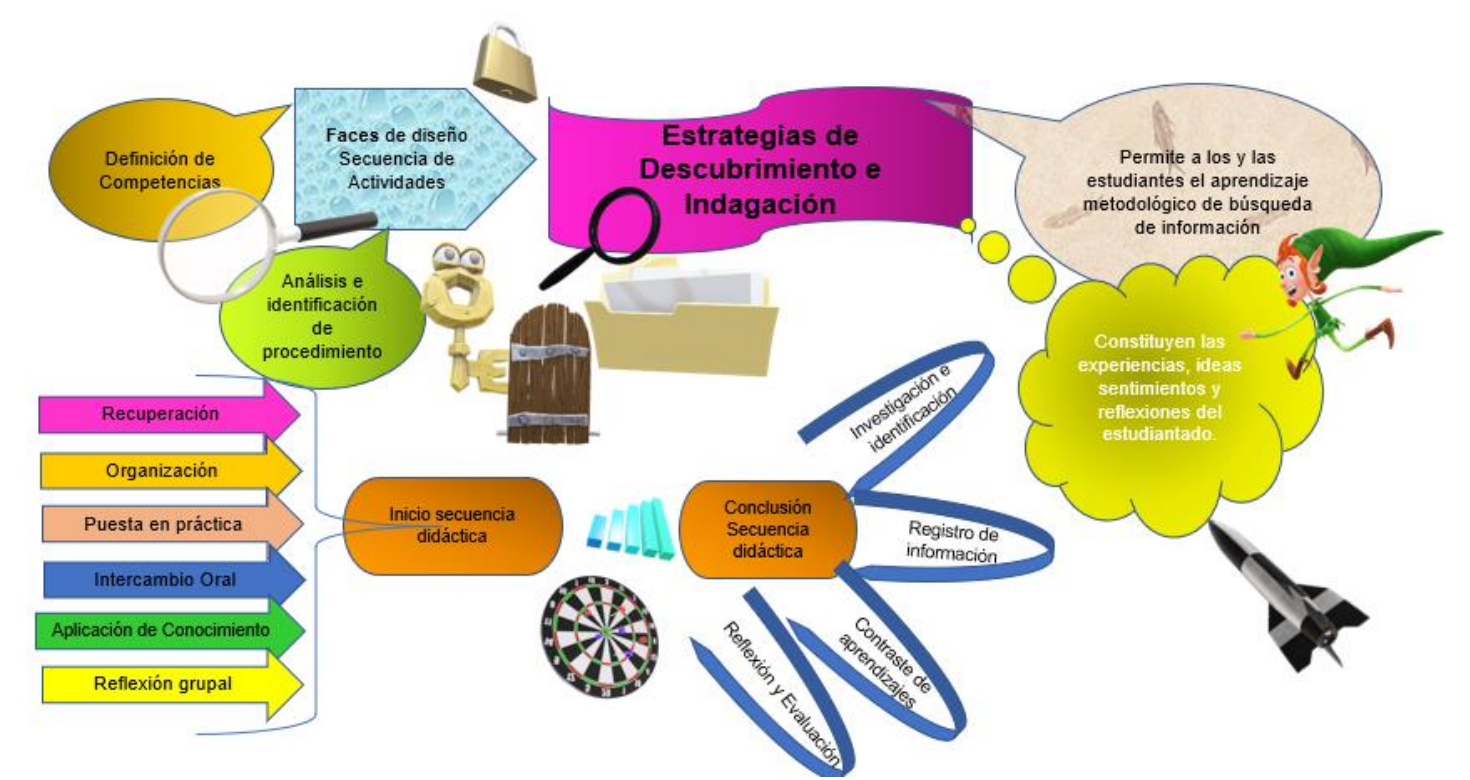

# **2.3.4 Estrategias de inserción de maestras, maestros y alumnado en el entorno.**

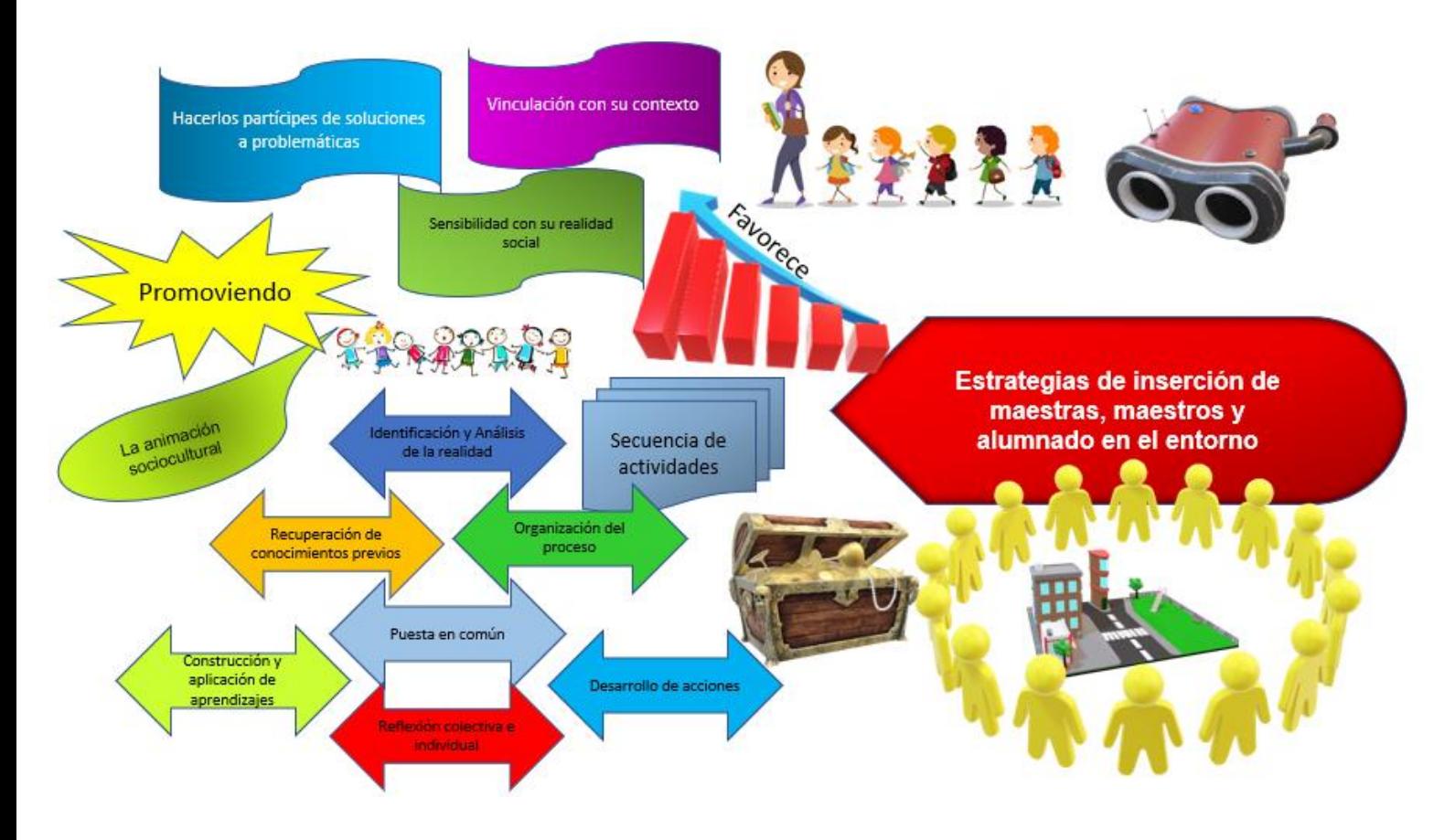

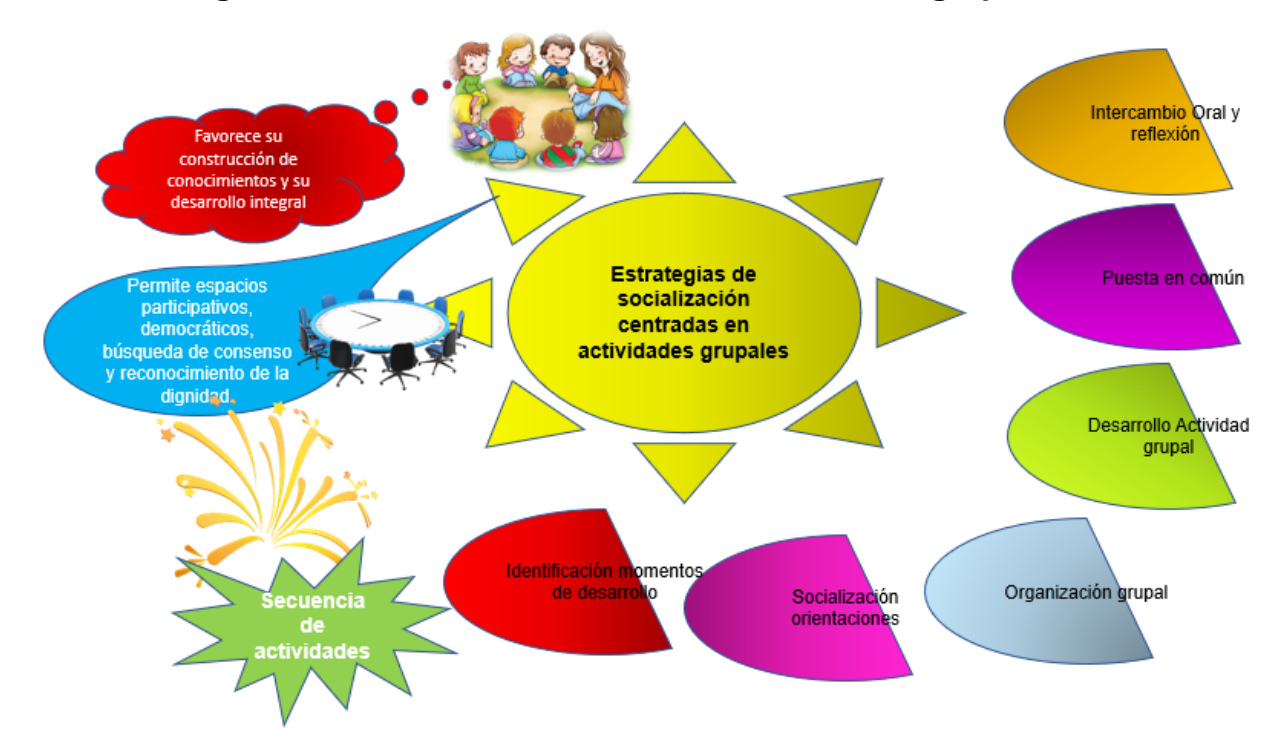

**2.3.5 Estrategias de socialización centradas en actividades grupales.**

# **2.3.6 Estrategias de indagación dialógica o cuestionamiento.**

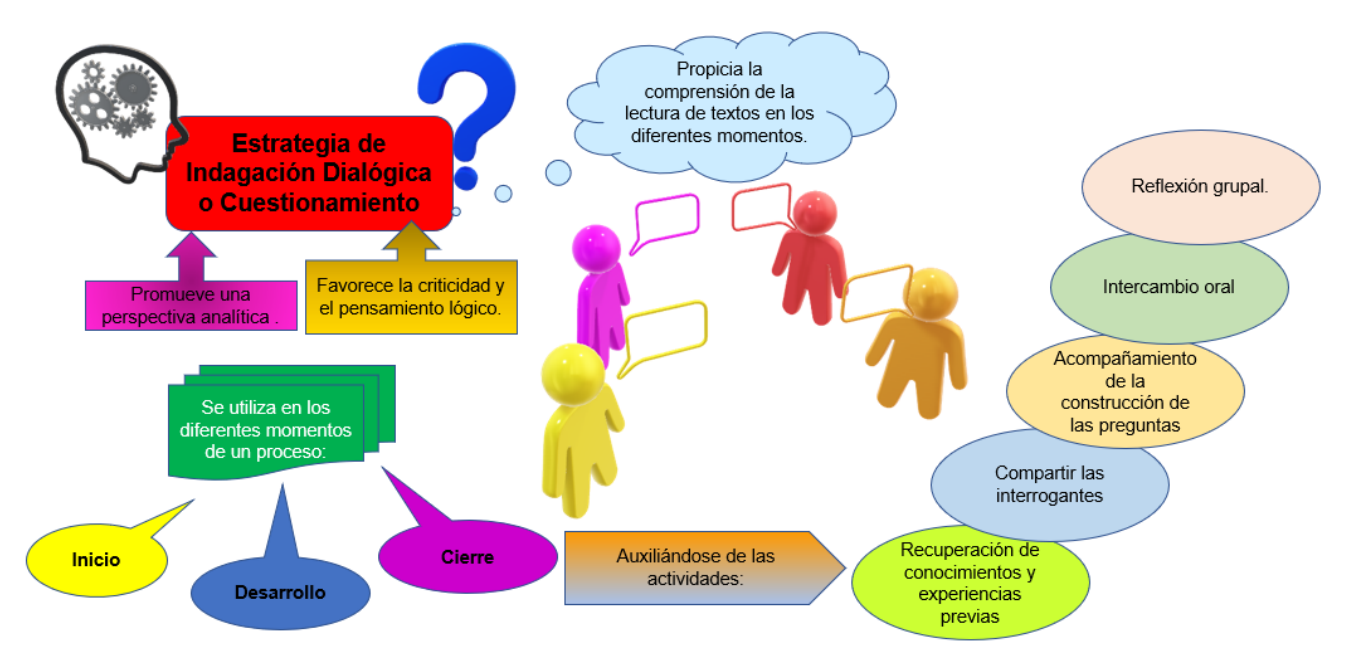

#### **2.3.7 Aprendizaje Basado en Problemas (ABP)**

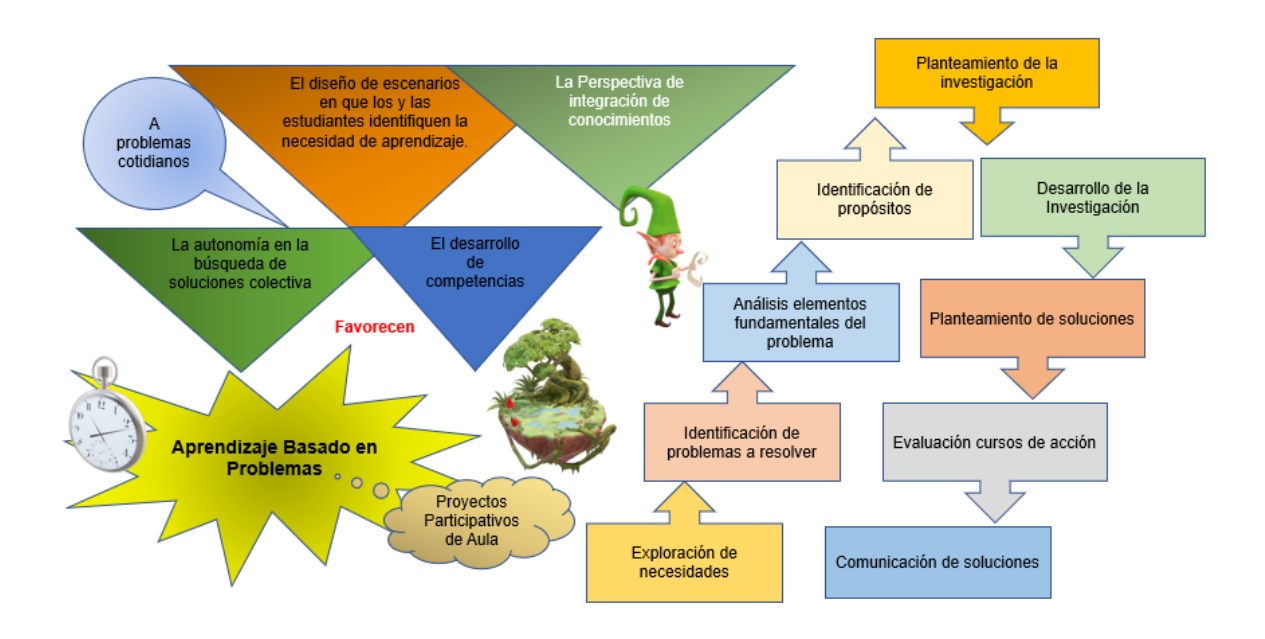

# **2.3.8 Estrategias de Aprendizaje Basado en Proyectos.**

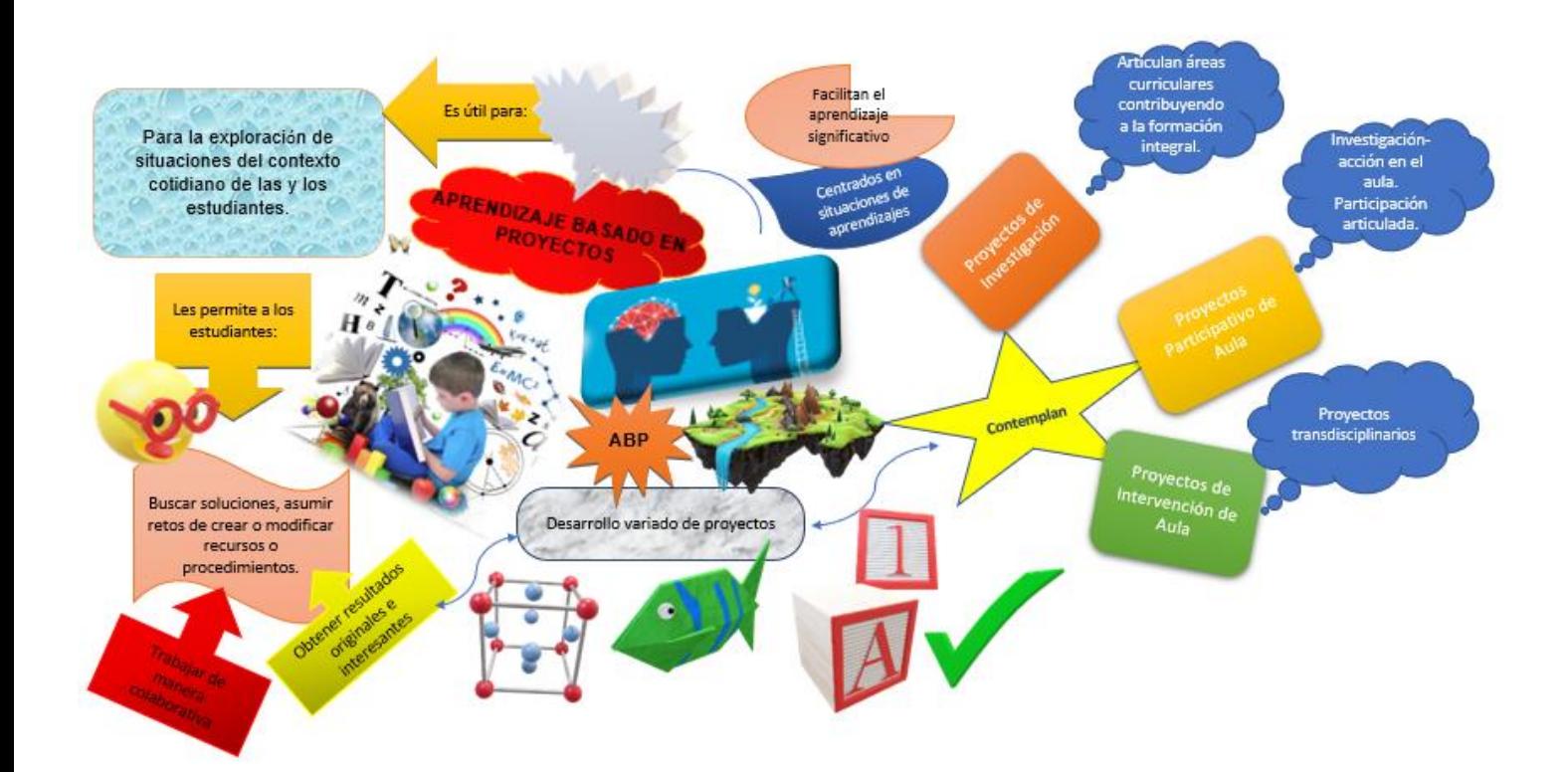

# **Diario Reflexivo Capítulo II**

#### **¿Qué hicimos?**

Como equipo trabajamos de manera colaborativa en la investigación de las producciones compiladas en este capítulo, permitiéndonos reconceptualizar las estrategias como un conjunto de acciones de la práctica educativa que propician el desarrollo de competencias en los y las estudiantes. De igual forma, entendemos que las técnicas, se refieren a los procedimientos implementados por la o el docente con el objetivo de formular juicios de valor confiables y válidos, a partir de la utilización de instrumentos o recursos para registrar y valorar las informaciones hacia la toma de decisiones en todo proceso de evaluación.

De este modo, reflexionamos de manera individual y colectiva en cada uno de los instrumentos presentados, guiándonos a su producción basados en dicha investigación. Seguido de la presentación de las estrategias curriculares de enseñanza-aprendizaje en un flujograma y collage.

#### **¿Qué aprendimos?**

Aprendimos que las Estrategias de Evaluación vinculadas a las Curriculares de Enseñanza – Aprendizaje favorecen los resultados de un aprendizaje significativo, de acuerdo con las mediaciones de las técnicas e instrumentos elaborados en este capítulo, con el fin de promover el desarrollo óptimo de competencias en los niños y las niñas, a través de la observación de criterios e indicadores de logro preestablecidos por nuestro diseño curricular para el Nivel Primario. Visto esto, reafirmamos que el proceso de evaluación de los aprendizajes es un sumario inherente a todos los elementos de la planificación y del proceso de enseñanzaaprendizaje evidenciando la expresión creativa e innovadora de las y los docentes. Análogamente, confirmamos que la capacitación continua y la adquisición de competencias eficaces como docentes, nos permitirán propiciar en nuestros/as estudiantes el logro de aprendizajes autónomos, partiendo de sus necesidades individuales, al igual que el reconocimiento de la diversidad de la apropiación de los conocimientos.

**¿Para qué nos sirve en el ámbito profesional?**

En el ámbito profesional toda esta información investigada y detallada nos brinda la oportunidad redireccionar nuestras prácticas docentes de manera creativa, versátil e innovadora, que generen impacto a partir de la aplicación de estrategias de enseñanza – aprendizaje y de evaluación que propicien en los y las estudiantes habilidades cognitivas que les permitan la construcción de conocimiento significativo dentro y fuera del contexto educativo. Del mismo modo, nos será de utilidad en el desarrollo de habilidades blandas que nos ayuden a valorar el avance o evolución del estudiantado, llevándonos a evaluar de manera coherente, participativa, sistemática, confiable, justa y transparente.

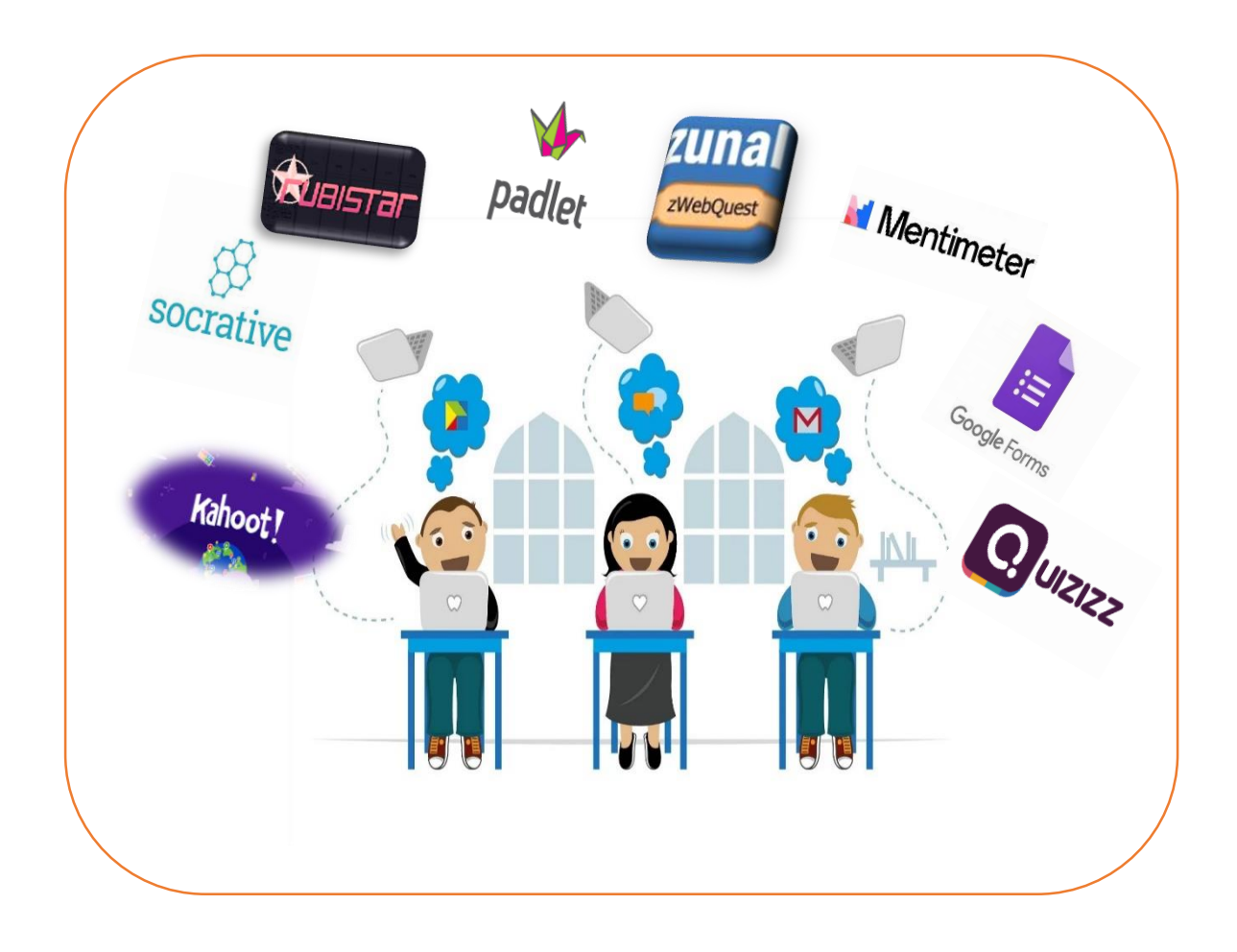

**CAPÍTULO III**

# **MEDIACIONES TECNOLÓGICAS APLICADAS A LA EVALUACIÓN EN EL PRIMER CICLO DEL NIVEL PRIMARIO**

#### **PRESENTACIÓN DEL CAPÍTULO**

La presencia de las nuevas tecnologías de la enseñanza-aprendizaje, en el sistema educativo dominicano constituyen las actividades que se desarrollan fuera de las aulas, precisamente planificadas y organizadas por las/los docentes de manera creativa e innovadora, con el propósito de ofrecer mejor adquisición de los aprendizajes, a partir de la vinculación de diversos medios o recursos tecnológicos funcionales.

En este capítulo III de la Guía Orientaciones de la Evaluación por Competencias en el Nivel Primario a través de Mediaciones Tecnológicas, se presentan las diferentes herramientas tecnológicas: Kahoot, Socrative, RubiStar, Padlet, Zunal, Mentimeter, Google Forms y Quizizz. Dichas mediaciones forman parte integral de la actualidad en la educación y la sociedad. Desde esa perspectiva se ratifica que el uso de la tecnología ha impactado de manera profunda al sistema educativo dominicano, ya que, esta nueva modalidad de educación a distancia ha revolucionado la práctica docente en su totalidad, representando un reto innovador que pone a prueba la capacidad de acondicionarse y reinventarse bajo las nuevas intervenciones pedagógicas adaptadas a las necesidades de los nuevos tiempos.

#### **MEDIACIONES TECNOLÓGICAS APLICADAS A LA EVALUACIÓN EN EL PRIMER CICLO DEL NIVEL PRIMARIO**

#### **3.1 Importancia y utilidad del uso de la tecnología en la Evaluación de los Aprendizajes.**

Las nuevas tecnologías de la información y comunicación en este tiempo son elementos claves en nuestro sistema educativo. Es decir, éstas han coadyuvado a conquistar las barreras de comunicación y reducir la brecha entre los seres humanos. De igual forma ha dinamizado el proceso de enseñanza y aprendizaje, permitiendo reorientar la concepción de la enseñanza, mediante los procesos de evaluación de manera creativa e interactiva, promoviendo el trabajo colaborativo, el desarrollo de habilidades sensoriales y de percepción en los/las estudiantes.

La existencia de la tecnología en todos los ámbitos de la sociedad hace inevitable su uso en entornos educativos y por tanto, exige una profunda reflexión en busca de sus mejores potencialidades pedagógicas y su adaptación a la evolución de la práctica educativa actual. Del mismo modo, permiten que los y las docentes puedan inducir a la adquisición de aprendizaje significativo a partir de mediaciones tecnológicas que propicien la construcción de conocimientos para conseguir datos relevantes que evidencian logros de competencias concretas.

Según Barbera, Elena (2006, Julio) Los avances tecnológicos en la educación han aportado grandes cambios en el contexto de la evaluación, primeramente; la evaluación automática, en el sentido que la tecnología contiene bancos de datos que se relacionan entre ellos y se pueden ofrecer a los alumnos respuestas y correcciones inmediatas. Las pruebas electrónicas tipo test que incluyen respuestas correctas ejemplifican este tipo de aportación. La segunda aportación o utilidad de la tecnología en el campo evaluativo se identifica mediante una evaluación de tipo más enciclopédico, en referencia al cúmulo de contenidos que se manejan en una fuente más compleja o de diferentes fuentes. Por otra parte, está la evaluación colaborativa, donde la tecnología viene a asistirnos en relación con la visualización de los procesos colaborativos implicados en una evaluación de estas características. Esta aportación tiene diferentes ilustraciones como los debates virtuales, los foros de conversación y académicos, como también los grupos de trabajos y encuentros virtuales con los docentes y alumnos.

# **3.2 KAHOOT**

#### **3.2.1 ¿Qué es Kahoot?**

Es una plataforma gratuita de educación social y gamificada, que **Kahoot** permite la creación de cuestionarios de evaluación (disponible en App o versión web) como actividad lúdica, que se comporta como un juego, recompensando a quienes progresan en las respuestas correctas con mayor puntuación. Es muy útil para profesores y estudiantes para aprender y repasar conceptos de forma entretenida. La forma más común es mediante preguntas tipo test, aunque también hay espacio para la discusión y debate.

Cualquier persona puede crear un tablero de juego. Una vez creado un Kahoot, los participantes deben unirse a él introduciendo un código PIN en la aplicación para móvil, desde la dirección electrónica Kahoot.it. De este modo, el móvil se convierte en un control remoto, desde el que pueden responder las preguntas fácilmente, mientras que en la pantalla se muestra la pregunta y quién va adelante. Es una herramienta de refuerzo, en la que la o el docente que controla la partida, puede observar con precisión cuando se detiene a la siguiente pregunta, de modo que puede hacer pausas para añadir las explicaciones necesarias.

Al final, muestra un podio a aquellos participantes que han conseguido la mayor puntuación. El o la docente puede exportar los datos de los concursantes como archivo en Excel.

#### **3.2.2 Beneficios o utilidad de Kahoot en la evaluación.**

- $\downarrow$  Se involucra a los y las estudiantes en el aprendizaje, a partir del juego (motivación) y se fija en la memoria contenidos a través de una experiencia lúdica.
- $\ddot{+}$  Se obtiene retroalimentación de los y las estudiantes en tiempo real y sirve como sistema de evaluación interna del curso.
- Fomenta el trabajo cooperativo e intercambio de conocimientos.
- Se generan procesos activos de interacción entre estudiantes, llevándolos a la reflexión y opinión sobre la respuesta correcta.
- $\overline{\phantom{a}}$  Apto para todas las edades y asignaturas.
- $\downarrow$  Mejora la comprensión y la concentración.
- $\ddot{+}$  Realizar una evaluación inicial de los conocimientos de los y las estudiantes.
- Evoca la curiosidad y la novedad, permitiendo abrir el foco de la atención para dar continuidad al proceso de aprendizaje.
- ↓ Conocer opiniones e impresiones de un determinado tema o actividad.
- $\leftarrow$  Fomenta la participación grupal.
- **Permite aprender del error.**

#### **3.2.3 Cómo trabajar en Kahoot paso a paso**

Kahoot! se divide en dos páginas: Kahoot.it y [GetKahoot.com.](https://getkahoot.com/) La primera sirve para unirse a una partida, mientras que la segunda es el centro de mandos, donde el profesor puede crear un Kahoot o utilizar los de otros.

1. Ir al buscador de su preferencia y escribir Get Kahoot.

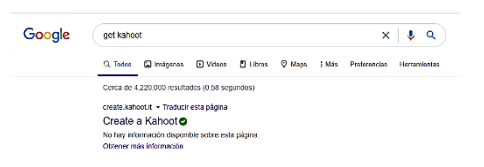

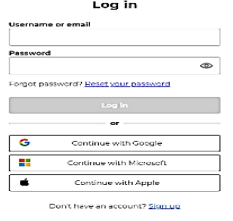

2. Registrarse en Kahoot. Puede ser desde una cuenta nueva o seguir con una de Google, Microsoft o Apple.

3. Después del registro, Kahoot va guiando al usuario hacia el nivel de su preferencia (Libre/gratis, Pro, Prima y Premium).

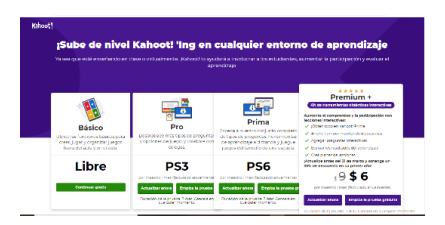

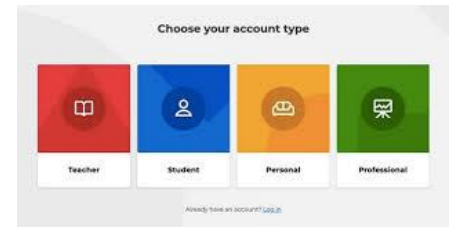

4. Kahoot muestra las opciones de uso para el usuario, quien debe elegir el tipo de cuenta que desea acceder. (Maestro, estudiante, personal, profesional).

5. Se muestra un formulario que se debe completar con todos los datos del usuario. Que podrá ser editado en la barra de ajustes.

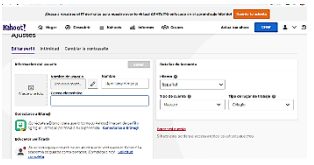

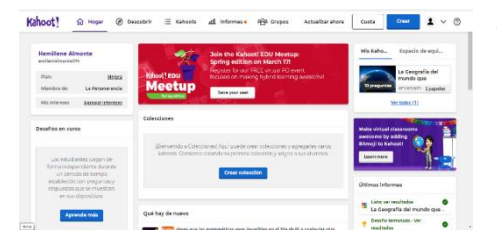

6. Agotado el proceso de registro, en su pantalla principal se visualiza la banda de opciones iniciando con Hogar, seguido de Descubrir, Kahoot, Informes, Grupo y los controladores de crear.

7. En la pestaña Descubrir se muestran las plantillas de Kahoot ya realizados, que el o la docente puede editar y reutilizar, siempre que se adapte al tema en cuestión.

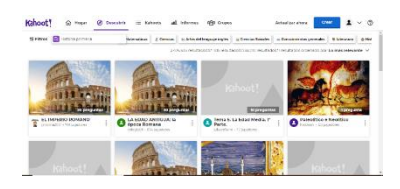

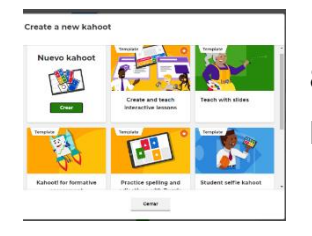

8. Al seleccionar la opción "Crear", la herramienta mostrará las plantillas que brinda como opción para diseñar un Kahoot.

9. Luego de seleccionar Crear Nuevo Kahoot, se despliega la plantilla a trabajar, con la oportunidad de personalizar según las necesidades de los usuarios:

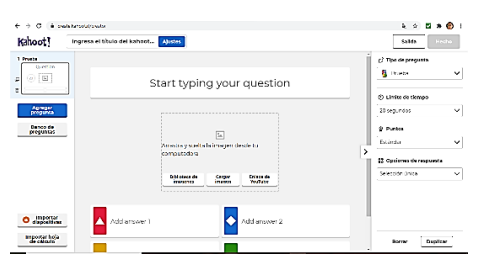

- a. Establecer límite de tiempo, por defecto 20 segundos (dependerá del grado de dificultad).
- b. Posibles respuestas, dos y hasta cuatro. Se deben marcar las correctas en el "tick"
- c. Añadir imágenes o videos.

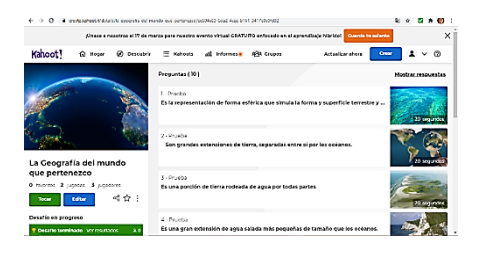

10. Terminado el nuevo Kahoot, se podrá previsualizar, editar o ajustar cuantas veces sea necesario, ya que la herramienta guarda las informaciones de manera automática.

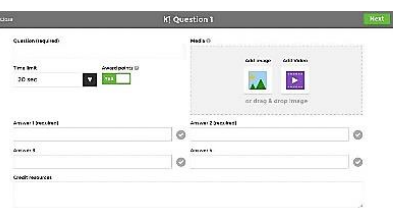

11. ¡Listo el Kahoot! Ya en este paso puede visualizar en la pantalla de inicio. Se presiona el botón **Tocar** que permitirá compartirlo con los/las estudiantes.

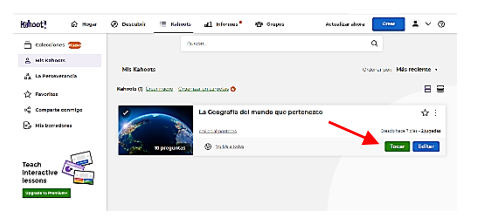

hoose a way to play this kahoot

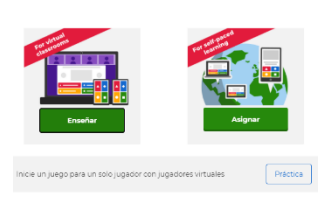

12. Pero antes, Kahoot dará la opción de seleccionar si trabajará el grupo o sólo se practicará para observar su transmisión. (Enseñar o Asignar)

13. La opción de Asignar se puede programar la fecha y el horario para la elaboración del Kahoot, para quienes no pueden acceder al juego en vivo.

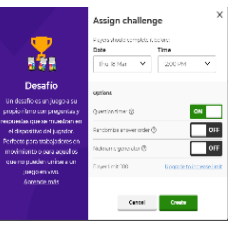

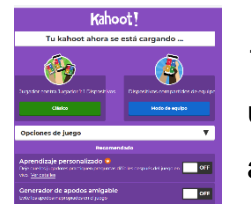

14. En la opción Enseñar Kahoot generará un PIN para que los/las estudiantes puedan acceder desde Kahoot.it

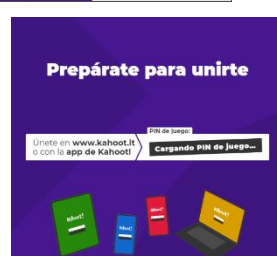

15.Luego de generado el PIN y compartirlo, el/la docente puede visualizar en tiempo real la participación de cada estudiante.

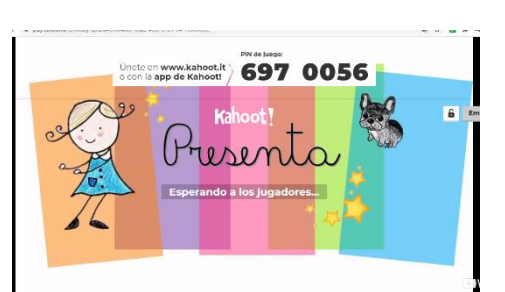

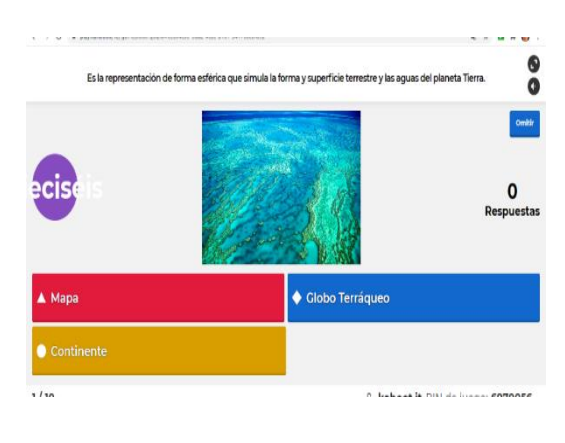

16.Inmediatamente que el grupo haya accedido, el/la docente presiona el botón de Empezar y el/la estudiante puede iniciar a jugar bajo el tiempo cronometrado con anterioridad por su creador/a. Al final de la pregunta o actividad, Kahoot cuantifica el nivel de respuesta de cada estudiante.

17.¡Todos participaron! Se abrirá el podio y mostrará el logro de los tres primeros lugares.

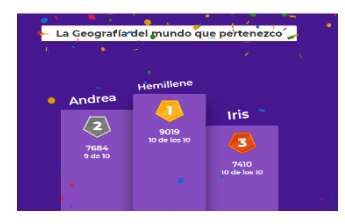

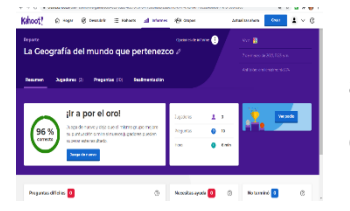

18. Después de terminar el Kahoot el/la docente puede acceder a la barra de Informes, donde quedará registrado el juego y la cantidad de estudiantes que accedieron

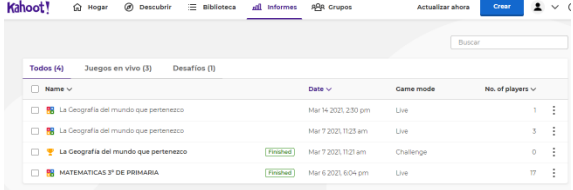

19.Como ya la cuenta está activa, puede ingresar a GetKahoot sin ningún contratiempo y seguir creando.

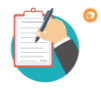

**3.2.4 Ejemplo de Kahoot elaborado por las participantes.** <https://create.kahoot.it/kahoots/my-kahoots>

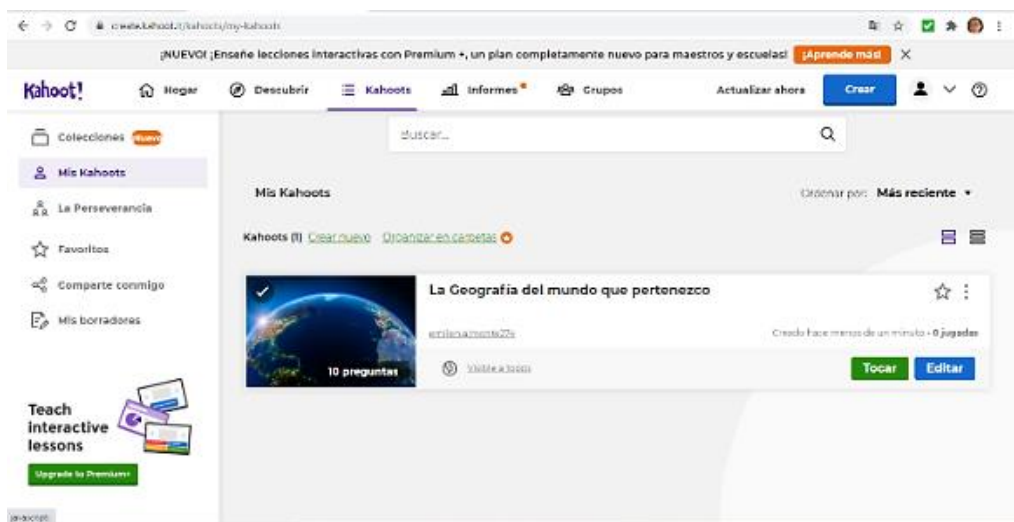

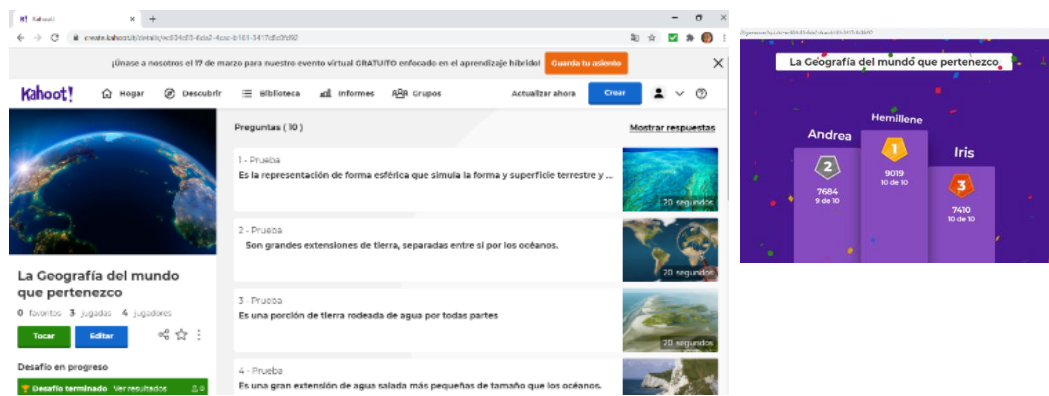

# **3.3 SOCRATIVE 3.3.1 ¿Qué es Socrative?**

Según Peña Laso, Federico (Manual Socrative), Socrative recibe su nombre del método socrático, ya que es una aplicación que permite realizar preguntas y visualizar las respuestas que dan a los alumnos en el momento. Además, permite que los alumnos las realicen en tiempo real, a través de sus teléfonos móviles, tabletas, ordenadores.

Esta herramienta permite involucrar y conectar a los y las estudiantes a medida que el aprendizaje ocurre, alcanzando una retroalimentación inmediata.

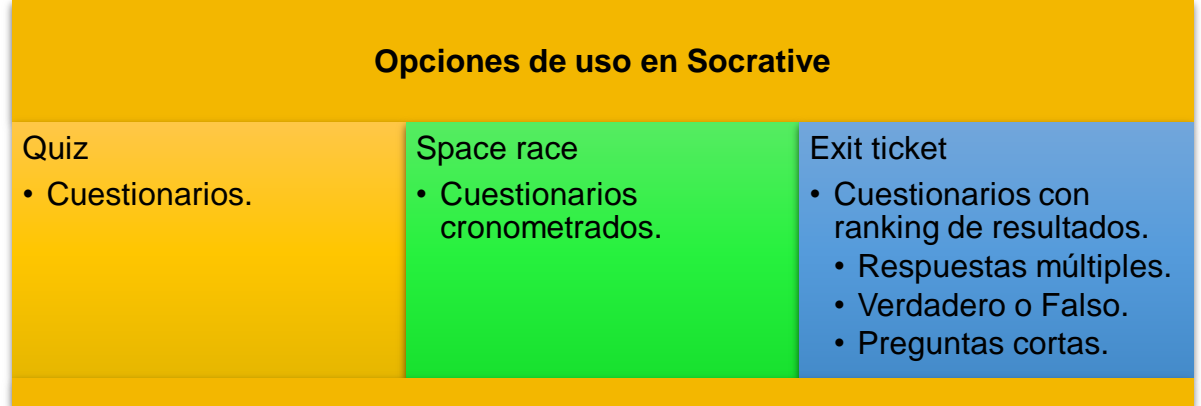

# **3.3.2 Beneficios y utilidad de Socrative en la Evaluación.**

- **E** Permite el feedback instantáneo.
- $\downarrow$  Admite conocer en poco tiempo cómo están evolucionando los y las estudiantes de manera física o virtual.
- $\frac{1}{2}$  Se puede utilizar como evaluación diagnóstica. Los quiz o cuestionarios pueden ser utilizados como recogida de saberes previos.
- En la Evaluación formativa, permite conocer de forma reiterada los conocimientos en el transcurso de una clase.
- Fomenta la motivación a través del uso de dispositivos electrónicos.
- $\overline{\phantom{a}}$  Favorece el trabajo cooperativo y potencia las capacidades de comunicación.

#### **3.3.3 Cómo trabajar con Socrative paso a paso.**

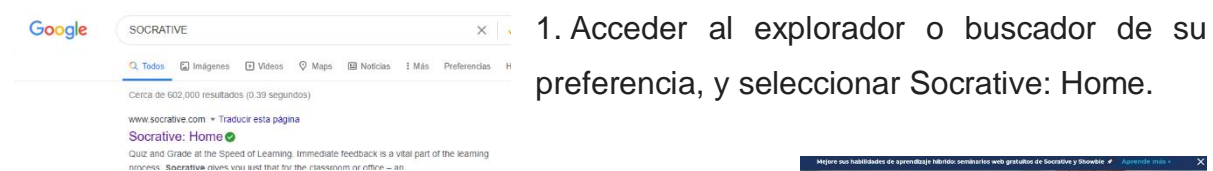

2. Se desplegará la pantalla de inicio o registro de Socrative, en la que se presionar Registrarse gratis.

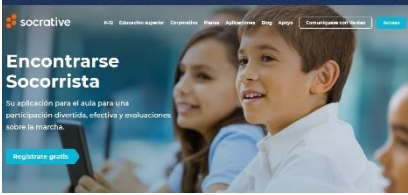

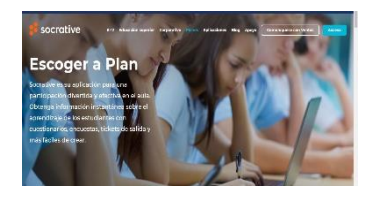

3. De inmediato se mostrará la página Escoger Plan, en el que elegirá el que más se adapte a su condición: libre o Pro.

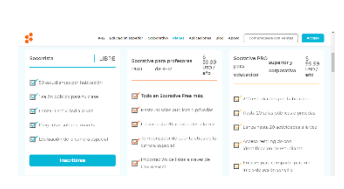

4. En este paso, se procederá a registrar la nueva cuenta como docente, en el cual deberá completar los datos de registro.

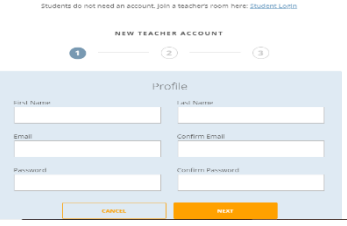

*S* socrative

a. Para los y las estudiantes no se requiere registro.

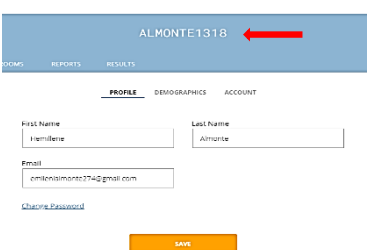

5. Una vez registrado como docente, se le asigna una habitación (room) de manera automática, a la cual los/las estudiantes podrán acceder a través del código.

6. Como docente, cuenta con una variedad de opciones para reforzar el aprendizaje a través de actividades como: test de opción múltiple, preguntas de verdadero - falso y preguntas abiertas, cuestionarios, etc.

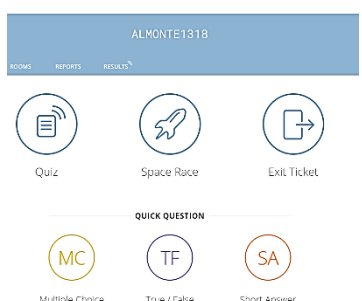

7. Ya elegido el contenido y la actividad que se realizará se procede a diseñar la prueba, presionando + Añadir Prueba.

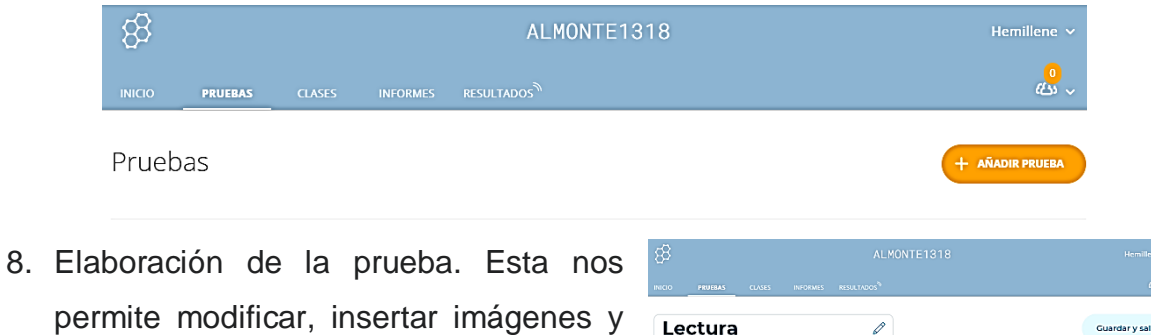

permite modificar, insertar imágenes y preseleccionar la respuesta correcta no visible para el/la estudiante.

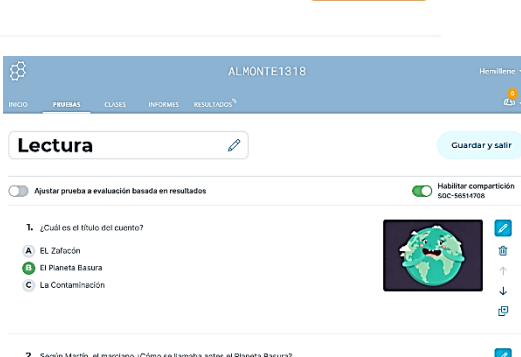

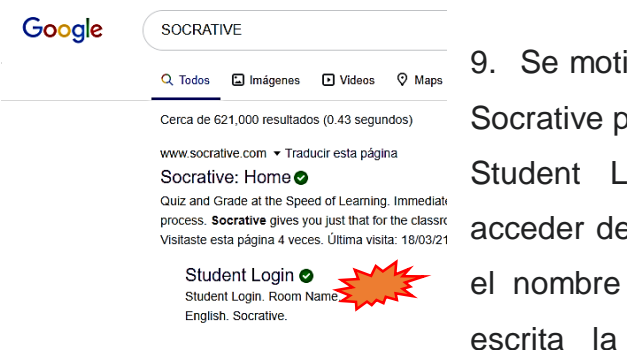

9. Se motiva al grupo de estudiantes a entrar a Socrative por medio de su buscador, y presionar Student Login. Los/las estudiantes pueden acceder desde cualquier dispositivo, añadiendo el nombre de la habitación o room. Una vez

habitación, deberá colocar nombre y esperar instrucciones. Para salir, tendrá que cerrar sesión.

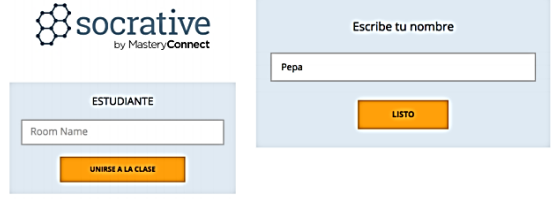

10. Después de la interacción del grupo, el o la docente puede visualizar en Informes de la barra de opciones de la herramienta sobre la participación de cada alumno/a.

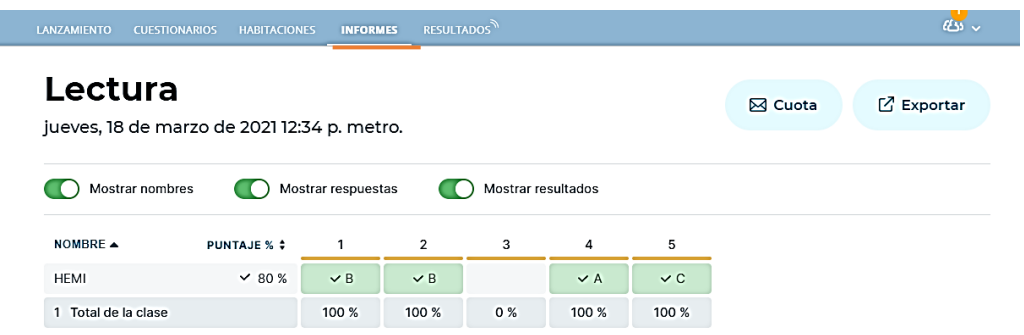

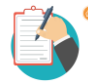

**3.3.4 Ejemplo de Socrative elaborado por las participantes.**  <https://b.socrative.com/teacher/#edit-quiz/56514708>

<https://b.socrative.com/teacher/#import-quiz/56514708>

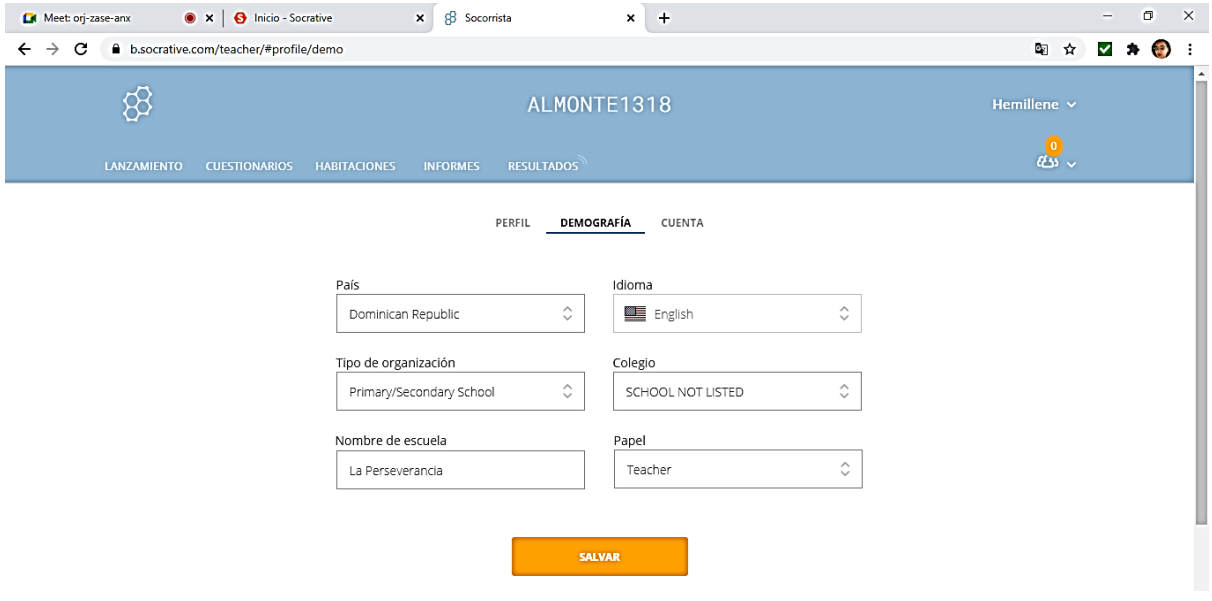

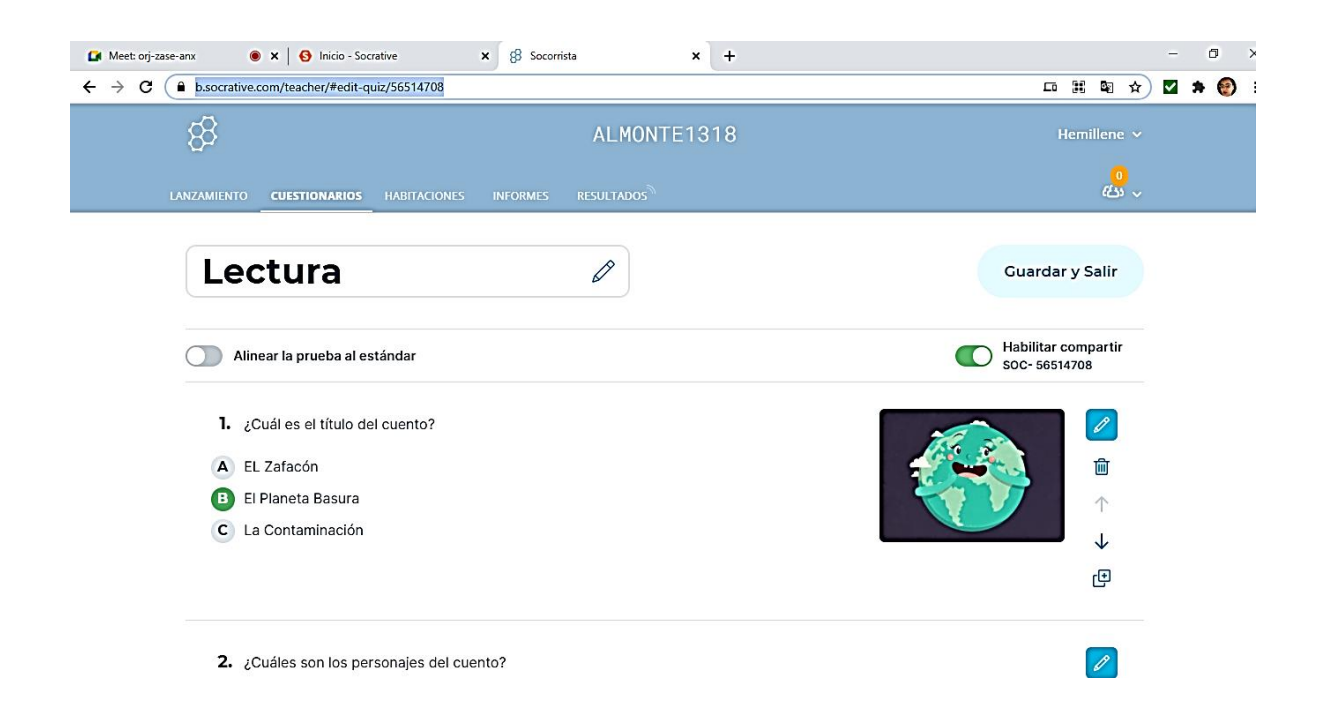

# **3.4 RubiStar**

#### **3.4.1 ¿Qué es RubiStar?**

RubiStar es una herramienta web 100 % gratuita que permite crear rúbricas de evaluación en línea, además de almacenarlas en la UBISTƏL nube, por lo que están disponibles para su edición. Para utilizarla

debes crear una cuenta gratuita llenando los campos que solicita la plataforma.

Ofrece plantillas de matrices para evaluar productos de distintas materias o disciplinas, incluso, se pueden modificar para adaptarlas a las características y necesidades de cada asignatura.

Además, ofrece una variedad de temas para crear rúbricas basadas en plantillas de: proyectos, multimedia, matemáticas, escritura, productos, lectura, arte, destrezas, ciencias o música, entre otros.

#### **3.4.2 Beneficios y utilidad de RubiStar en la evaluación.**

- $\downarrow$  Para los y las docentes son fáciles de usar y de explicar a los alumnos.
- $\downarrow$  Incrementa la objetividad del proceso evaluador.
- Ofrecen una retroalimentación sobre la eficacia de los métodos de enseñanza que se han empleado.
- Son versátiles y se ajustan a las exigencias del proceso de evaluación por competencias.
- $\downarrow$  Los alumnos tienen mucha más información que con otros instrumentos (retroalimentación).
- $\div$  Fomentan el aprendizaje y la autoevaluación.
- Conocen de antemano los criterios con los que serán evaluados.
- Facilitan la comprensión global del tema y la relación de las diferentes capacidades.
- $\downarrow$  Ayudan al alumno a pensar en profundidad.
- ↓ Promueven la responsabilidad del alumnado, que en función de los criterios expuestos pueden revisar sus trabajos antes de entregarlos al profesor.

#### **3.4.3 Cómo trabajar con RubiStar paso a paso.**

1. Acceder al explorador o buscador de su preferencia, y seleccionar: RubiStar.

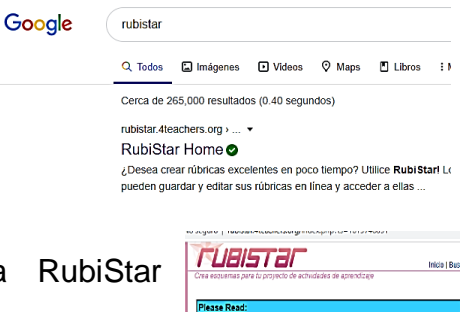

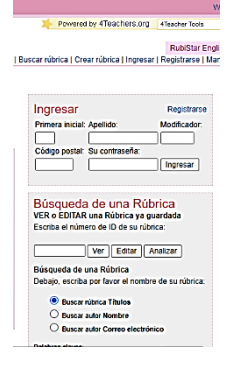

2. Después de entrar a Home, se visualizará la pantalla de inicio, en la que se procederá a registrar, colocando los datos requeridos por la herramienta para ingresar a ésta. Cuando todos los campos sean completados, indicará la cuenta creada.

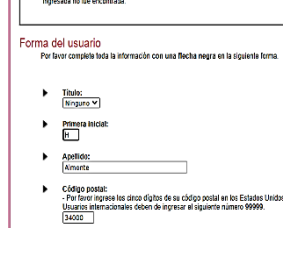

3. Ya registrados, se selecciona crear rúbrica, para RubiStar English<br>Inicio | Buscar rúbrica | Crear rúbrica | Ingresar | Registrarse | Manual iniciar su elaboración.

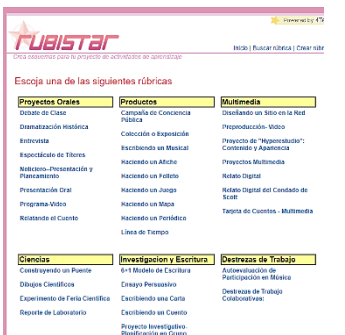

4. RubiStar permitirá escoger diferentes temas para rúbricas, de las cuales se elegirá uno para su elaboración.

5. Al seleccionar el tema de la rúbrica, RubiStar indicará completar unas informaciones, incluyendo el Título del Proyecto. Siguiendo este formulario, solicita especificar si la rúbrica será permanente (Se guardará en su base de datos) o Temporal (con una duración de una semana).

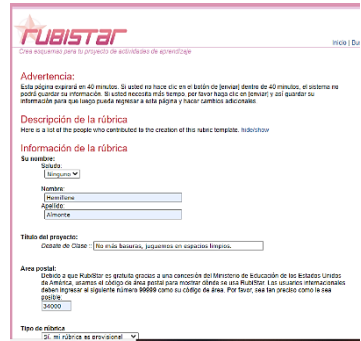

6. Se presenta la plantilla con espacios habilitados para su edición correspondiente al tema seleccionado al principio de su creación. La cual muestra la categoría y los indicadores a evaluar.

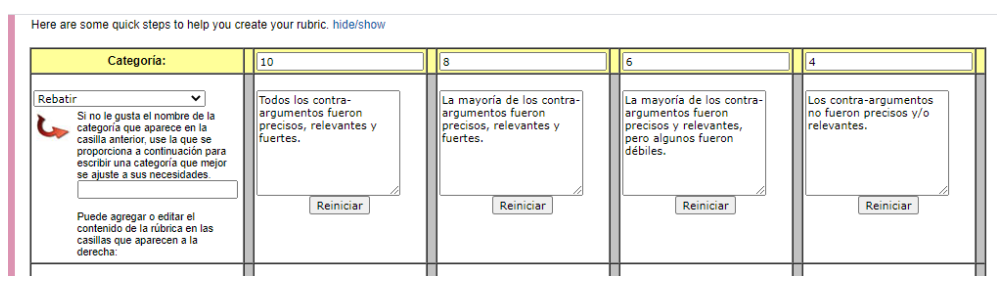

7. Ya terminada la rúbrica, presiona enviar, y esta acción la mostrará aún en estado de edición.

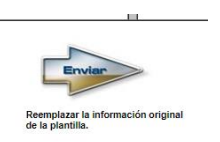

8. De no modificar ningún dato en la rúbrica, se procederá a seleccionar la opción que más se ajuste a la necesidad del docente.

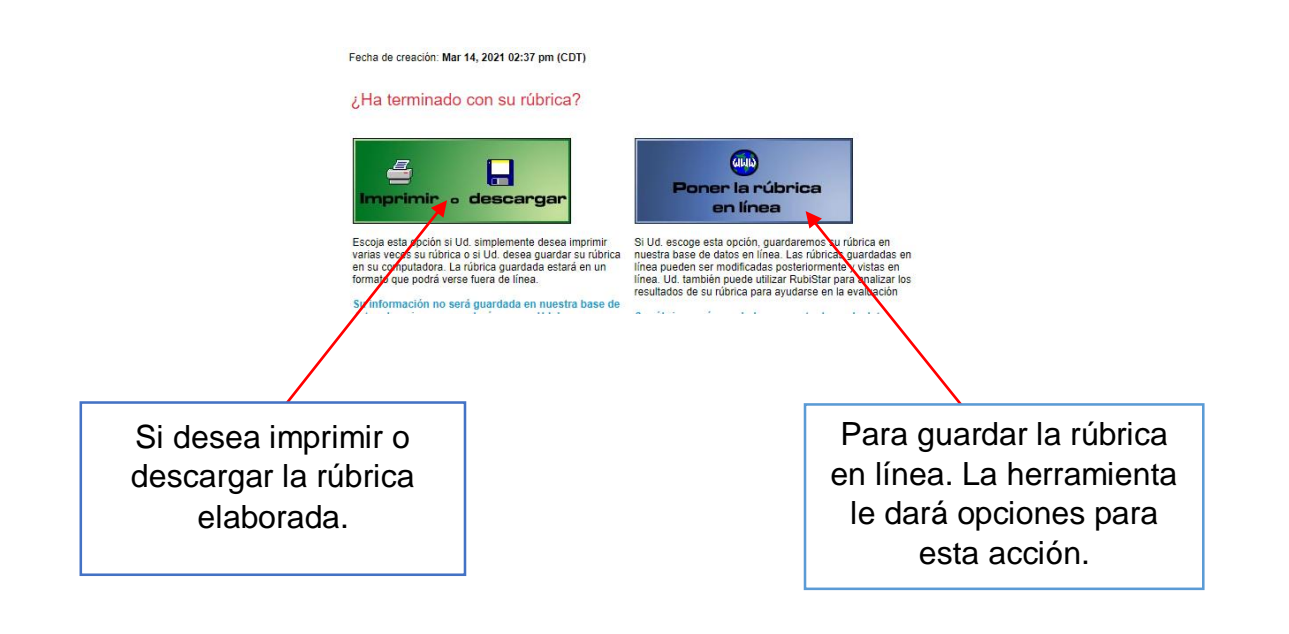

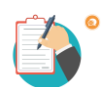

**3.4.4 Ejemplo de RubiStar elaborado por las participantes. <http://rubistar.4teachers.org/index.php?ts=1615749672>**

**rubistar.4teachers.org/index.php?screen=CustomizeTemplateDownloadFile&**

**Debate de Clase: No más basuras, juguemos en espacios limpios.**

Nombre del maestro/a: **Hemillene Almonte, Andrea Taveras e Iris Concepción**

Nombre del estudiante:

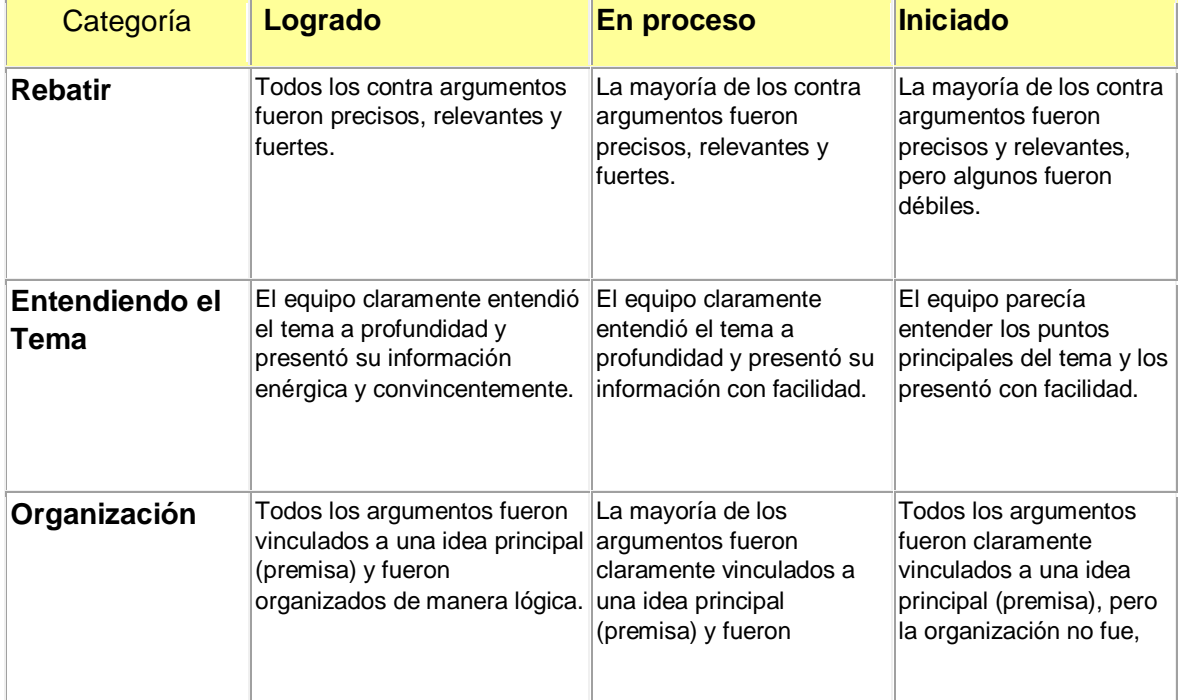

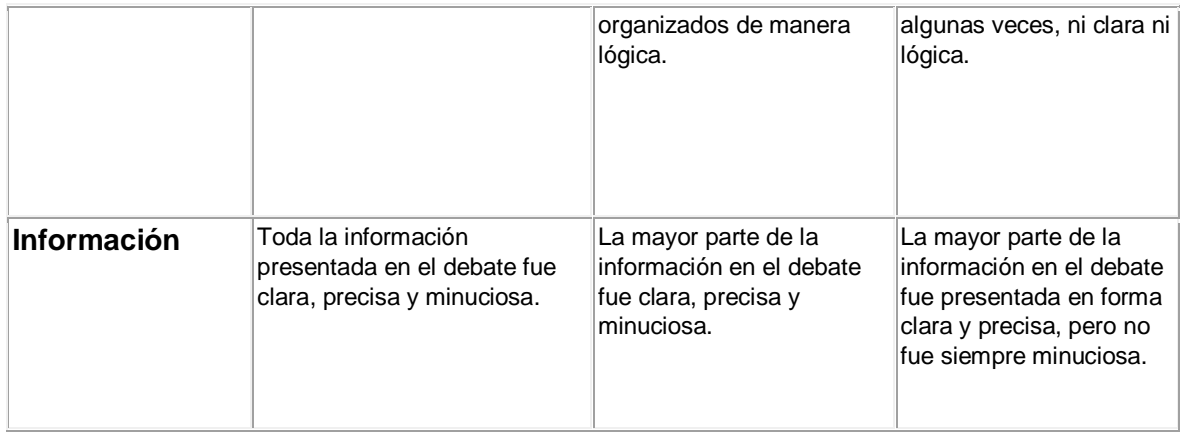

Fecha de creación: **Mar 14, 2021 02:37 pm (CDT)**

**http://rubistar.4teachers.org/index.php?screen=CustomizeTemplateDownloadFile&**

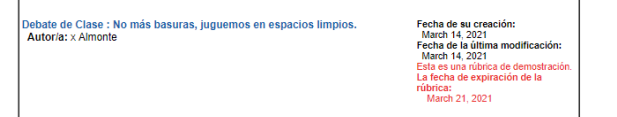

#### **3.5 PADLET**

#### **3.5.1 ¿Qué es Padlet?**

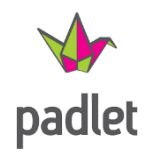

Según el Manual de Registro y Uso de Padlet, es un muro digital que permite almacenar y compartir contenido multimedia, también se utiliza como una pizarra colaborativa; permite enlazar imágenes, videos, audios y documentos siendo una especie de biblioteca virtual.

Padlet posee una interfaz sencilla e intuitiva que facilita la manipulación de herramientas.

Con este mural o póster interactivo podrás publicar, almacenar o compartir recursos tanto de manera individual o en colaboración. En el terreno del aprendizaje es muy valioso, ya que, docentes y estudiantes pueden trabajar al mismo tiempo, dentro de un mismo entorno. Además, es posible trabajar con otras personas que usen la plataforma.

#### **3.5.2 Beneficios y utilidad de Padlet en la evaluación.**

- $\downarrow$  Facilita la participación de los alumnos en los proyectos.
- ← Impulsa la evaluación colaborativa.
- $\downarrow$  Conduce a la retroalimentación entre compañeros, siempre quiados de los y las docentes para obtener resultados positivos.
- $\overline{\phantom{a}}$  Permite el intercambio de conocimientos, lo que contribuye a recibir nuevas ideas para mejorar del proyecto.
- $\downarrow$  Promueve la colaboración y la comunicación.
- $\downarrow$  Fomenta la síntesis de las ideas centrales (mapas mentales, de un tema) en un ambiente lúdico.

#### **3.5.3 Cómo trabajar con Padlet paso a paso.**

Para trabajar en Padlet se deben agotar algunos procedimientos como registrarse, crear un muro digital, configurarlo y compartirlo. A continuación, se muestra el orden de los pasos a seguir:

- 1. Acceder al explorador o buscador de su preferencia, y seleccionar: Padlet.
- 2. Dale clic a Registrarse si es una cuenta nueva. Ingresar a Padlet.com.

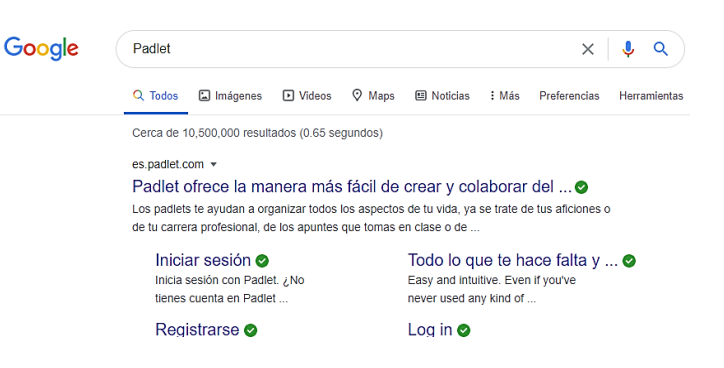

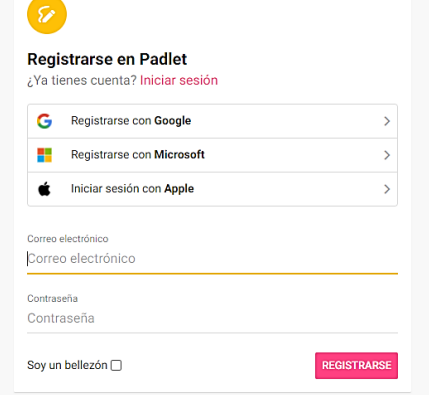

3. Para registrarse en Padlet e iniciar sesión se debe definir la cuenta con la que se accede al muro digital. Es decir, se puede hacer mediante una cuenta Gmail, una de Microsoft, Apple ID o desde una cuenta nueva.

4. Presenta las opciones de suscripción, Gratuita o Pago (PRO). En la versión gratuita sólo se podrá activar 3 Padlets, se podrán incluir archivos con un peso máximo de 10 MB y tendrá asistencia estándar.

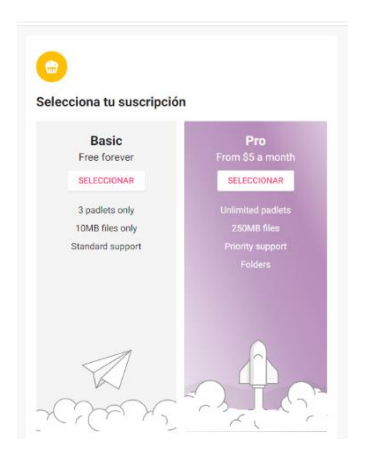

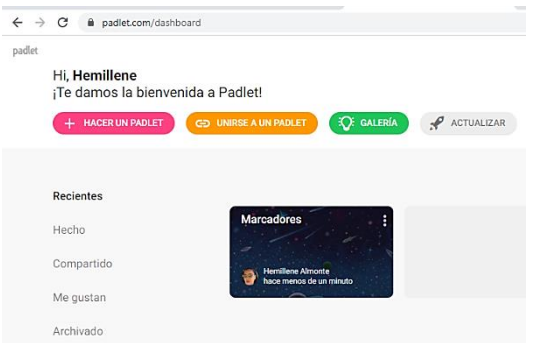

5. Después de completar la suscripción, se ingresa a la página principal del muro virtual.

6. Aparece un Padlet inicial a modo de ejemplo, el cual se puede eliminar o tomar como base para configurar el nuevo.

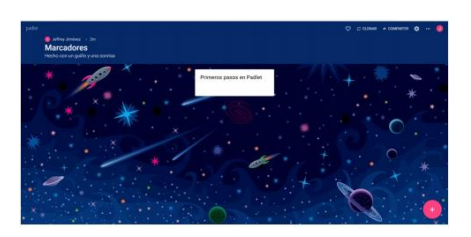

7. Para la creación del nuevo Padlet, se hace clic en la parte superior izquierda, en el botón **+Hacer un Padlet**, desplegando una galería de opciones para crearlo, se selecciona una y se procede a editar.

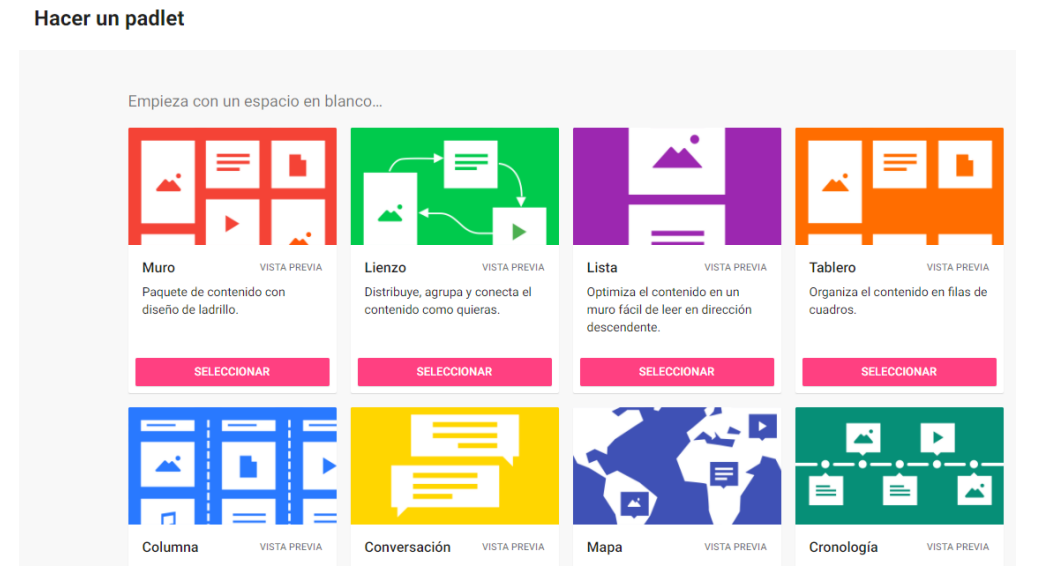

8. Ya seleccionado el nuevo Padlet, al lado derecho se encuentra el menú de cambios y personalización. Cada Padlet o muro generará un enlace único para compartir.

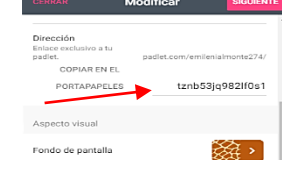

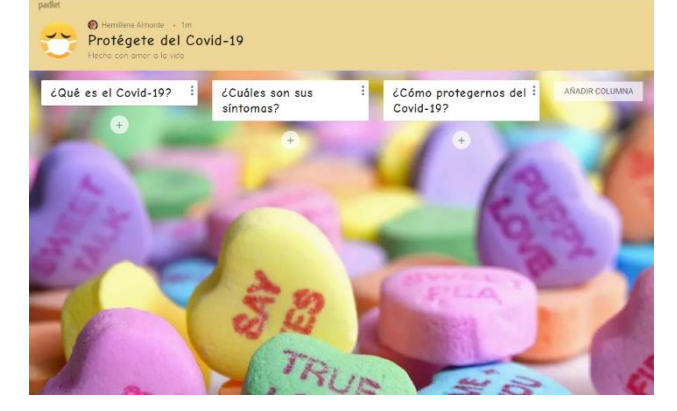

**9.** Ya creado el Padlet, en el que se adicionan íconos, videos, imágenes… y utilizando el enlace único (URL) se podrá compartir a los y las estudiantes, ya sea para informar o colaborar sobre un tema.

Modificar

Te damos la bienvenida a tu nuevo

Haz cambios para darle tu toque personal. Vuelve<br>a este menú cuando quieras con el botón ❖.

y maravilloso padlet.

Hecho con un frenesí creativo

Mi padlet épico

Descripción

Icono

Dirección Dirección<br>Enlace exclusivo a tu<br>padlet.

COPIAR EN EL

**ODTADADELEC** 

SIGUIFN

Ninguno >

padlet.com/emilenialmonte274/

tznh53in082lf0e1

**3.5.4 Ejemplo de Padlet elaborado por las participantes. <https://padlet.com/emilenialmonte274/h3ouaert2oen8g6l>**

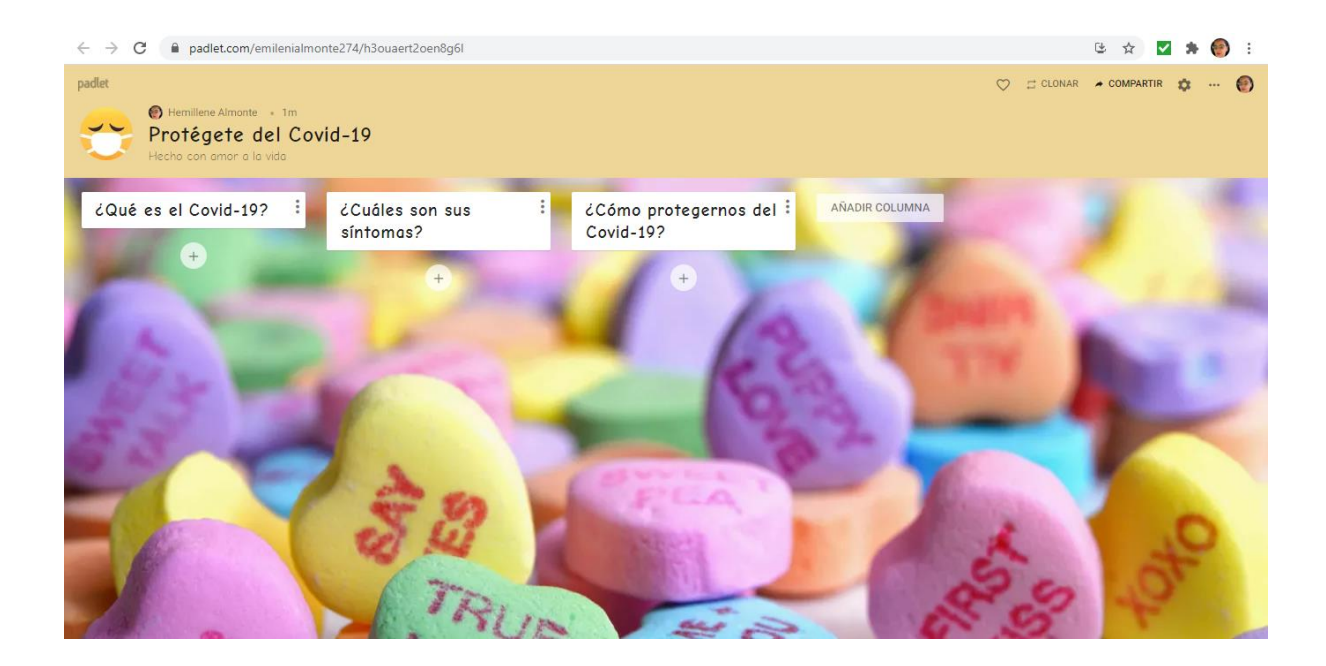

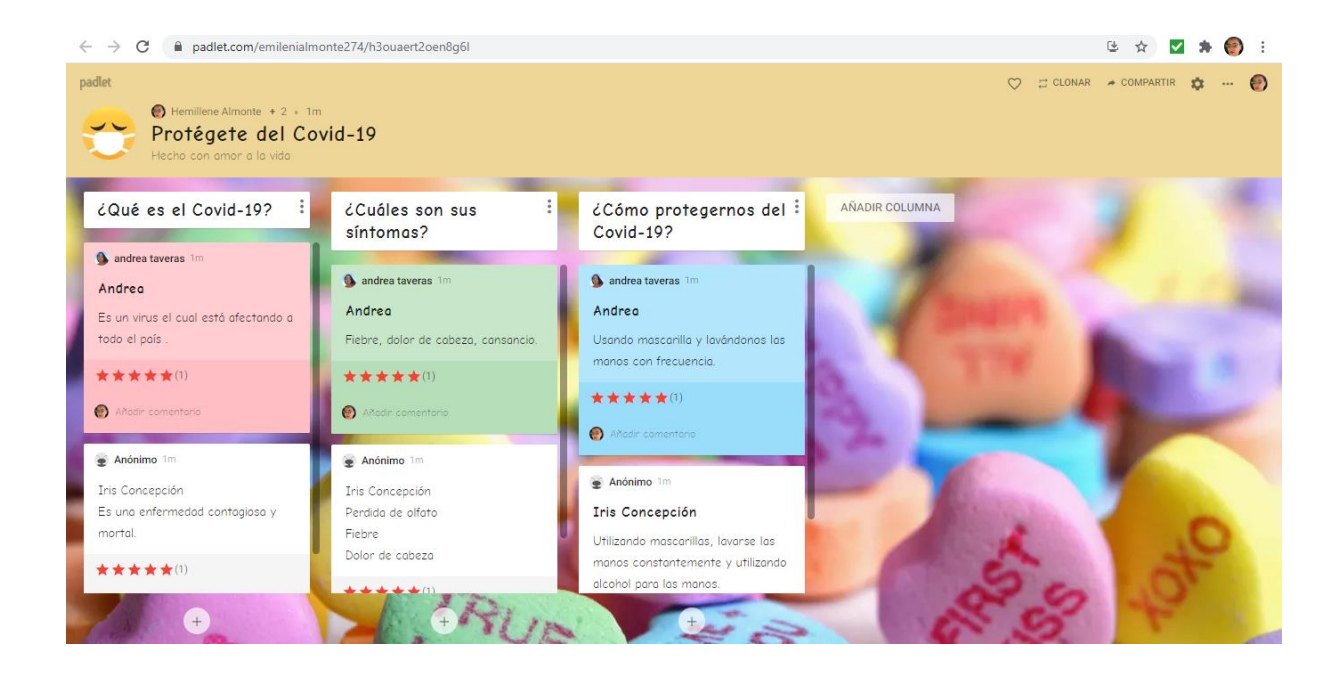

# **3.6 Zunal**

#### **3.6.1 ¿Qué es Zunal?**

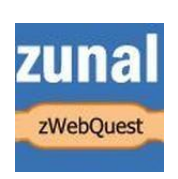

Es una plataforma que ofrece la posibilidad de utilizar webquest publicadas y a las que se puede acceder desde cualquier navegador. También proporciona una herramienta online a modo de asistente para crear, publicar y compartir Webquest.

Esta página ofrece de forma gratuita la posibilidad de crear una o varias Webquest. En la modalidad de pago, permite crear un portal personal para incluir las webquest que se van generando y que sirva como espacio para la clase. Presenta su configuración en inglés, de tener alguna dificultad con el idioma, puede traducirla desde su navegador, presionando clic derecho del mouse y seleccionando Traducir Página.

Es una herramienta similar a WebQuest brindando una actividad reflexiva estructurada, que plantea una tarea atractiva utilizando recursos disponibles en la red, seleccionados con anticipación por el profesorado, con el propósito de contribuir a la administración del tiempo que los estudiantes dedican al desarrollo de esta.

En este sentido, el objetivo fundamental de Zunal es lograr que los estudiantes hagan buen uso de ese tiempo del que disponen para obtener información, leer, reflexionar, desarrollar su propio proceso de aprendizaje y enfocarse en la utilización de la información más que en buscarla.

## **3.6.2 Beneficios y utilidad de Zunal en la evaluación.**

- Estimula la colaboración y discusión de forma adecuada.
- $\downarrow$  Ayuda a que los alumnos se apropien de la información, la interpreten y la exploten.
- $\downarrow$  Potencia el pensamiento crítico, la creatividad y la toma de decisiones.
- $\downarrow$  El/la alumno/a construye su propio conocimiento.
- Fomenta el aprendizaje cooperativo.
- **E** Puede ser utilizada en los diferentes niveles educativos.
- Se realizan tareas de investigación, análisis, de diseño, de producción creativa, etc.
- $\div$  Se desarrollan diferentes tipos de competencias.
- Fortalece las capacidades intelectuales y de producción al tener un mejor acceso a la información.
- $\downarrow$  Auxilia al alumnado en la destreza de resolver problemas al no darle la solución sino el camino para llegar a ella.
- $\pm$  El o la docente puede evaluar de forma objetiva, ya que proporciona todos los elementos para llevarla a cabo.

# **3.6.3 Cómo trabajar con Zunal paso a paso.**

El proceso de elaboración de una webquest desde Zunal consta de los siguientes pasos:

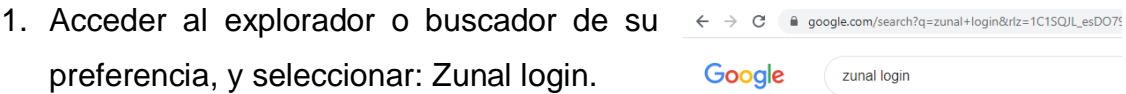

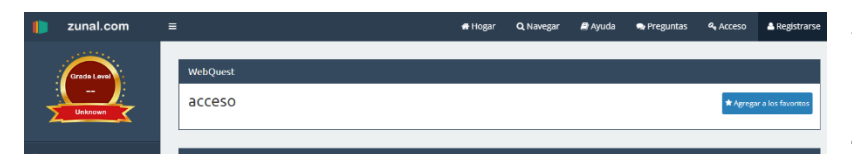

2. Se despliega la página principal de Zunal. En la parte

superior derecha se encuentra el botón Registrarse, el cual se debe seleccionar para iniciar el registro.

3. En este paso, se procederá a registrar la nueva cuenta como docente, en el cual deberá completar los datos de registro. Luego de completar el formulario Zunal da la bienvenida.

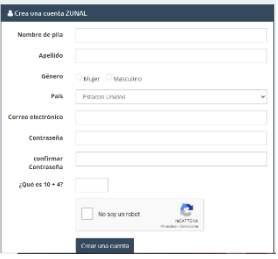

4. Luego de completar el formulario, Zunal da la bienvenida, en la que se puede observar el perfil del usuario. En la parte izquierda de la pantalla brinda opciones como:

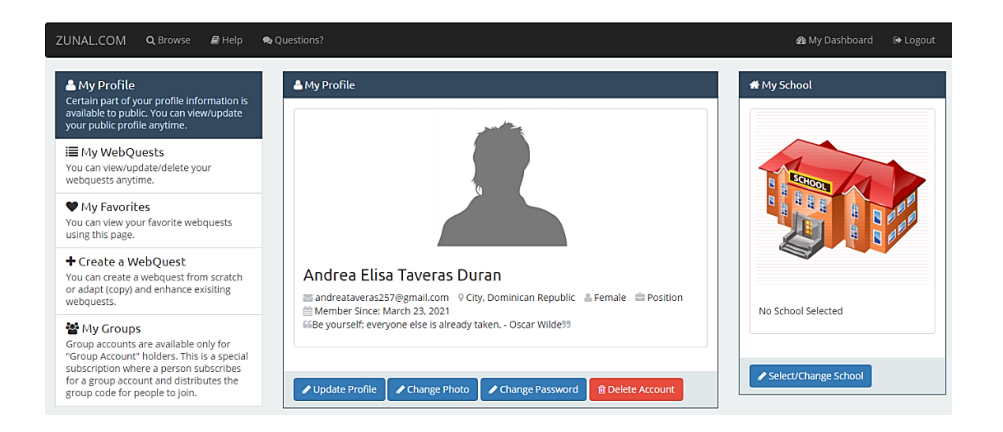

#### **A** My Profile

Certain part of your profile information is available to public. You can view/update your public profile anytime.

**IE** My WebQuests You can view/update/delete your webquests anytime.

♥ My Favorites You can view your favorite webquests using this page.

+ Create a WebOuest You can create a webquest from scratch or adapt (copy) and enhance exisiting webquests

#### My Groups

Group accounts are available only for "Group Account" holders. This is a special subscription where a person subscribes for a group account and distributes the group code for people to join.

a. Mi perfil: puede ver o actualizar el perfil público en cualquier momento.

b. Mis WebQuests: Ver, actualizar o eliminar sus webquest.

c. Mis favoritos: puede ver las webquest favoritas usando esta página.

d. Crear una WebQuest: se crea desde cero o adaptar (copiar) y mejor las webquest existentes.

e. Mis grupos: esta opción solo está disponible para cuentas grupales. Esta es una suscripción especial en la que una persona se suscribe a una cuenta de grupo y distribuye el código de grupo para que las personas se unan.

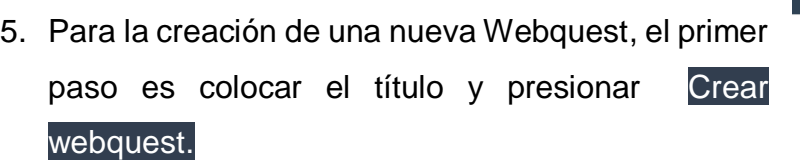

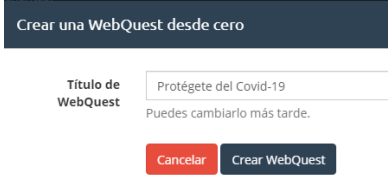

- 6. Zunal despliega la página de creación dotada de las diferentes pantallas o ítems para el desarrollo de la nueva webquest. Cada ítem será trabajado de manera individual.
	- a. La página de bienvenida permite describir el tema y al autor.
	- b. Introducción: pretende captar la atención de los alumnos motivándolos

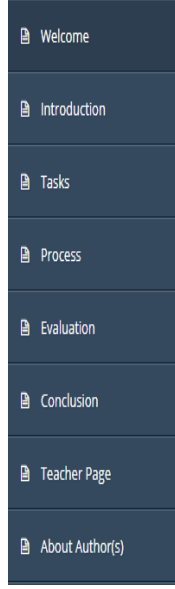

al análisis e investigación del tema.

c. Tareas: se propone una tarea.

d. Procesos: se detalla la forma de llevar a cabo la tarea y se ofrecen direcciones de internet con información apropiada que pueda ayudar a realizarla.

e. Evaluación: se especifican los indicadores a evaluar por medio de una rúbrica. algunas enfermedades transmitidas algunas e<br>por vectores, y algunas medidas para por vecto

f. Conclusión: representa el cierre de la lección, con la finalidad de que los y las estudiantes reflexionen sobre lo que han aprendido.

g. Página de Profesor: detalla la finalidad y objetivo de la webquest.

- h. Acerca del autor (es): Describe los datos del autor o autores. Se completa o se edita.
- 7. En todas las pantallas se puede añadir más elementos que la dinamicen (fotos, videos, enlaces a otras páginas, etc.) Para esto la herramienta irá guiando de

manera organizada al usuario, dando opciones como actualizar página, agregar o editar, elegir el Nivel del grado, plan de estudio, entre otros.

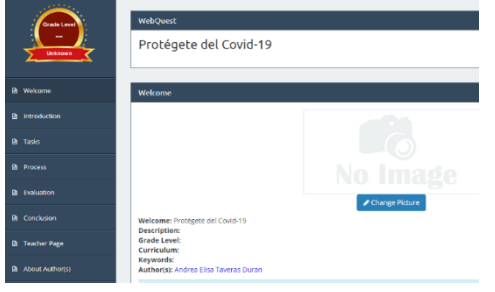

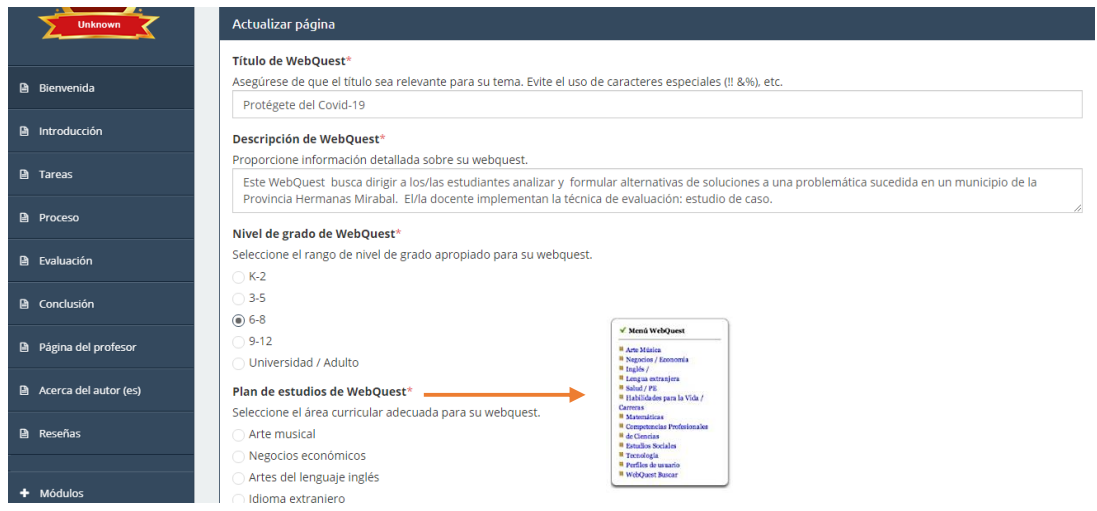

8. Al final de la creación del webquest, se procede a su publicación, obteniendo un enlace de la Webquest creada en el menú de la izquierda en el botón "compartir" (share).

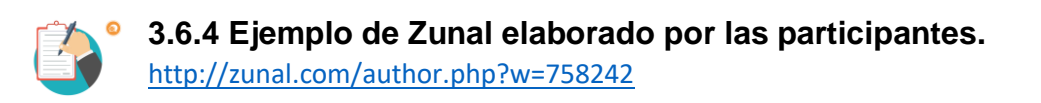

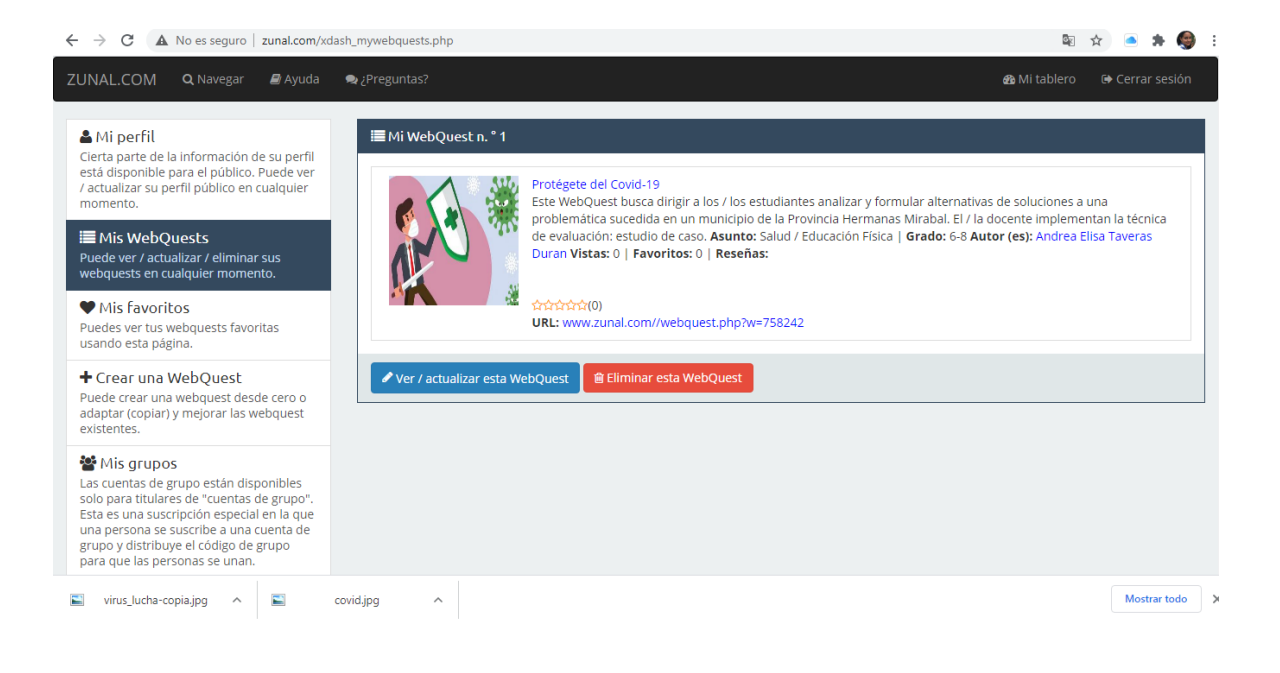

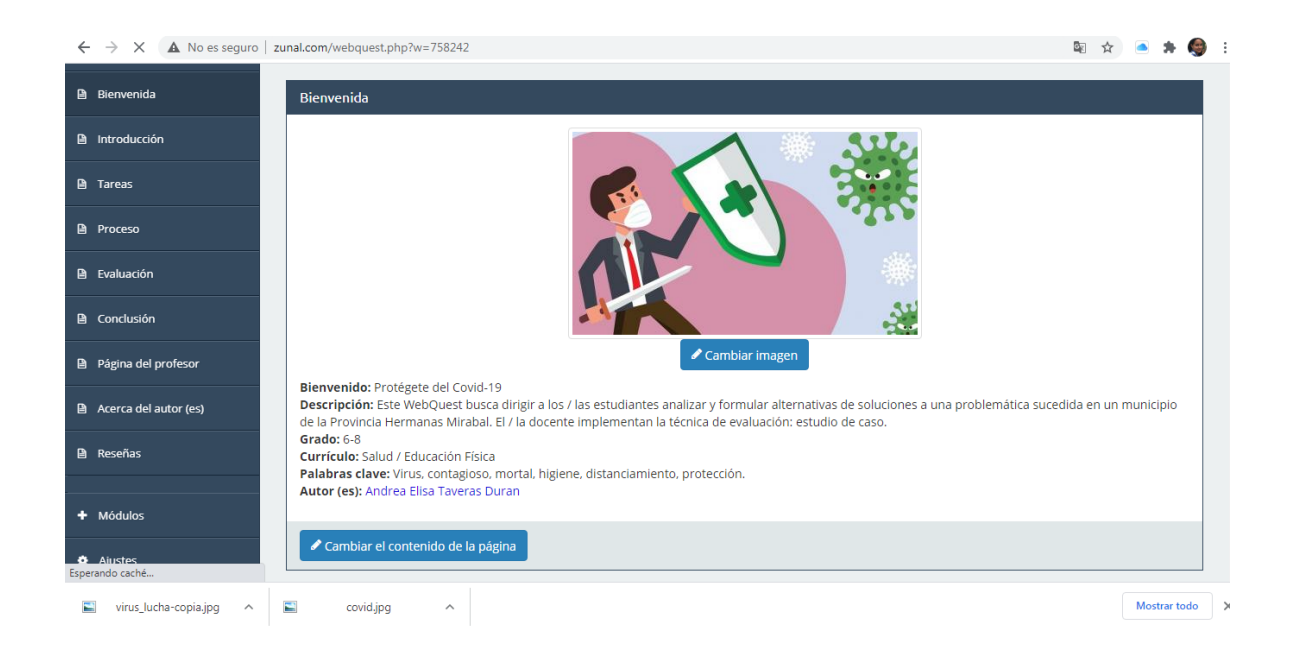

# **3.7 MENTIMETER 3.7.1 ¿Qué es Mentimeter?**

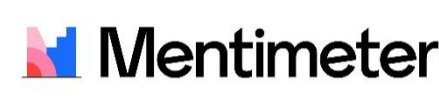

El Manual para el uso y manejo de Mentimeter, lo **definition define como una herramienta online gratuita que** permite crear preguntas y cuestionarios para recibir

respuesta inmediata de los estudiantes a través de sus móviles, tabletas u ordenadores, aumentando la participación y la motivación a lo largo de la clase. Se puede utilizar para el momento motivador, de cierre o generar debate en el aula.

Esta aplicación permite lanzar diferentes formatos de participación a un público, una clase de alumnos o en una reunión, permitiendo observar los resultados en tiempo real.

## **3.7.2 Beneficios y utilidad de Mentimeter en la evaluación.**

- $\downarrow$  Permite interactuar con los/las estudiantes y registra los resultados.
- $\frac{1}{2}$  Brinda la posibilidad de participar en la clase a cada estudiante y evita que sólo se escuchen siempre los mismos.
- $\frac{4}{3}$  Se puede poner a prueba el conocimiento de los/las estudiantes en vivo y directo.
- $\downarrow$  Permite recopilar comentarios y preguntas, como evidencia de retroalimentación.
- Fomenta la participación para orientar los contenidos o profundizar en los aspectos más interesantes.

#### **3.7.3 Cómo trabajar con Mentimeter paso a paso.**

1. Abrir el buscador de su preferencia e ingresar a Mentimeter.com o presionar directamente Log in.

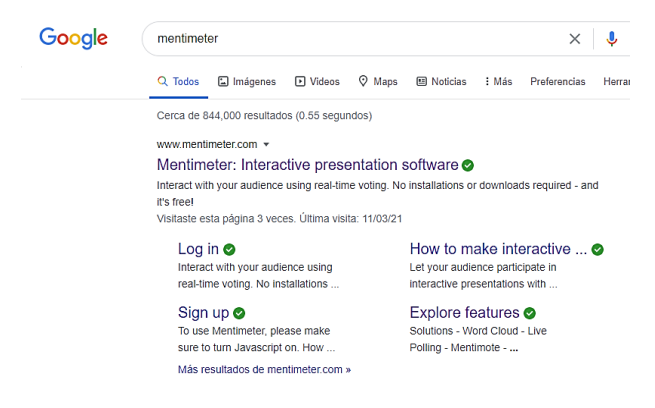

#### **N**entimeter Welcome back!  $\sim$   $\sim$   $\sim$   $\sim$

 $1 - 1 - 1$ 

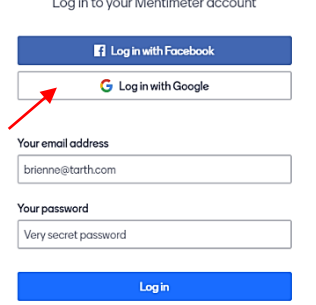

2. Para registrarse se puede utilizar una cuenta de Facebook, una de Google o crear una cuenta especial de Mentimeter.

 $\lambda \rightarrow 0$  . A moderation of the  $\lambda$ 

- 3. Después de completar el registro, se abrirá la aplicación de Mentimeter denominada **Mis Presentaciones**.
- 4. Para crear un Mentimeter se presionará + Nueva presentación.

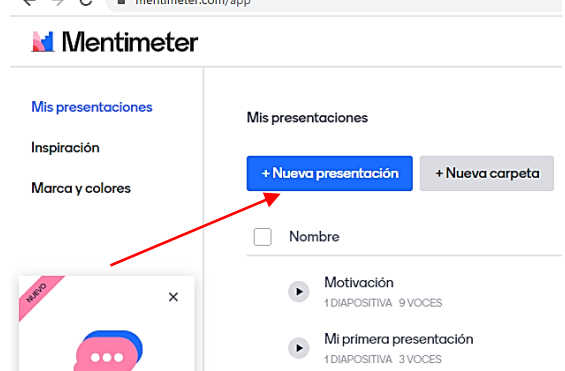

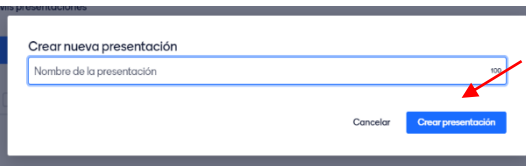

5. Se visualizará una pestaña, en la que se escribirá el nombre de la presentación como punto de partida. Dar clic en Crear presentación.

5. Aparecerá la hoja de Trabajo en blanco, acompañada del tipo de presentación que se desee hacer. En este caso se escogerá Nube de Palabras.

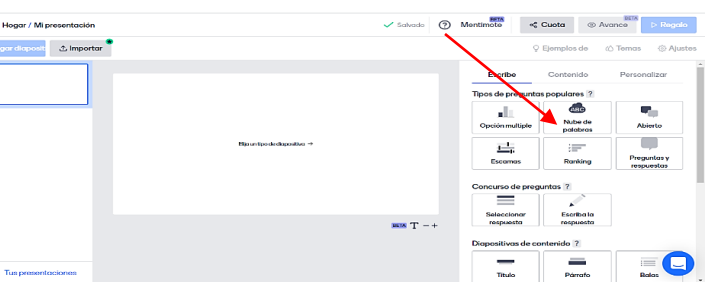

6. Luego de seleccionar el tipo de presentación, se colocarán los datos de ésta, tales como: agregar la pregunta o tema, la entrada de participantes, es decir, la cantidad de datos que puede importar. Y, brinda la opción de agregar una imagen. Para que los/las estudiantes puedan participar más de una vez, se habilita la opción Extras.

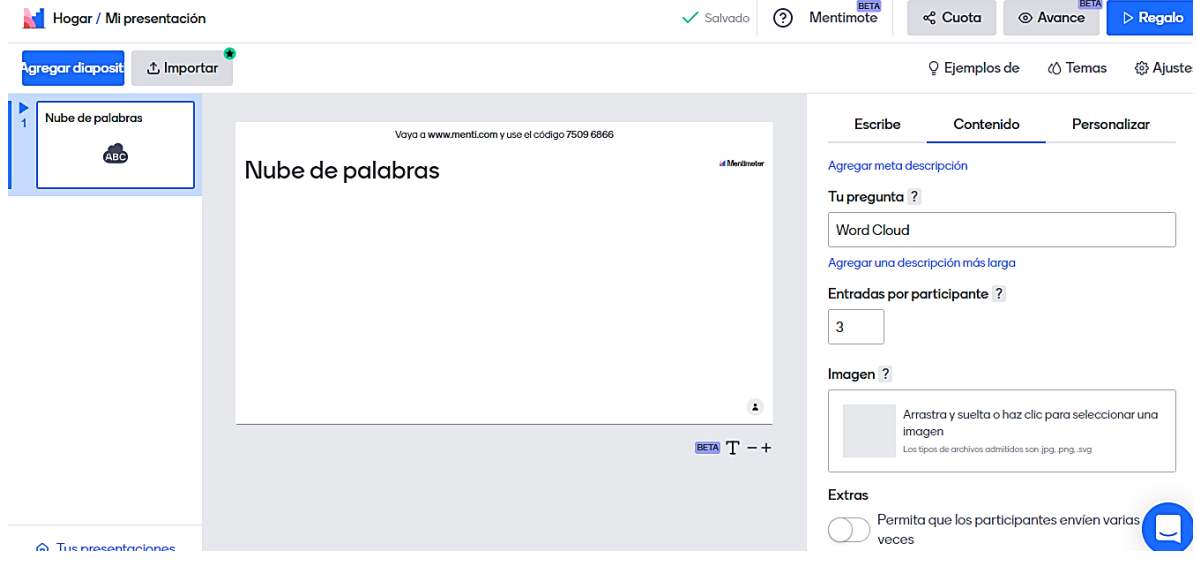

7. Ya elaborada la pregunta o tema, se procederá a compartir a los y las estudiantes colocando el PIN de acceso en la dirección electrónica [www.menti.com.](http://www.menti.com/) Se podrá visualizar en tiempo real cómo se incorporan las informaciones ofrecidas por el alumnado.

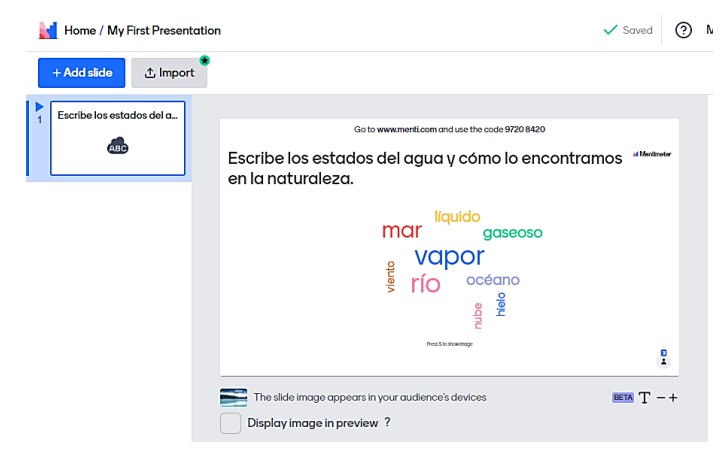

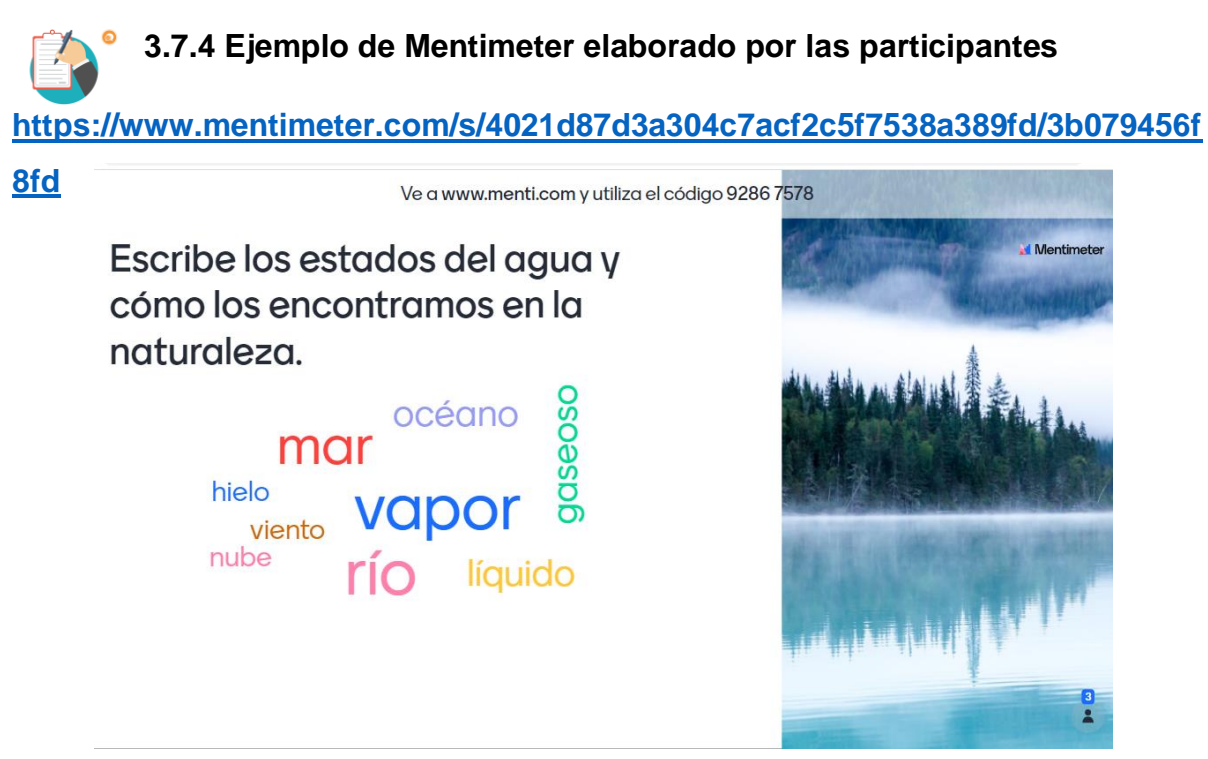

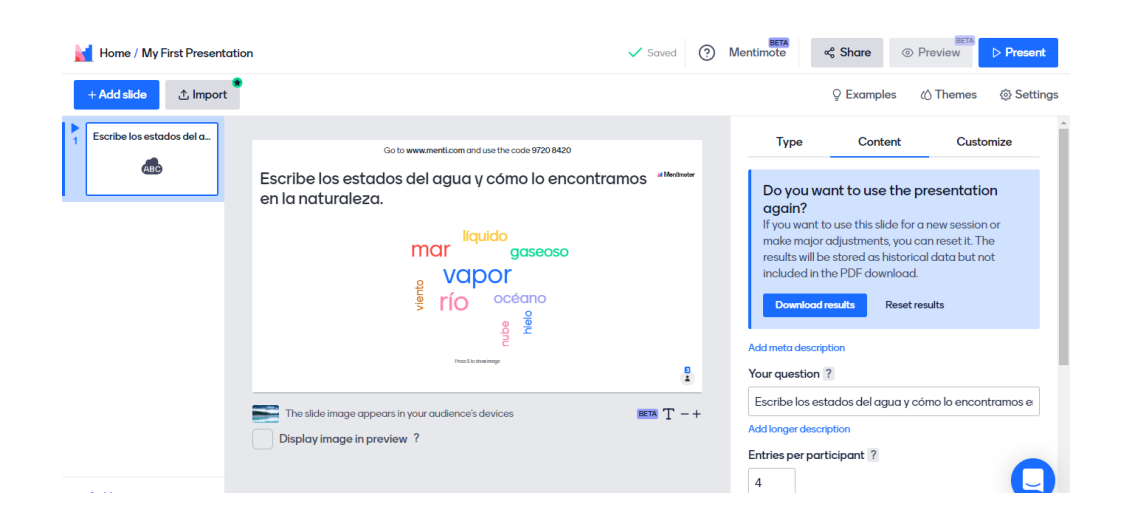

# **3.8 GOOGLE FORMS**

#### **3.8.1 ¿Qué es Google Forms?**

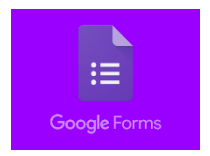

Es un software de administración de encuestas que se incluye como parte del paquete gratuito de editores de Google basado en la Web de esta plataforma.

Según la Universidad Continental, Google Forms (Formularios de Google) permite crear formularios dependiendo de las necesidades del usuario, facilitando el trabajo de tabulación, ya que, al realizar las encuestas de manera online los datos que se ingresan son almacenados en una hoja de cálculo, lo cual permite registrar los datos obtenidos.

## **3.8.2 Beneficios y utilidad de Google Forms en la evaluación.**

- $\ddot{+}$  Permite planificar, hacer preguntas y recopilar información de forma fácil y sencilla.
- $\frac{1}{\sqrt{1}}$  Es una herramienta para la creación y obtención de información en periodos cortos.
- $\downarrow$  Es innovador pasando del texto a la imagen y al sonido.
- $\downarrow$  Fomenta el trabajo individual y colaborativo a distancia en tiempo real.
- $\downarrow$  Permite dar continuidad en el proceso de evaluación, ya que, se puede utilizar en sus tres tipos: Diagnóstica, Formativa y Sumativa.
- $\leftarrow$  Ratifica competencias adquiridas.
- $\downarrow$  Ofrece una tipología variada de opciones de preguntas y respuestas: opción múltiple, texto a completar, respuesta corta, párrafo, elegir de una lista, etc.

## **3.8.3 Cómo trabajar con Google Forms paso a paso.**

Para trabajar en Google Forms o Formularios de Google, se deben seguir los siguientes pasos:

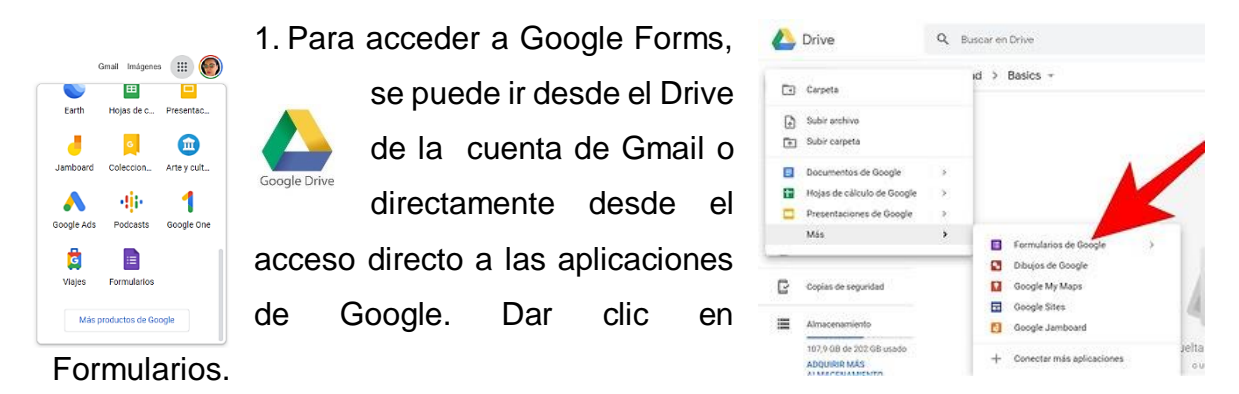

2. Luego de acceder al Formulario de Google, se presentará la galería de plantillas en la que se debe elegir el tipo de formulario que más se ajuste a la necesidad del usuario. En esta se despliegan las opciones: usadas recientemente, personal, trabajo y educación.

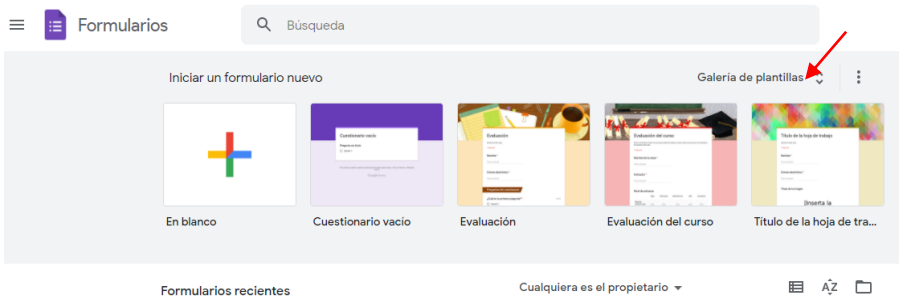

3. Ya elegido el formulario, se procede a elaborarlo. Se coloca el Nombre del Formulario y se comienza a agregar las preguntas. En caso de que sea obligatorio escribir los nombres de los participantes, se tomará la primera opción de pregunta para esta acción y se asignará respuesta corta, habilitando la respuesta obligatoria para que no puedan obviarse.

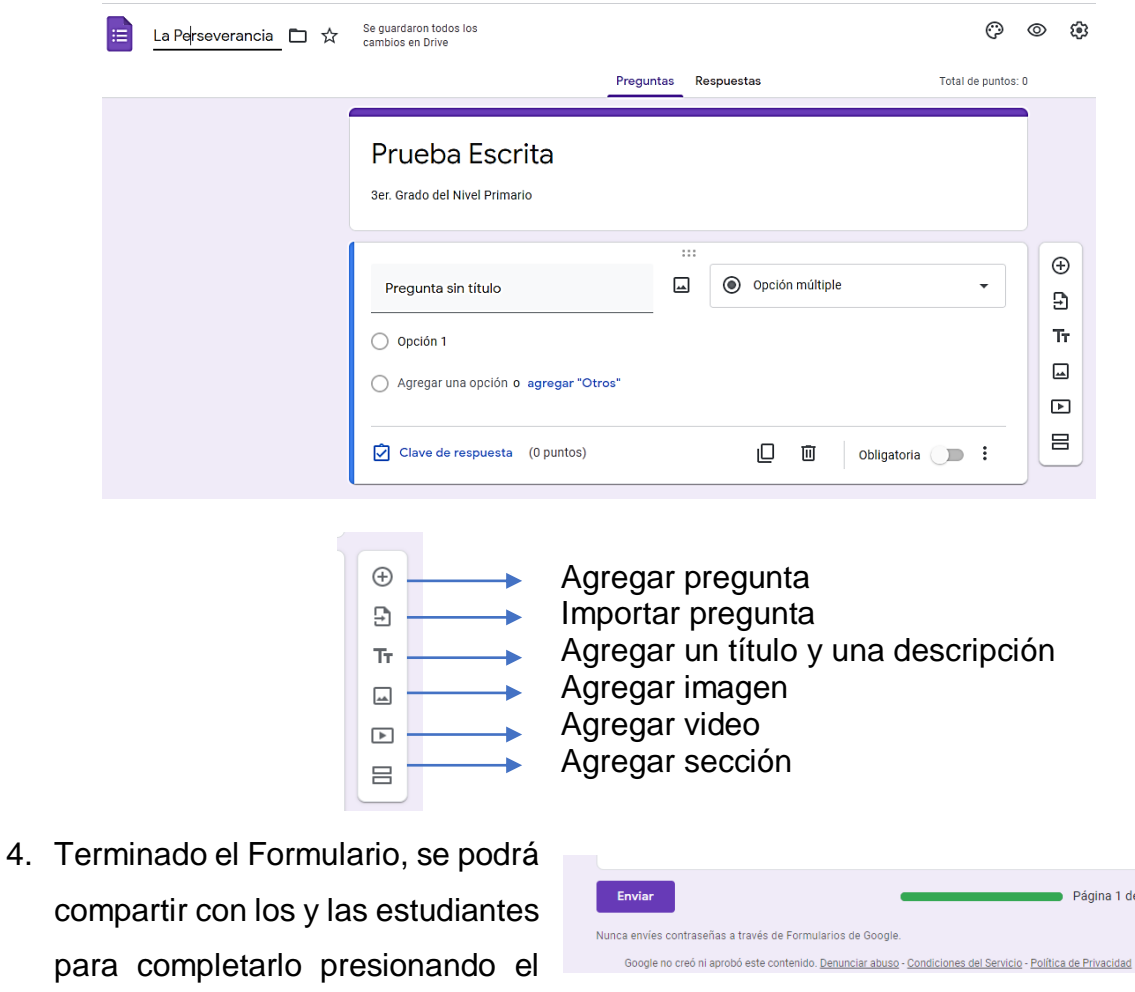

5. Los resultados se pueden visualizar en la pestaña Respuestas, en la que se podrá observar el resumen de participación individual y colectiva de manera detallada: los nombre de los participantes y la estadística de respuestas.

botón Enviar.

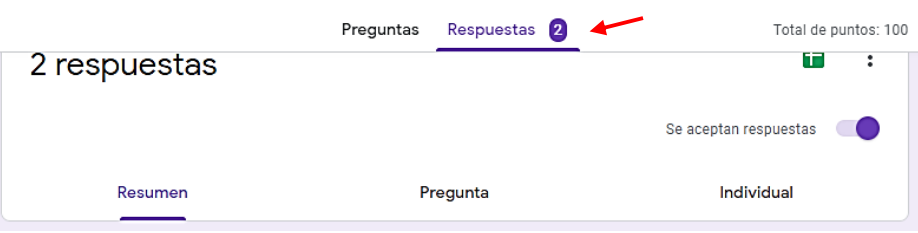

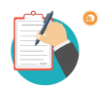

**3.8.4 Ejemplo de Google Forms elaborado por las participantes.**

# **[https://docs.google.com/forms/d/1ibwRrfvBC5\\_gmozie1-](https://docs.google.com/forms/d/1ibwRrfvBC5_gmozie1-0Ilf2BJ8xgH9itTTk4rbHj6w/edit#responses) [0Ilf2BJ8xgH9itTTk4rbHj6w/edit#responses](https://docs.google.com/forms/d/1ibwRrfvBC5_gmozie1-0Ilf2BJ8xgH9itTTk4rbHj6w/edit#responses)**

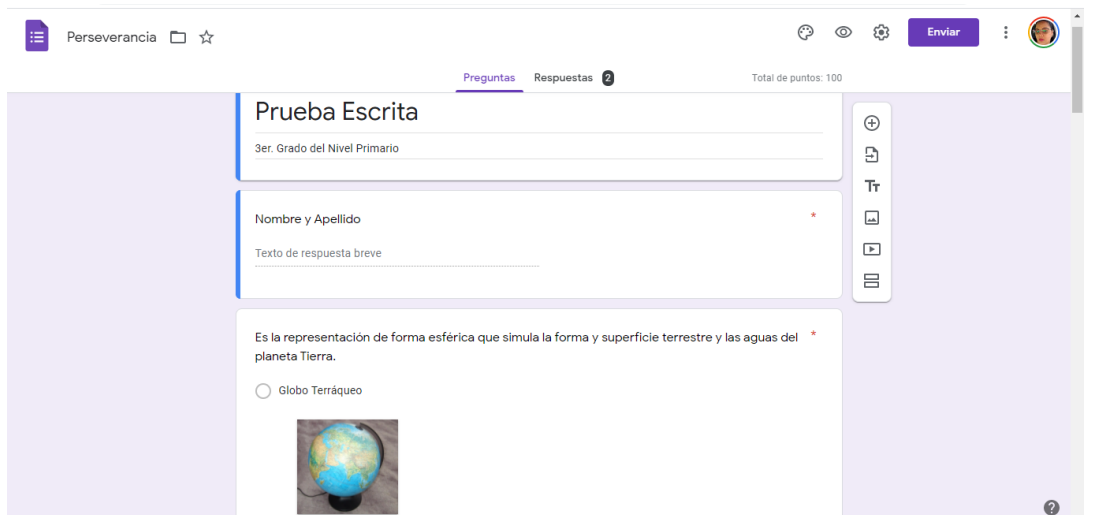

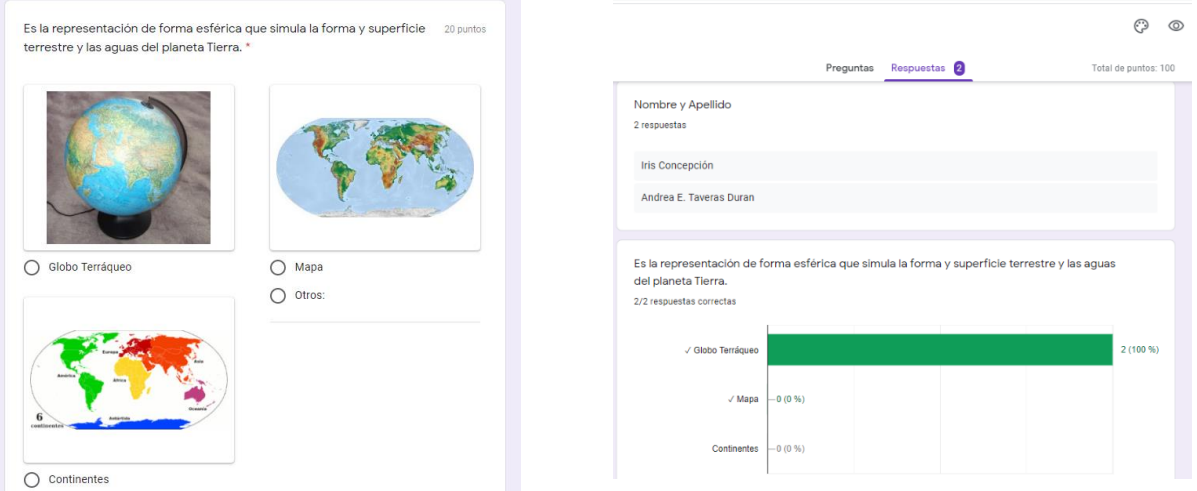

## **3.9 QUIZIZZ**

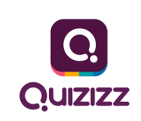

#### **3.9.1 ¿Qué es Quizizz?**

Es una herramienta que permite evaluar los aprendizajes de un tema concreto. Es diferente a un cuestionario o prueba por su carácter lúdico y dinámico. Esta se caracteriza por usar respuestas exclusivas para marcar, dependiendo de las necesidades de la o el docente, estas pueden tener un tiempo límite para responder.

Según Ruiz, David (2018), Quizizz es una web que nos permite crear cuestionarios online que los y las estudiantes pueden responder de tres maneras diferentes:

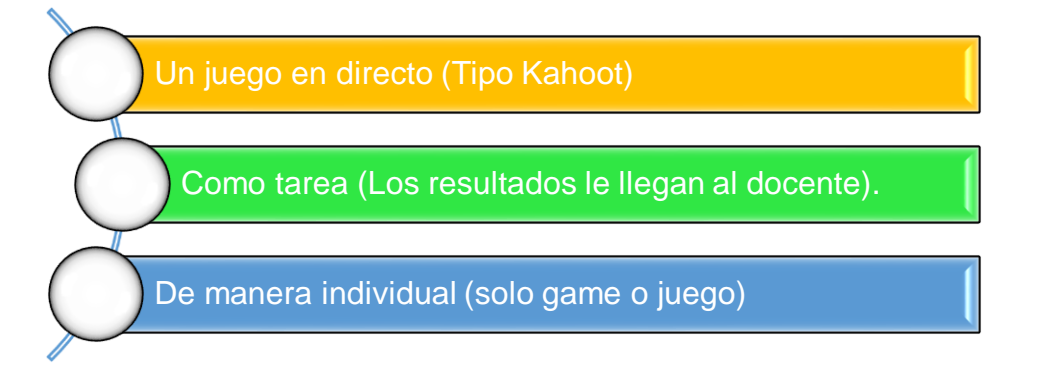

Para que los y las estudiantes jueguen en Quizizz no tienen que registrarse, solo es necesario introducir el PIN del juego que les facilita el o la docente. Se puede acceder desde cualquier navegador y no necesita instalar ninguna aplicación en su dispositivo móvil, ordenador o tabletas. Para contestar aparece la pregunta en los dispositivos junto a las posibles respuestas.

## **3.9.2 Beneficios y utilidad de Quizizz en la evaluación.**

- $\frac{1}{2}$  Se puede observar de manera concreta el grado de adquisición de los aprendizajes y si se necesita retroalimentar el tema.
- $\leftarrow$  Es referencia para la toma de decisiones.
- Ayuda a dar continuidad al aprendizaje, ya que, permite el seguimiento del trabajo de cada estudiante.
- $\div$  Fomenta el trabajo individual y colaborativo.
- $\downarrow$  Presenta y revisa contenido de manera lúdica.
- Permite desarrollar habilidades como la comunicación, la resolución de problemas, la creatividad y la colaboración.

# **3.9.3 Cómo trabajar con Quizizz paso a paso.**

Para trabajar en Quizizz, se deberán agotar los siguientes pasos:

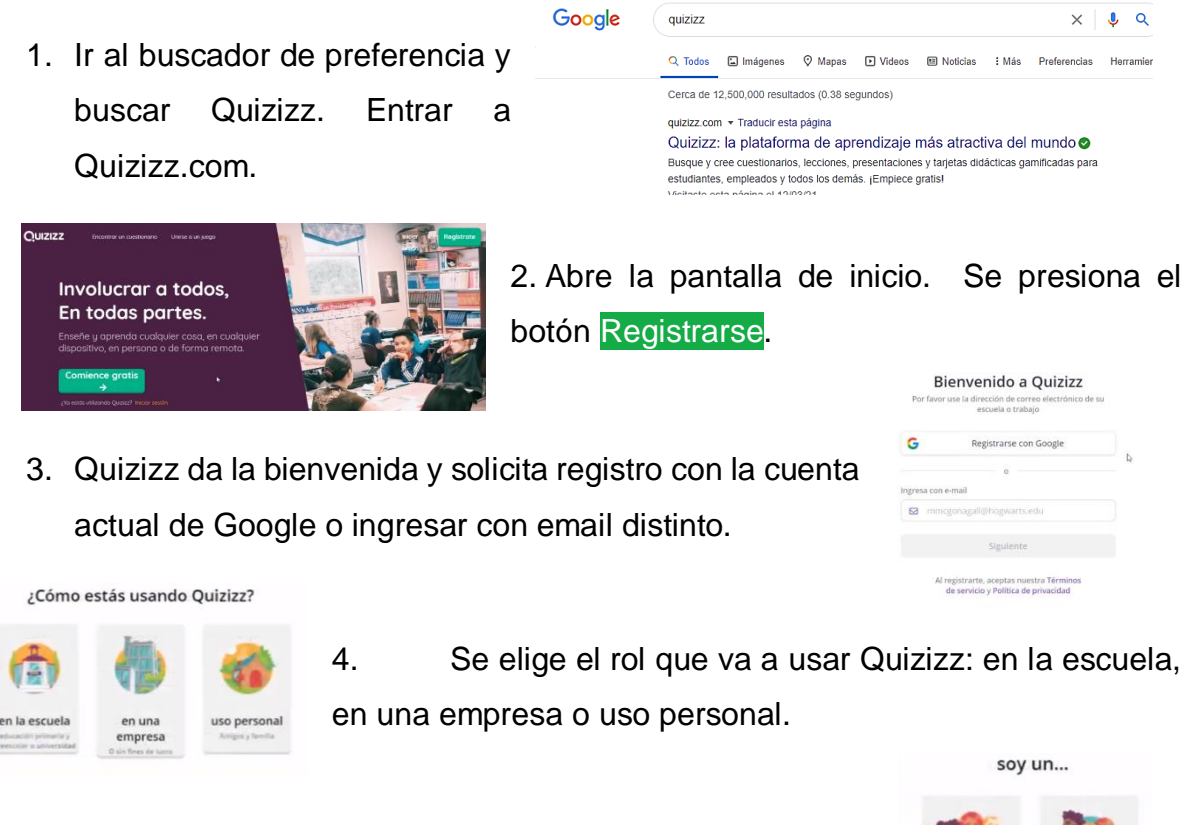

5. Elegir la opción de identidad dentro de Quizizz: profesor o estudiante.

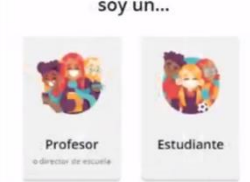

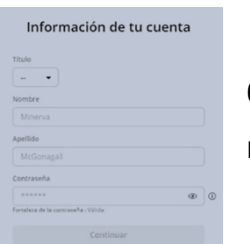

6. Se completa el formulario de ingreso, selecciona el título, nombre, apellido y contraseña. Luego presiona Continuar.

7. ¡Listo! ¡Ya se puede trabajar en Quizizz!

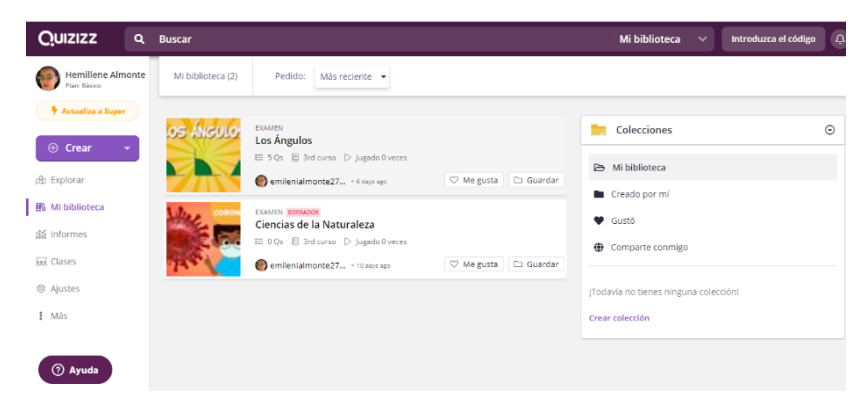

8. Presionando Crear, puede empezar a diseñar.

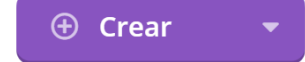

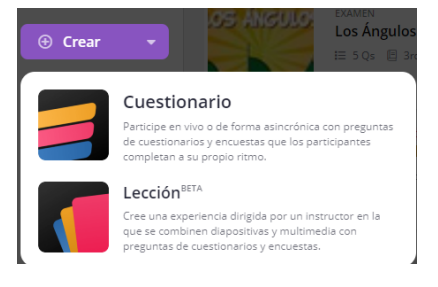

9. Quizizz solicitará seleccionar si se trabajará Cuestionario o Lección. En este caso se seleccionó cuestionario.

10.Seguido se presenta un formulario con los pasos a seguir para su creación: nombre y materias. Después de escribir los datos se presiona Siguiente.

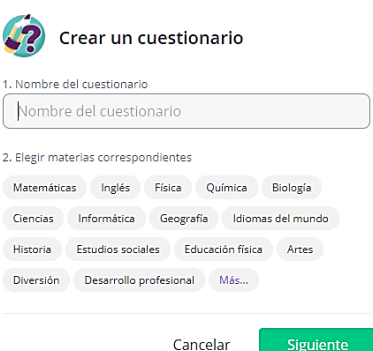

Siguiente

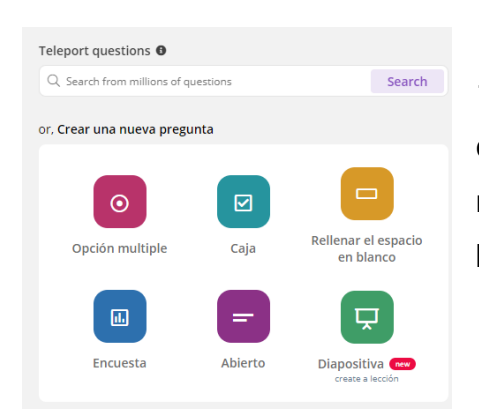

11. Luego de esto, pasamos al editor del cuestionario. En el que podemos crear una nueva pregunta o agregar preguntas de la biblioteca de Quizizz.

12. Si se elige el modo Pregunta múltiple se desplegará la pregunta 1, en la que se podrá comenzar a diseñar el Quizizz, especificando los pasos correspondientes. La herramienta da las opciones de agregar ecuaciones matemáticas, imágenes, videos y audios con el fin de hacerla más creativa y motivadora.

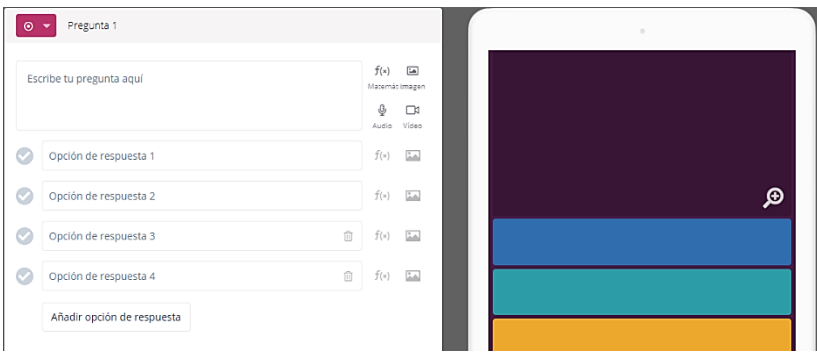

- 13. Cada pregunta contará con un tiempo determinado bajo la consideración de la o el docente. Después de terminar de configurar la pregunta se presiona guardar. CANCEL AR **B** GUARDAR  $\bigcirc$  30 segundos  $\bullet$
- 14. ¡Listo! Ahora a publicar y compartir: Asignar tarea.

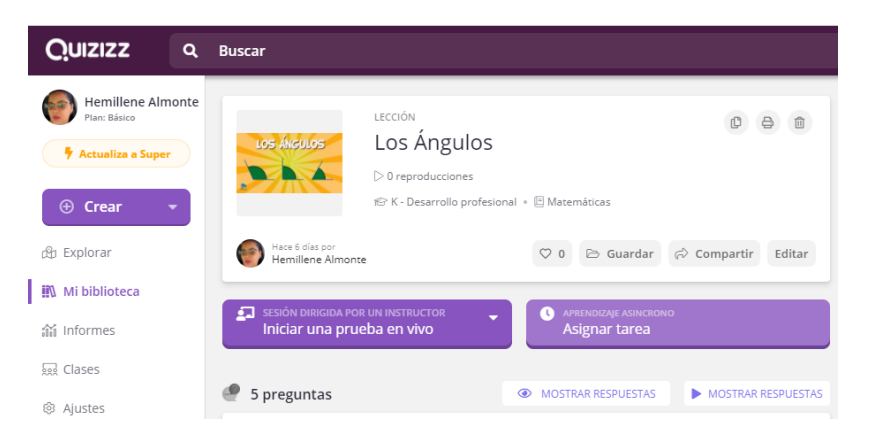

15.Para asignar tareas se deberá definir la fecha y hora límite para completar la

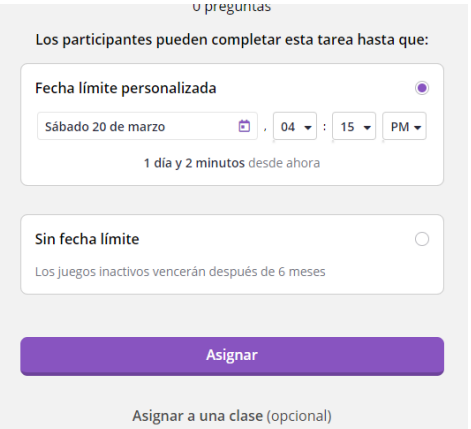

tarea.

16.Quizizz generará un PIN para invitar a los y las estudiantes, válido hasta la fecha y hora estimada por la o el docente, compartiendo el enlace o en Aula de Google (Clasmroom). Aprendizaje Asincrónico.

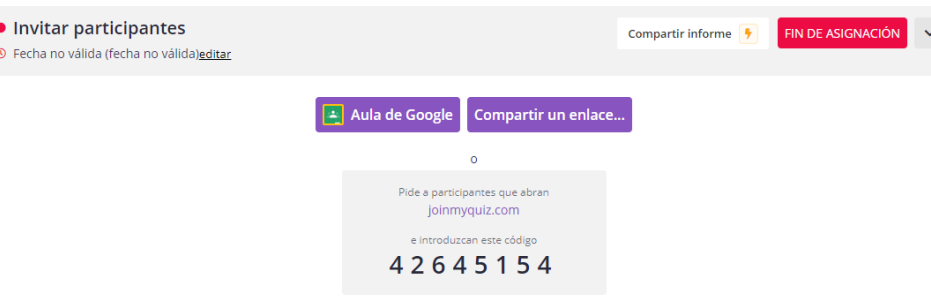

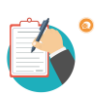

**3.9.4 Ejemplo de Quizizz elaborado por las participantes**

<https://quizizz.com/admin/quiz/604d3f52cf1b910020803fbc>

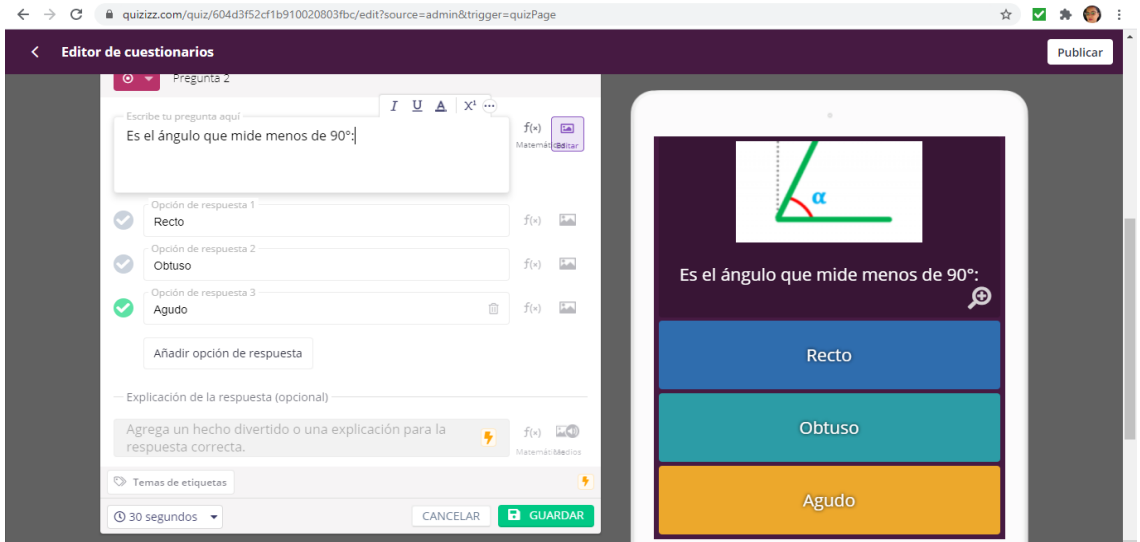

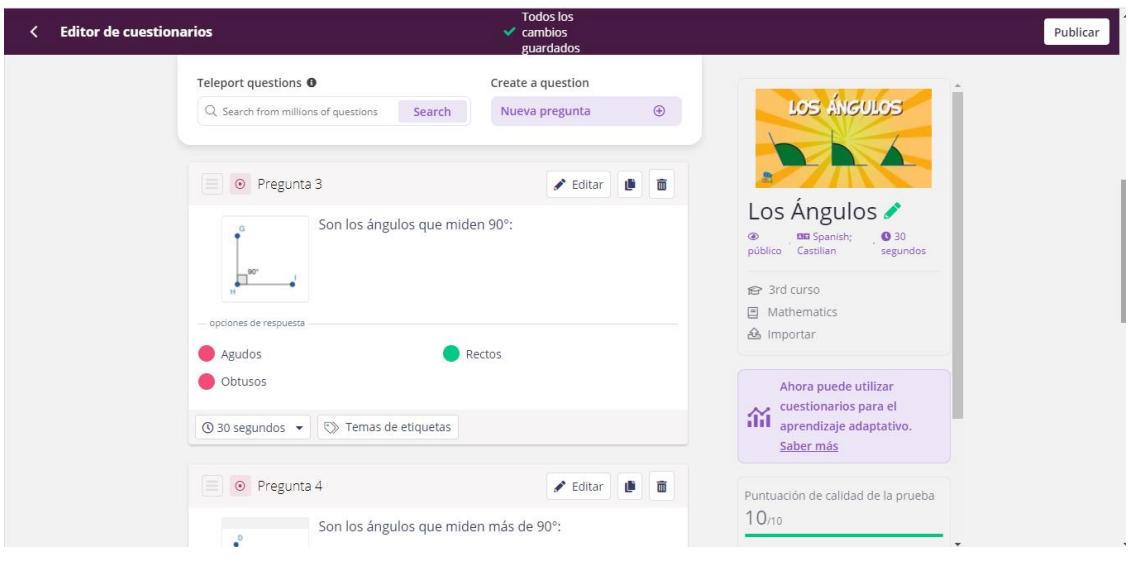

## **Diario A Reflexivo Capítulo III**

#### **¿Qué hicimos?**

De manera colaborativa trabajamos en las investigaciones y producciones compiladas en este capítulo, permitiéndonos adquirir conocimientos relacionados con la ejecución de diversas herramientas tecnológicas aplicadas a la Evaluación de los Aprendizajes en el Nivel Primario.

En este orden, realizamos diversos encuentros virtuales vía Google Meet, con el objetivo de socializar y tomar decisiones sobre las informaciones plasmadas en este material. De esta forma, reflexionamos de manera individual y colectiva para obtener resultados concretos de cada herramienta ejecutada.

#### **¿Qué aprendimos?**

En la realización de este material aprendimos que en el proceso de enseñanzaaprendizaje tenemos la oportunidad de reorientar la práctica educativa hacia el trabajo colaborativo, a través de herramientas tecnológicas que permiten diseñar o ajustar espacios educativos digitales, evaluaciones inmediatas e incorporar la interactividad a distancia a la construcción de los aprendizajes de los/las estudiantes, con el objetivo de propiciar el desarrollo de competencias necesarias para la vida.

## **¿Para qué nos sirve en el ámbito profesional?**

El uso de las tecnologías en el espacio educativo nos permite innovar y ser creativos utilizando herramientas interactivas que permitan potenciar la promoción y adquisición de los aprendizajes en los/las estudiantes, de manera dinámica y participativa, a través de entornos digitales diseñados y organizados por la o el docente.

En este sentido, podemos ratificar que los avances tecnológicos que han revolucionado la humanidad, en especial en este tiempo en el que pasamos de lo tradicional a lo extraordinario en el ámbito educativo, reorienta la necesidad de utilizar entornos digitales que impactan la forma de guiar los procesos de enseñanza – aprendizaje, permitiendo a los/las docentes la implementación de estrategias innovadoras en diferentes contextos que optimizan la evaluación y desarrollo de la enseñanza.

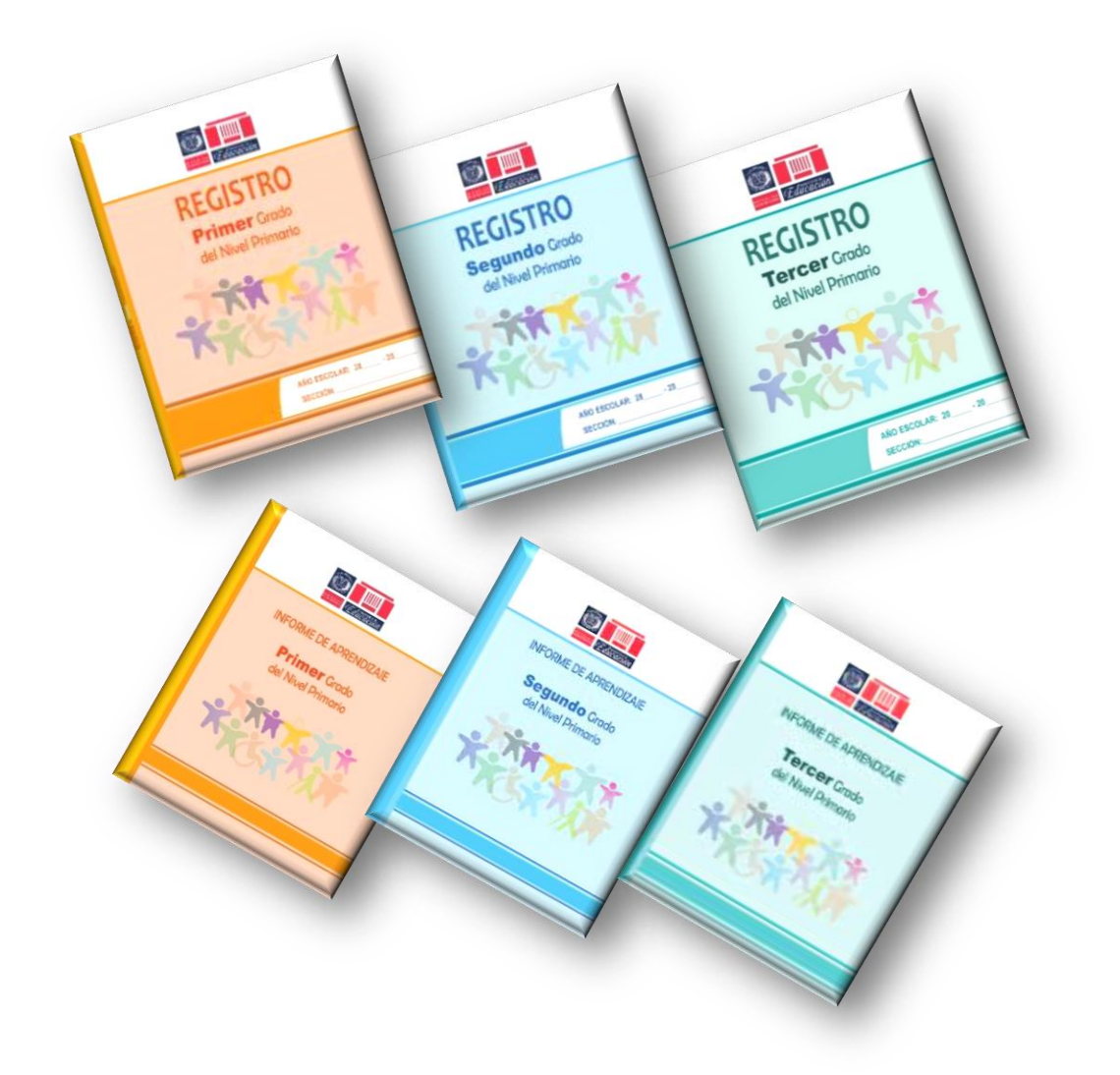

# **CAPÍTULO IV**

# **MANEJO DEL REGISTRO DE GRADO EN EL PRIMER CICLO DEL NIVEL PRIMARIO**

# **PRESENTACIÓN DEL CAPÍTULO**

La sistematización de la evaluación por competencias va coadyuvada por un instrumento de apoyo que compendia los datos relevantes del proceso de construcción de conocimientos, a partir de las competencias específicas de cada área curricular y la secuencia de indicadores de logro que evidencian el nivel de desarrollo de las Competencias Fundamentales de manera procesual y continua, como es el Registro de Grado.

En este capítulo sobre el Manejo del Registro de Grado en el Primer Ciclo del Nivel Primario se abordan los aspectos generales, el control de asistencia, Informe del Rendimiento académico, la Sistematización de datos de evaluación: Escala de Valoración, Equivalencia Literal y el reporte de rendimiento académico: Informe de aprendizaje (IDA).

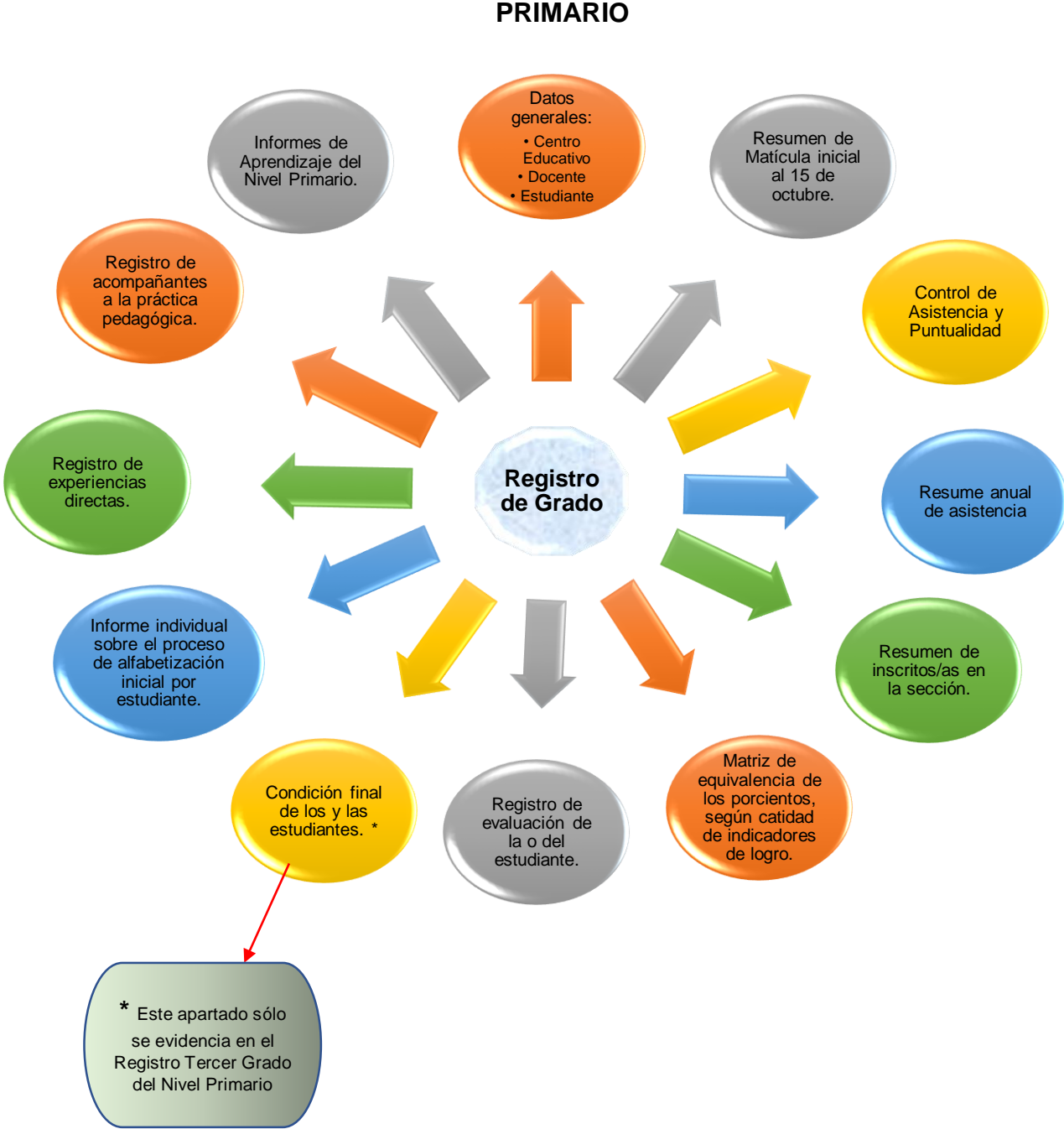

# **MANEJO DEL REGISTRO DE GRADO EN EL PRIMER CICLO DEL NIVEL PRIMARIO**

#### **4.1 Aspectos Generales del Registro de Grado**

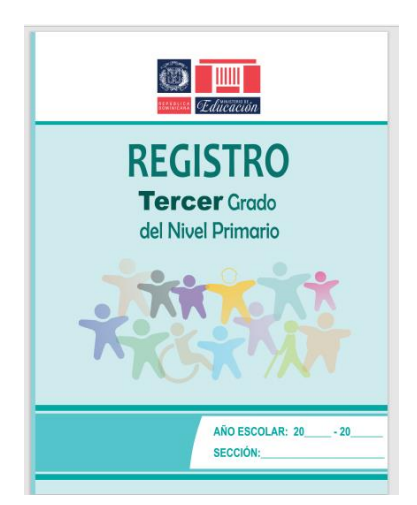

El registro de grado es un recurso educativo que el Ministerio de Educación ofrece a los/las docentes en ejercicio como parte del conjunto de apoyo pedagógico. Desde su portada manifiesta su orientación a valorar la diversidad del/la estudiante, específicamente, la importancia de la inclusión, en la que todos y todas tienen la oportunidad de participar en igualdad de condiciones y derechos en la escuela.

Es una herramienta, que, aunque tiene muchos años en el sector educación, sigue conservando importancia y validez. El mismo se utiliza para registrar la evaluación por competencias, a partir de indicadores de logro y criterios de las áreas de aprendizajes. Además, el registro de grado se utiliza para elaborar el registro anecdótico el cual funciona para la valoración de la condición de los estudiantes y a su vez conocer las necesidades de cada uno de ellos, mediante el proceso de adquisición de conocimientos. Este compendio debe ser completado de manera cuidadosa y limpia, no debe tener tachaduras ni borrones, se debe llenar con bolígrafo de tinta de color azul y para rayado los colores negro o rojo.

El Registro de Grado es un instrumento que permite registrar los procesos de evaluación que demuestren el avance escolar de los/las estudiantes, sus niveles de progreso durante el proceso formativo y el desarrollo de las competencias curriculares. Este recurso educativo recopila los datos generales del Centro Educativo y del Maestro/Maestra que permite certificar y evidenciar que las informaciones asentadas sean válidas y confiables.

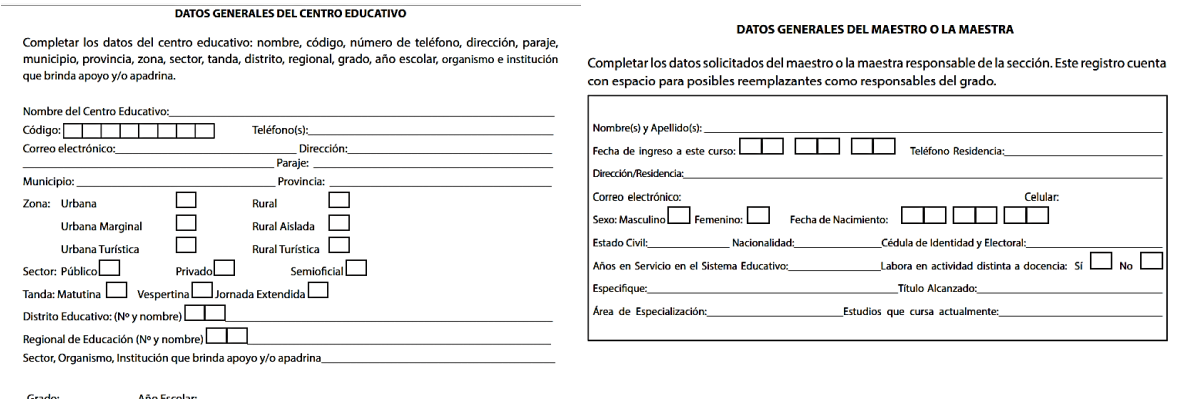

Del mismo modo, se registran los datos generales de la/el estudiante, por orden alfabético según los nombres, la nacionalidad, sexo, fecha de nacimiento, parentesco de la persona con quien vive, enfermedades o alergias, medicamentos que usa, a que persona contactar en caso de emergencia, nuevos inscritos, retirado y la condición inicial del o la estudiante.

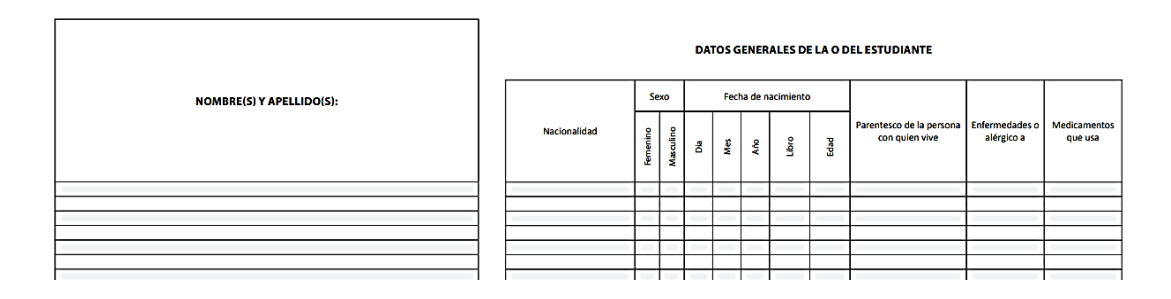

En el Control de asistencia y puntualidad, se utilizará la leyenda P (Presente), A (Ausente), T (Tardanza), E (Excusa), según corresponda. Si un/una estudiante se retira de la sección durante el transcurso del año escolar, a partir de ese día y hasta el último día hábil del año escolar, el renglón correspondiente al mismo será rayado, preferiblemente de color.

Resumen anual de asistencia, es una síntesis del resumen mensual de la misma. El porcentaje anual de asistencia se obtiene dividiendo el total de días asistidos entre el total de días trabajados multiplicados por 100, mientras que el porcentaje anual de ausencia se obtiene dividiendo el total de días de ausencia entre el total de días trabajados multiplicados por 100.

Para cada mes en el Resumen de inscritos e inscritas de la sección, se debe indicar la cantidad de inscritos/as al primer día, los nuevos inscritos y retirados si hubiere y los inscritos al último día.

El Registro de evaluación, contempla evaluar el dominio de las competencias específicas se establecen indicadores de logro. Estos permiten determinar si se han logrado los aprendizajes esperados para cada grado y/o área curricular. Los indicadores de logro caracterizan la competencia y se refieren a sus aspectos claves. Son pistas, señales, rasgos que posibilitan evidenciar el desarrollo de las competencias y sus manifestaciones en un contexto determinado.

Los resultados del trabajo educativo del o la estudiante se traducen en valoraciones que expresan en qué medida se han logrado las competencias específicas, se utiliza la siguiente escala: Logrado, En proceso e Iniciado.

Informe individual sobre el proceso de alfabetización inicial por estudiante, las/los docentes de 1º, 2º y 3º Grado del Primer Ciclo, registran en un espacio el nivel alcanzado de cada uno de los/las estudiantes con relación al proceso de alfabetización inicial y al razonamiento lógico matemático.

Registro de Experiencias directas, ¿Con quienes compartimos hoy? ¿A dónde iremos? ¿Quién/Quiénes nos visitan? En este apartado se anotan eventos escolares realizados con el grupo de niños (as), familia y otras instituciones de la comunidad.

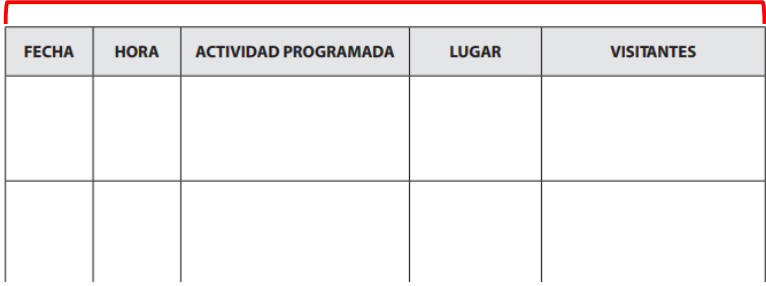

Registro de acompañantes a la práctica pedagógica, es un espacio destinado para registrar los datos de las personas que le apoyan, dándoles acompañamiento y seguimiento al docente en su práctica.

REGISTRO DE ACOMPAÑANTES A LA PRÁCTICA PEDAGÓGICA

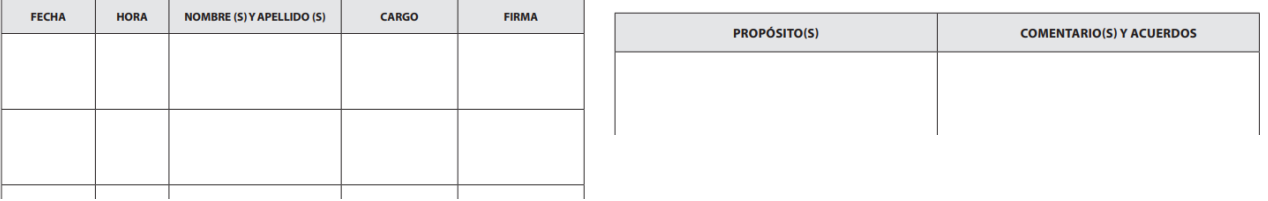

#### **4.2 Control de Asistencia**

La Ordenanza No. 2-2016, que establece el Sistema de Evaluación de los Aprendizajes en la Educación Inicial y Primaria en correspondencia con el Currículo Revisado y Actualizado, en su Artículo 18 cita: "La asistencia es obligatoria, es fundamental para los procesos de aprendizaje de los estudiantes y, en consecuencia, para la promoción…"

Esto tributa a la función de Control de Asistencia y Puntualidad que consta de completar un formulario calendarizado con el mes, semanas y los días trabajados del año escolar, con miras a registrar la participación de cada estudiante en el tiempo determinado.

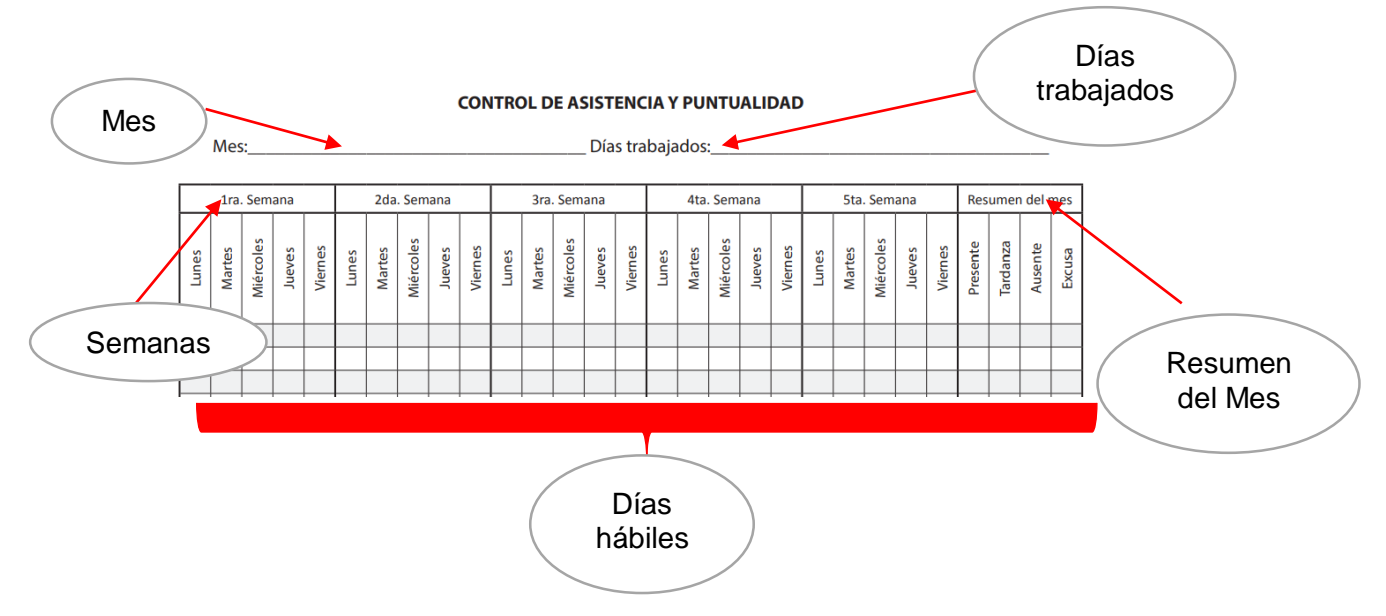

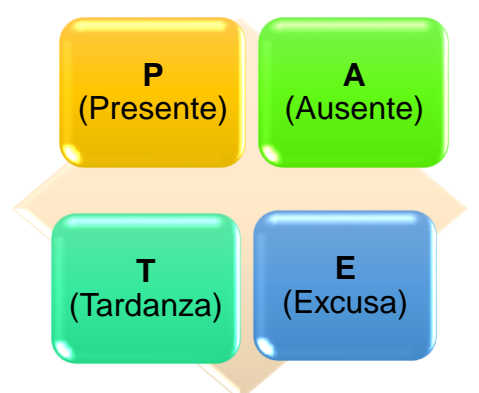

Resumen del mes Tardanza Presente Ausente Excusa

siguiente leyenda:

Para completar este informe se utiliza la

En la última columna referida al resumen del mes se cuantifica el total de asistencia, es decir en esta se asientan las cantidades de presencias, tardanzas, ausencias y excusas de cada estudiante.

Al final de la página, en el renglón total de asistencia diaria se cuenta por día la cantidad de leyendas y se colocan en la fila de la columna correspondiente.

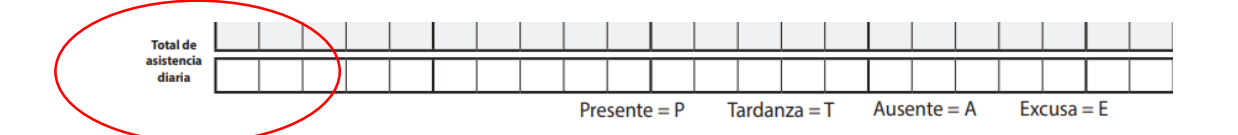

En caso de retiro de un o una estudiante de una sección durante el transcurso del año escolar, a partir de la fecha y hasta el último día, el renglón correspondiente al mismo será rayado, preferiblemente con trazo de color.

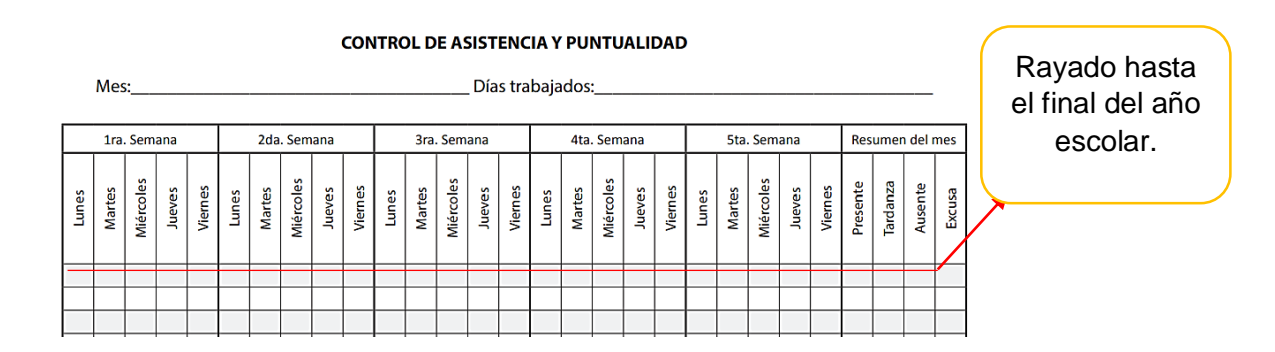

Después de completado el control de asistencia y puntualidad del mes de octubre, se trabaja con el Resumen de Matrícula Inicial al 15 de octubre, que contiene los formularios de Estadísticas Escolares. En este apartado se encuentran las siguientes tablas a completarse:

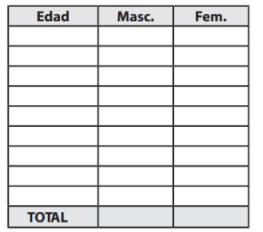

1. Registro de la cantidad de estudiantes, sexo y edad.

2. En este

espacio se coloca la cantidad de estudiantes con necesidades específicas de apoyo educativo.

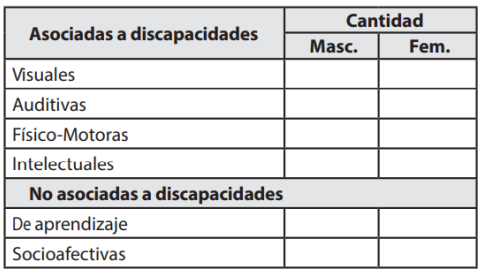

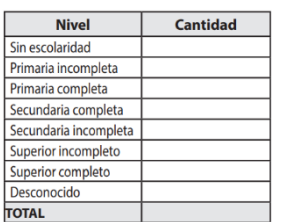

3.Se completa con los datos de escolaridad específica o Nivel de educación de la madre, padre o tutor.

4. Se anotan edad de estudiantes en sobreedad en el grado.

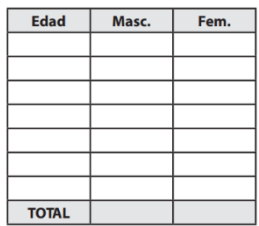

**El Resumen Anual de Asistencia** registra una síntesis del resumen mensual, en el que se anotan los porcentajes de asistencia y ausencia. En este formulario se encuentran los meses del año escolar en lugar de las semanas del mensual.

**RESUMEN ANUAL DE ASISTENCIA** 

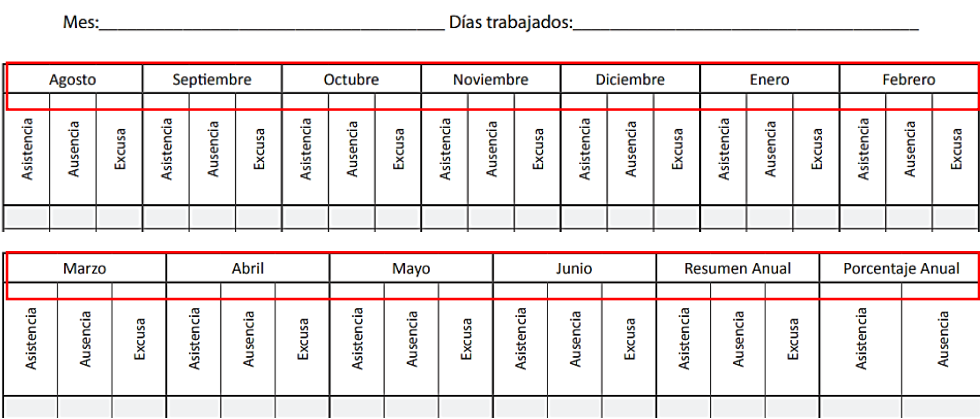

Dichos porcentajes se calculan de la manera siguiente según Registro de Grado del Nivel Primario, (MINERD:

- **Porcentaje anual de asistencia:** se obtiene dividiendo el total de días asistidos entre el total de días trabajados multiplicados por 100.
	- o **Ejemplo:** Si la niña o el niño asistió 195 días y el total trabajados fueron 210 días, se calcula según sigue: (195/210) x 100= 93%
- **Porcentaje anual de ausencia:** se obtiene dividiendo el total de días de ausencia entre el total de días trabajados multiplicados por 100.
	- o **Ejemplo:** si la niña o el niño faltó 05 días a clases y el total trabajados fueron 210 días, se calcula según sigue: (05/210) x 100= 2%

#### **Resumen de Inscrito e Inscrita de la Sección**

En este formulario resume el movimiento de los y las estudiantes durante el año escolar.

 Se indica por cada mes la cantidad de inscritos e inscritas al primer día, los nuevos inscritos y retirados si hubiere, y los inscritos al último día.

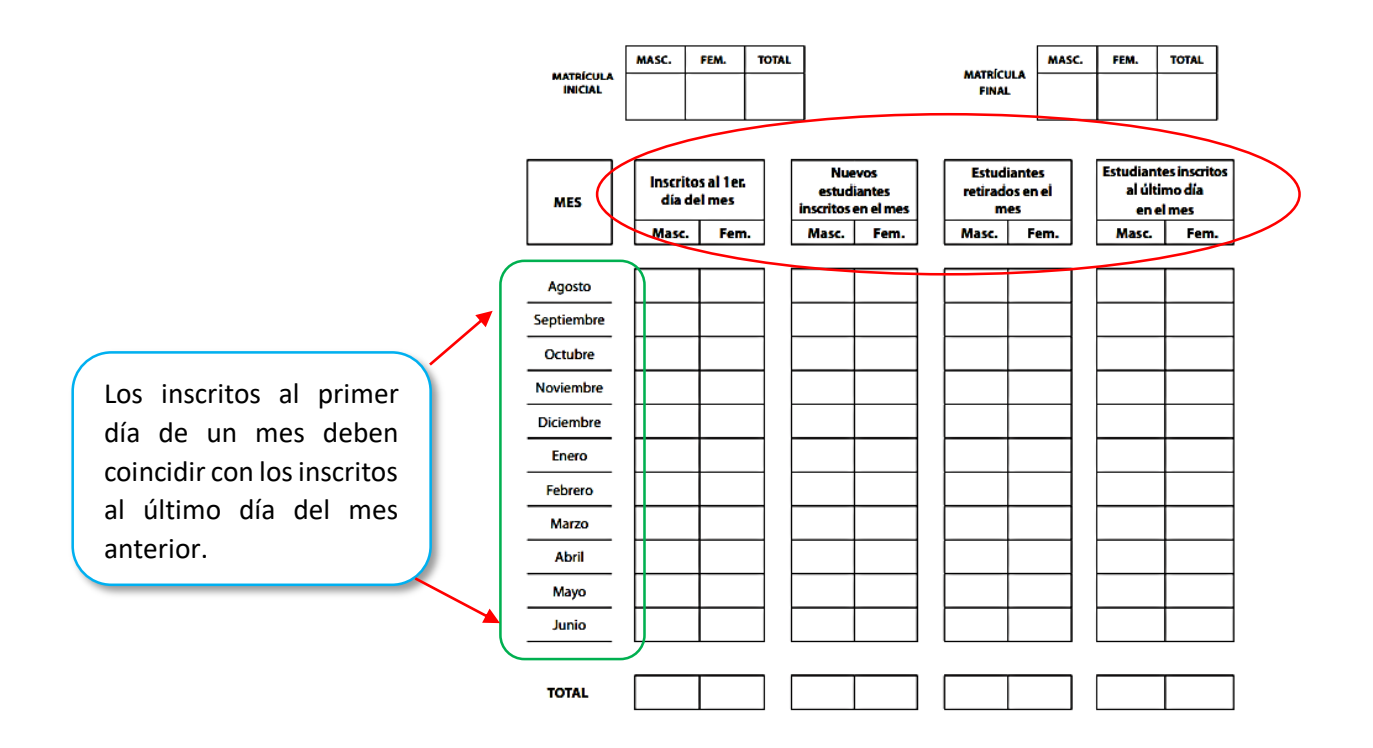

 Se debe verificar que los inscritos al primer día del primer mes, más el total de nuevos estudiantes inscritos del año, menos el total de retirados del año sea igual a los inscritos al último día del último mes.

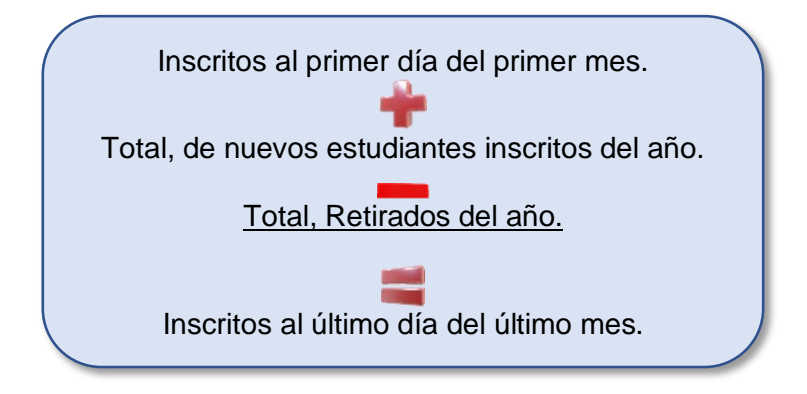

# **4.3 Informes del Rendimiento Académico: Resumen y acta.**

Los informes del rendimiento académico se refieren a la valoración de los aprendizajes a partir de la cantidad de los indicadores de logros alcanzados. En este formulario se anotan los resultados finales del año y recuperación pedagógica de cada área curricular.

En 1º y 2º Grado el informe se realiza calculando los porcentajes de la Escala de Valoración: Logrado - En proceso - Iniciado.

- 1. En el resultado final se colocan los datos de los porcentajes de la escala de valoración de cada estudiante.
- 2. Esta columna se completa con los datos de los/las estudiantes que están en proceso de recuperación pedagógica.

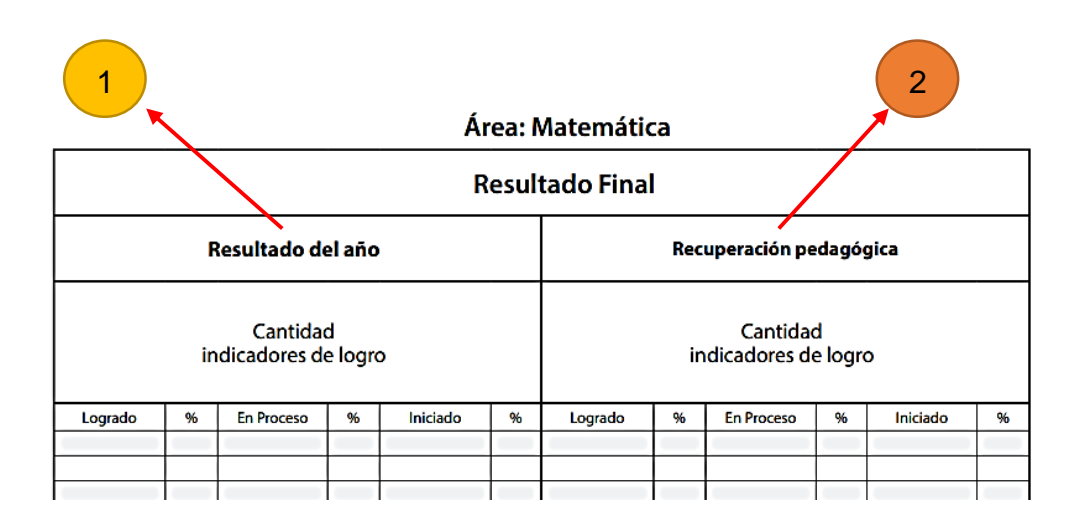

En el 3º Grado se calculan los porcentajes de la cantidad de indicadores de logros, con la característica de colocar la equivalencia literal que corresponde a cada cálculo de la escala de valoración.  $A - B - C$ 

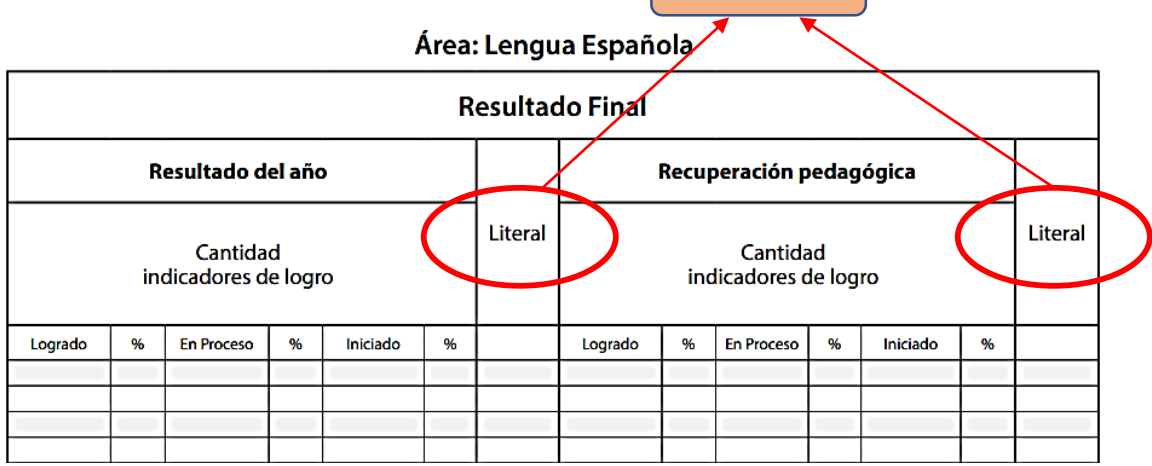

Todos los registros de grados de Primer Ciclo del Nivel Primario constan de una Matriz de la Equivalencia de los por cientos según cantidad de Indicadores de Logro, en la que se especifican las cantidades de indicadores de logro en cada área curricular y su porcentaje de equivalencia.

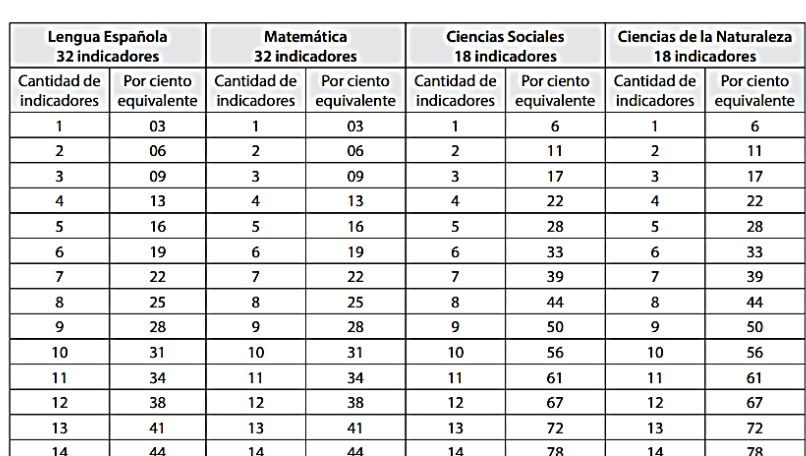

#### MATRIZ DE LA EQUIVALENCIA DE LOS POR CIENTOS, SEGÚN CANTIDAD DE INDICADORES DE LOGRO (Tercer Grado)

En el apartado de Condición final de los/las estudiantes, contemplado en el Registro de 3º Grado, los datos se registran como sigue:

1. Se transcriben los nombres de los/las estudiantes

- 2. La literal que resulte del conteo de los indicadores de logros alcanzados después de analizado el resultado final o estado de situación de las áreas curriculares correspondiente a cada estudiante.
- 3. Luego de valorados los resultados se coteja en la columna promovido o repitente según sea el caso.

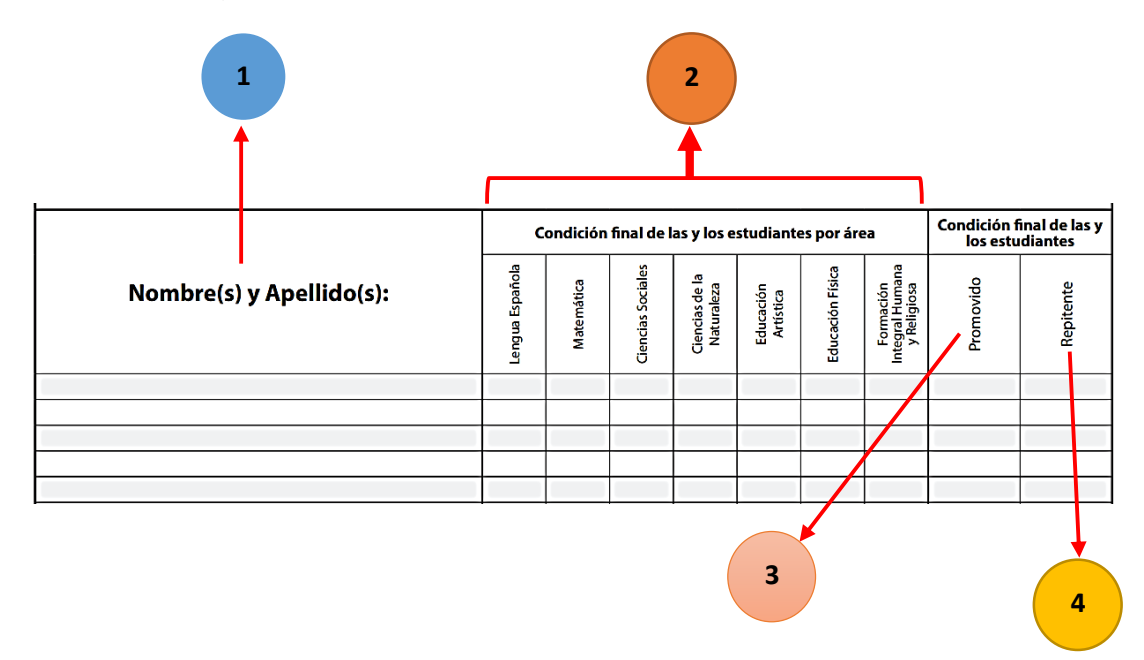

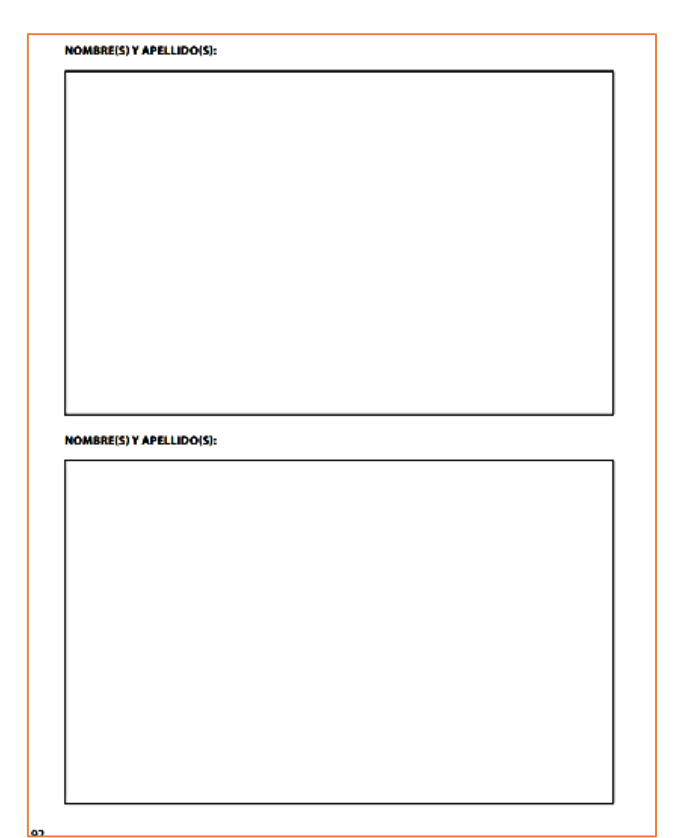

En el Informe Individual sobre el Proceso de Alfabetización Inicial por Estudiante, el/la docente de 1º, 2º y 3º grado registra en este espacio el nivel alcanzado con relación al proceso de alfabetización y al razonamiento lógico matemático.

Según la Ordenanza No. 2-2016, en su Artículo 36 define el proceso de Alfabetización Inicial como el "dominio elemental de la lectura, la escritura y la matemática, lo cual implica la habilidad para utilizarla de forma significativa en diversas situaciones y contextos".

# **4.4 Sistematización de datos de evaluación: Escala de Valoración, Equivalencia Literal.**

El proceso de Alfabetización Inicial se concreta en los grados 1º, 2º y 3º del Primer Ciclo, llamados Unidad Pedagógica, los cuales fungen como espacios de construcción de alfabetización inicial.

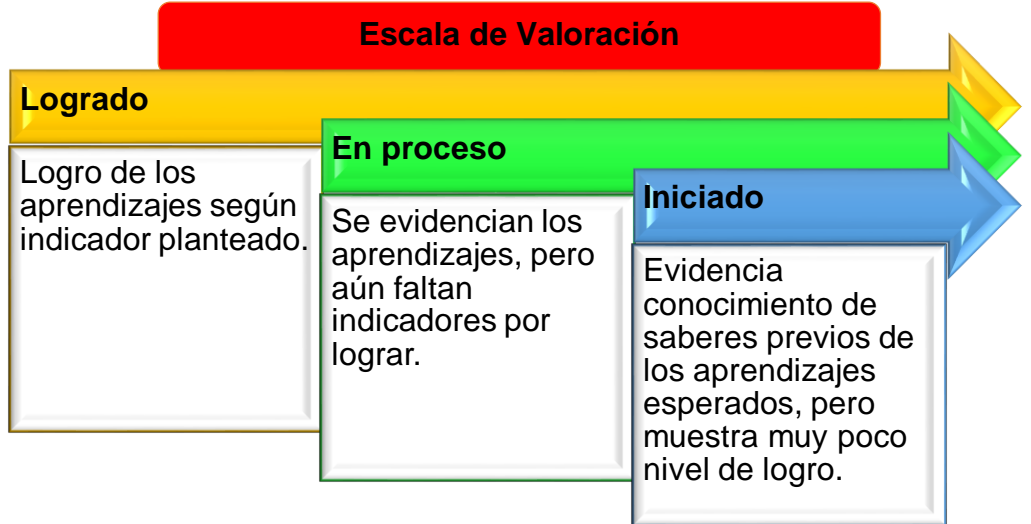

Los resultados del trabajo educativo de cada estudiante se traducen en las valoraciones que expresan en qué medida se ha logrado las competencias específicas.

Específicamente en el Tercer Grado, al final del año escolar se anotan los avances calculando el cuarto registro. Dependiendo del resultado final de este cálculo el o la estudiante quedará promovido según los siguientes parámetros para obtener la equivalencia literal:

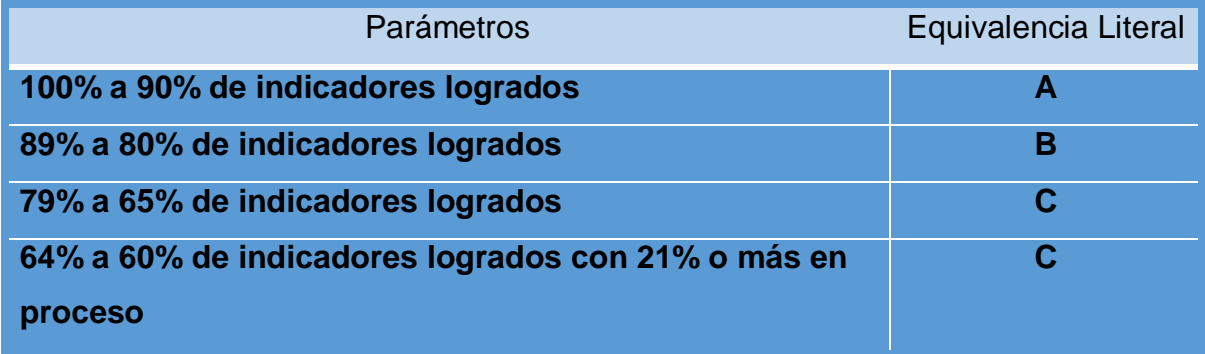
La Ordenanza No. 2-2016, Artículo 38 especifica que: "…cuando el niño ha logrado el 59% o menos de los indicadores de logro en el cuarto reporte de evaluación del año escolar, pasa a recuperación pedagógica."

## **4.5 Reporte del rendimiento académico: Informe de Aprendizaje (IDA).**

El reporte del rendimiento académico se compila en el Informe de Evaluación de los Aprendizajes, contiene el proceso de aprendizaje de cada estudiante del Nivel Primario. En este se asienta la información emanada de los reportes del Registro de Grado, relativa a los aprendizajes en cada área curricular desde las competencias específicas e indicadores de logro.

Para completar correctamente el Informe de Aprendizaje el/la docente debe asentar de forma impecable y sin ningún tipo de borrador:

- **1.** Se completan los datos en el orden correspondiente del o la estudiante, centro educativo e informaciones del Distrito y Regional al que pertenece el centro.
- 1. ID Estudiante, corresponde al código que identifica de manera exclusiva a cada estudiante que corresponde al RNE en el Registro Nacional de Estudiante,

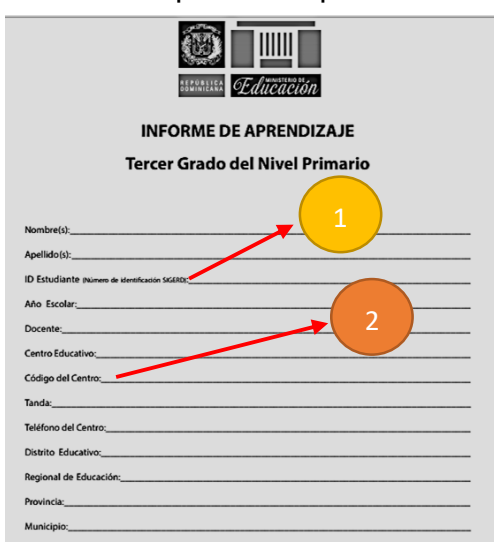

construido a partir de la primera letra del nombre, primera letra del segundo nombre (si se poseyera), primera letra el primer apellido, primera letra del segundo apellido, año de nacimiento (aaaa), mes de nacimiento (mm), día de nacimiento (dd), más cuatro ceros (0000)

2. El Código del Centro: es un código de 5 caracteres numérico, organizados por el Ministerio de Educación, que

identifican los datos diferenciados de cada centro educativo privado o público.

Estudiantes, padres, madres o tutores reciben este informe cuatro (4) veces en el transcurso del año escolar, coincidiendo con las fechas en que se registra la evaluación.

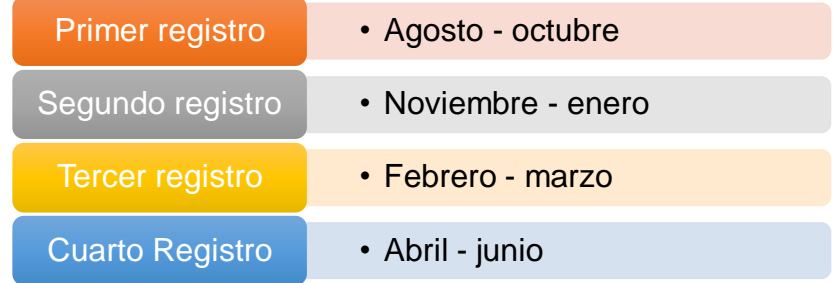

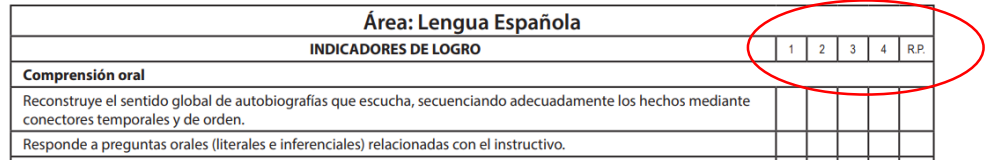

Dichos registros se asientan según el orden del periodo del proceso de evaluación:

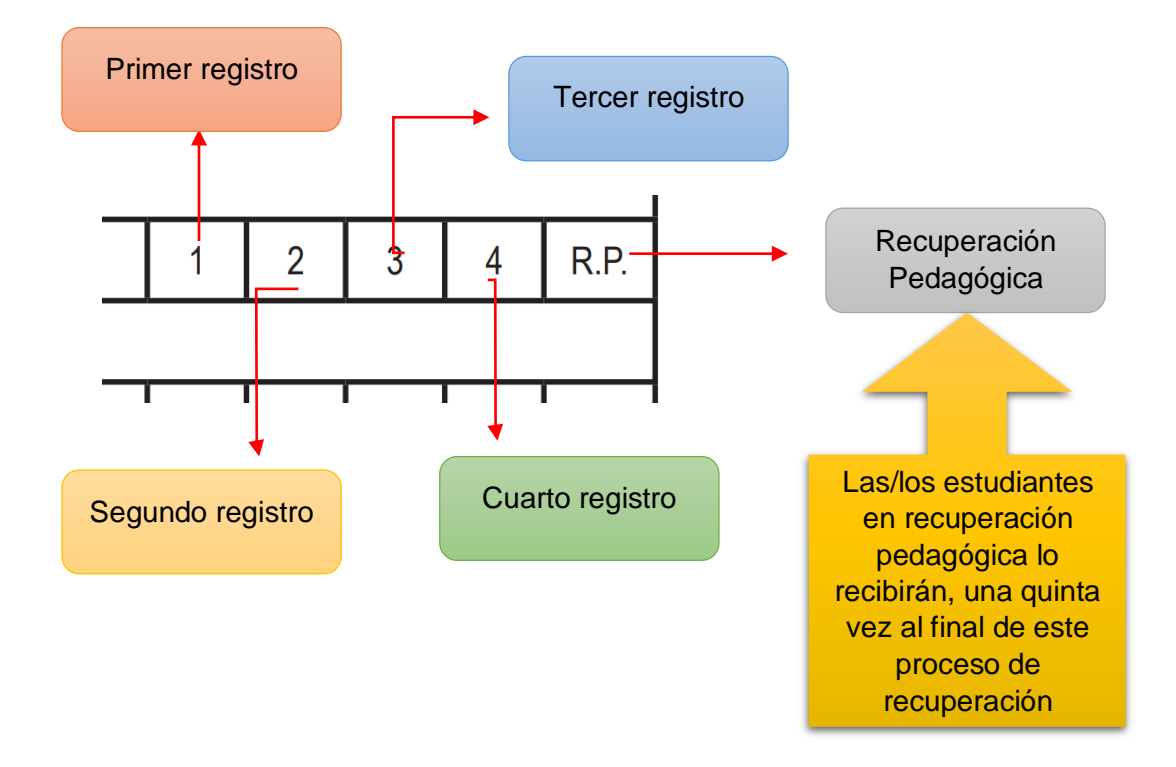

Hasta que un indicador no haya sido trabajado se registra con una línea oblicua o inclinada  $\sqrt{\phantom{a}}$ 

En secuencia con el Registro de grado, el Informe de Aprendizaje posee un resultado final para cada área curricular según los datos de la situación final de cada estudiante, en el que se asienta la cantidad total de los indicadores de logro por medio de la escala de valoración en los grados 1º y 2º, junto a la equivalencia literal colocada desde el 3º grado del Nivel Primario.

Primer y Segundo Grado:

- 1. Presenta el área curricular correspondiente.
- 2. Escala de valoración: Logrado, En proceso e Iniciado.
- 3. El resultado del año corresponde a la cantidad del total general de los indicadores de logros.
- 4. Porcentajes de esa cantidad de indicadores tanto en el resultado del año como en la recuperación pedagógica si fuera el caso.
- 5. La columna de Recuperación Pedagógica, sólo se completa si el/la estudiante no alcanzó el logro de los indicadores esperados.
- 6. En esta parte de los comentarios, el/la docente hace alusión a las destrezas del/la estudiante, con el objetivo de resaltar sus actitudes y valorar de manera positiva sus esfuerzos, al igual que motivar a seguir evolucionando en el proceso de enseñanza aprendizaje.

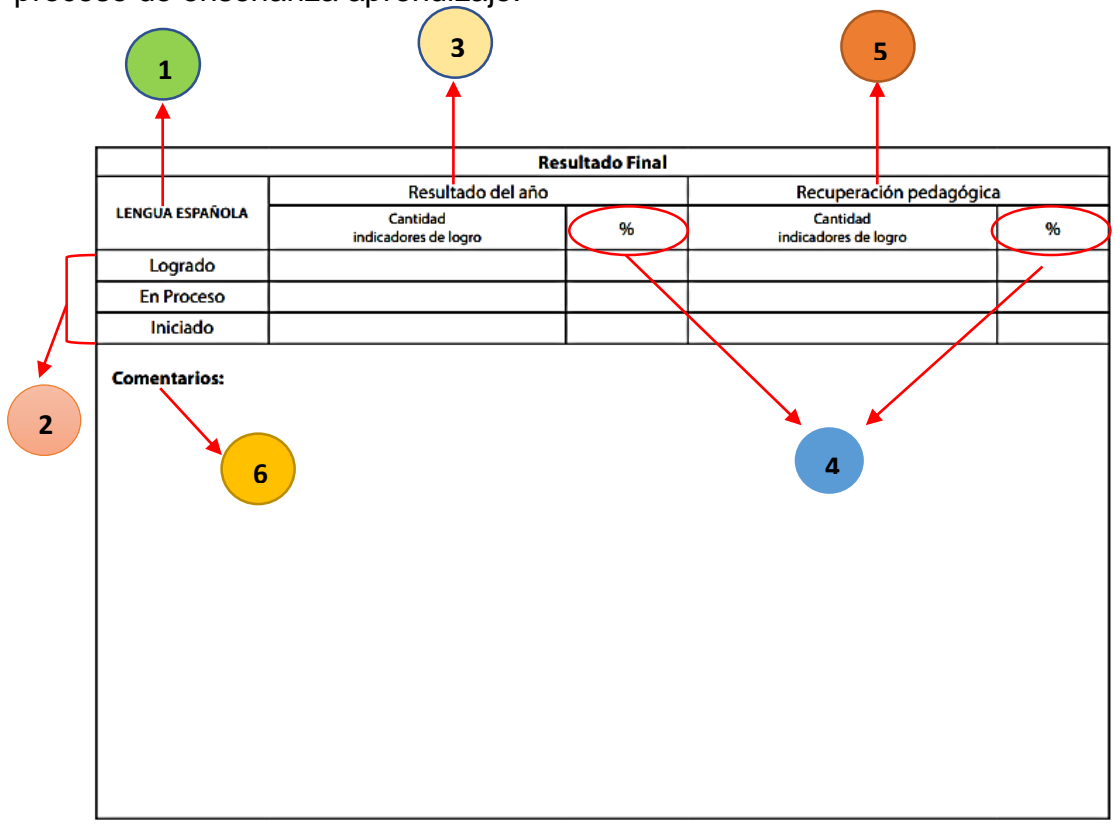

Para Tercer grado:

1. Se colocará la Equivalencia Literal correspondiente al porcentaje de indicadores de logros alcanzados por el/la estudiante.

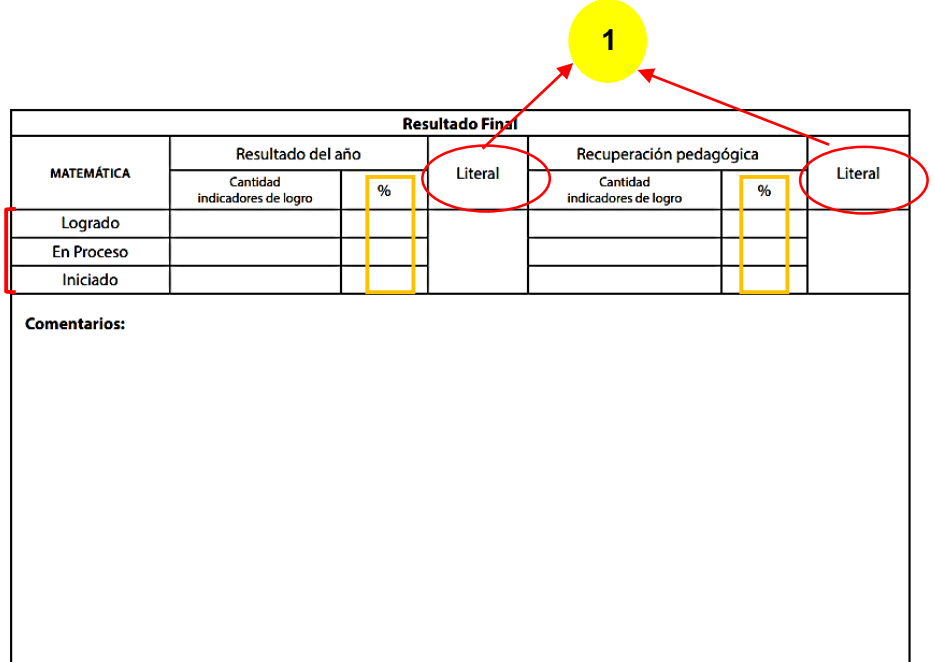

#### ORSERVACIONES

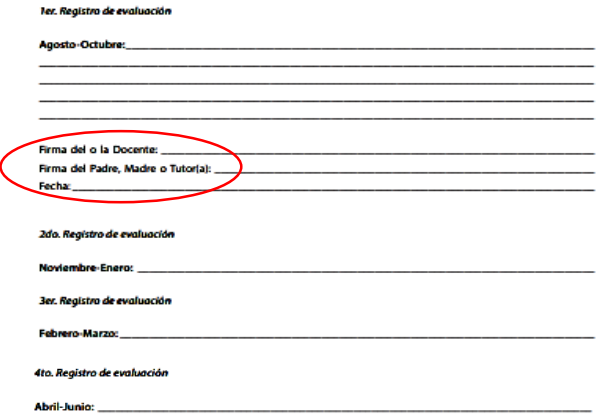

Dicho informe de aprendizaje brinda un formulario de información en el que el/la docente escribe las observaciones de evaluación de cada uno de los cuatro registros del año escolar. En el que la o el docente, padre, madre o tutor, deben firmar como evidencia de entrega con su correspondiente fecha.

En este formulario, también se coloca el total de asistencia anual de la niña o el niño.

Total de asistencia de la niña o del niño: % de asistencia anual

En el Informe de Aprendizaje correspondiente al 3º Grado se presenta un esquema en el que se registra la condición final por área curricular con su equivalencia literal que evidencia la condición final de promoción y repitencia.

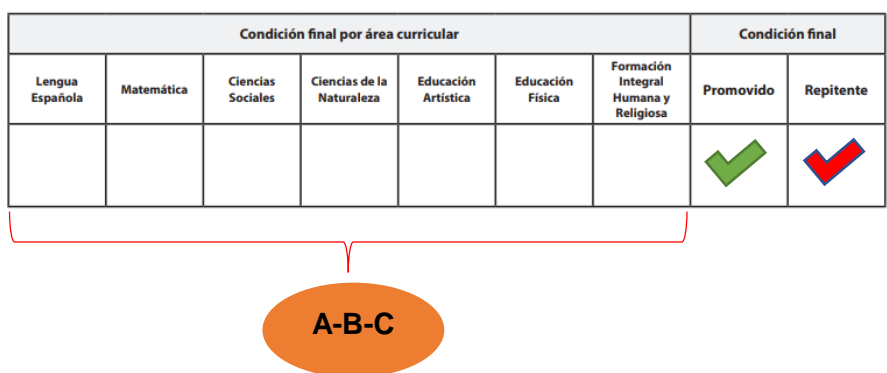

Cada informe observa un recuadro en el que se asienta la información sobre el nivel de avance de los aprendizajes y los apoyos que necesita el/la estudiante para la mejora de sus aprendizajes.

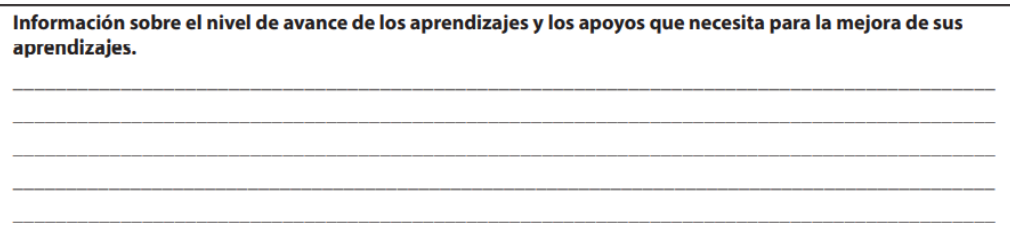

Al final de este reporte se colocan las firmas del/la docente, padre, madre o tutor(a), del Director y la fecha como evidencia de la validez del proceso de evaluación.

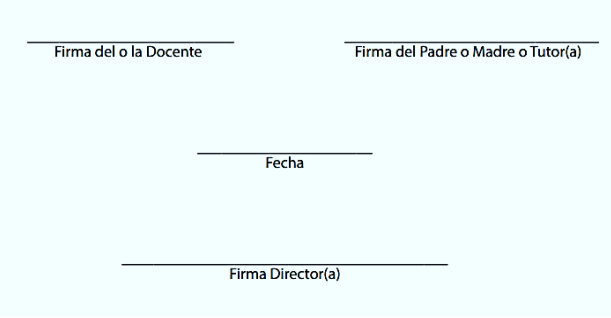

## **Diario Reflexivo Capítulo IV**

## **¿Qué hicimos?**

A partir de investigaciones individuales, como equipo hicimos una revisión exhaustiva de los Registros de 1º, 2º y 3º Grado del Primer Ciclo del Nivel Primario, con la finalidad de observar diferencias y similitudes entre cada uno. En este sentido, realizamos encuentros virtuales a través de la plataforma Google Meet y conversaciones por nuestro grupo de WhatsApp para socializar las informaciones recabadas de manera individual, una vez comparados los datos obtenidos, plasmamos en este capítulo la utilidad de los registros de grado.

### **¿Qué aprendimos?**

Aprendimos que el Registro de Grado es un instrumento de evaluación de los aprendizajes que nos permite como docentes recopilar toda la información de cada estudiante de manera sistemática y procesual. Del mismo modo, comprendimos que, entre las características de cada uno, el correspondiente a 3º Grado consta de un apartado que evidencia la condición final de los/las estudiantes y la implementación de la equivalencia literal que no se asientan en 1º y 2º grado, ya que como cita la Ordenanza No. 2-2016 en su Artículo 35 contempla la no repitencia en estos grados. De igual forma puntualiza en su Artículo 38, Párrafo 1: "…el docente no utiliza la equivalencia literal, pero determina el porciento de los indicadores para obtener el resultado del proceso…".

## **¿Para qué nos sirve en el ámbito profesional?**

La función principal del Registro de Grado consiste en servir de guía para sistematizar la evaluación del desarrollo de competencias, a partir de los indicadores de logro, los cuales presentan una escala: logrado, en proceso e iniciado. Este nos permite registrar los procesos de evaluación que demuestren el avance escolar de los/las estudiantes, sus niveles de progreso durante el proceso formativo y el desarrollo de las competencias curriculares. En este sentido, revalidamos la importancia de su óptima utilización como docentes, ya que en este se evidencia la trayectoria de la adquisición de los aprendizajes en cada uno de los y las estudiantes.

## **CONCLUSIONES**

El currículo por competencias tiene el objetivo de lograr una formación integral del/la estudiante, desarrollar capacidades, habilidades y potencialidades que forman parte del repertorio personal natural.

Por otra parte, la evaluación debe entenderse como un recurso esencial en el control de resultados y de calidad de cualquier ámbito profesional, debe ser asumida como práctica habitual de la cultura escolar. El alumno no debe sentirse afectado, sino más bien protagonista esencial de la evaluación, él debe saber autoevaluarse y tener conciencia de lo que se espera de él al final de la clase, para ello necesita haber experimentado cada uno de los pasos metodológicos que le llevan al logro de los objetivos propuestos.

Es por esto, que no debe tener carácter sancionador ni represor, sino un insustituible componente de diagnóstico, para la necesaria recogida de información pertinente, que permita conocer las dificultades de los alumnos, el logro de objetivos programados, para el momento de toma de decisiones.

La evaluación debe ser de carácter continuo, teniendo lugar en todos los momentos del proceso enseñanza – aprendizaje, establecido bajo la Ordenanza No. 02-2016. Es decir, que debe realizarse en todo momento como parte integral de los procesos de enseñanza y aprendizaje, y debe utilizarse una variedad de técnicas, las cuales deben estar de acuerdo con las características de los objetivos y propósito que se persiguen. Esto permitirá diagnosticar a tiempo deficiencias de aprendizaje en los alumnos, para que contacten su propia realidad y reevalúen sus metas de aprendizaje.

Desde otra perspectiva, los docentes deben adoptar las medidas pertinentes para mejorar las estrategias de enseñanza y de aprendizaje en coherencia con las necesidades de los estudiantes y realizar diagnóstico, a partir de la obtención de información, formular juicios de valor y, por último, tomar decisiones de los logros de éstos.

En este sentido, la implementación de entornos digitales de enseñanza – aprendizaje conforman las actividades que se desarrollan fuera de las aulas, debidamente planificadas y organizadas por los o las docentes de manera creativa e innovadora, con el objetivo de propiciar la adquisición de los aprendizajes, a partir de la vinculación de diversos medios o recursos tecnológicos funcionales, a través de la ejecución de estrategias de enseñanza aprendizaje en coherencia con los demás componentes del Diseño Curricular, el cual se caracteriza por ser flexible, abierto y participativo, favoreciendo así, el desarrollo de competencias en todos los niños y las niñas.

Adicionalmente, el uso de la tecnología ha impactado de manera abismal al sistema educativo dominicano, ya que, esta nueva modalidad de educación a distancia ha revolucionado la práctica docente en su totalidad, representando un reto innovador que pone a prueba la capacidad de adaptarse y reinventarse bajo las nuevas intervenciones pedagógicas adaptadas a las necesidades inmediatas de la sociedad dominicana en estos tiempos.

Finalmente, se contempla que el registro de grado es un instrumento evaluativo que permite la sistematización de la evaluación, ya que en este se asientan todas las informaciones relevantes en el proceso de enseñanza – aprendizaje. Culminando su compilación de datos en el Informe de los Aprendizajes, el cual reporta la evolución mediante escala de valoración o equivalencia literal, según el grado a que corresponda.

# **BIBLIOGRAFÍA**

- Airisian, P. (2005). Classroom assessment: Concepts and applications. New York: McGraw-Hill. Arends, R. (2007). *Aprender A Enseñar*. México: McGraw-Hill.
- Barberà, E. (2006, Julio). *Aportaciones de la tecnología a la e-Evaluación*. RED. Revista de Educación a Distancia. Consultado el 11 de marzo del 2021. <https://www.um.es/ead/red/M6/barbera.pdf>
- Bolivia, Ticas. Manual Básico de Zunal. Consultado el 25 de marzo del 2021. [https://es.calameo.com/books/003211011cc2f07d71517.](https://es.calameo.com/books/003211011cc2f07d71517)
- Del Rincón, D., Latorre, A., Arnal, J., & Sans, A. (1995). *Técnicas de investigación en Ciencias Sociales*. Madrid: Dykinson.
- E-Lerning Máster. Socrative: Herramienta de Evaluación Educativa Digital. Consultado el 14 de marzo del 2021.

[http://elearningmasters.galileo.edu/2017/03/13/socrative-evaluacion](http://elearningmasters.galileo.edu/2017/03/13/socrative-evaluacion-educativa-digital/)[educativa-digital/](http://elearningmasters.galileo.edu/2017/03/13/socrative-evaluacion-educativa-digital/)

- Escuela Superior de Arte Dramático "Virgilio Rodríguez Nache". MENTIMENTER: Capacitación Docente. 2020. Consultado el 18 de marzo del 2021. [http://esadt.edu.pe/wp-content/uploads/2020/12/MANUAL-CAPACITACION](http://esadt.edu.pe/wp-content/uploads/2020/12/MANUAL-CAPACITACION-)mentimeter.pdf.
- Folgueiras P (); La entrevista. Consultado:

http://diposit.ub.edu/dspace/bitstream/2445/99003/1/entrevista%20pf.pdf

- González R, (); ¿qué es un portafolio y para qué sirve?. Consultado:

[https://sites.google.com/site/remeigonzaleztutoria/home/-que-es-un-portafolio-y-para-que](https://sites.google.com/site/remeigonzaleztutoria/home/-que-es-un-portafolio-y-para-que-sirve)[sirve](https://sites.google.com/site/remeigonzaleztutoria/home/-que-es-un-portafolio-y-para-que-sirve)

- Guzmán G. (), Lista de cotejo: qué es y cómo se usa esta herramienta de evaluación. Consultado: <https://psicologiaymente.com/desarrollo/lista-de-cotejo>
- Herrero Abellán, Rafael. *Manual de Kahoot para Docentes*. Proyecto Nuevas Tecnologías. CIP Vicente Medina. Orilla del Azarbe, Murcia. Consultado el 11 de marzo del 2021.

[https://erasmusmedina.files.wordpress.com/2018/02/manual-de-kahoot-para](https://erasmusmedina.files.wordpress.com/2018/02/manual-de-kahoot-para-docentes.pdf)[docentes.pdf](https://erasmusmedina.files.wordpress.com/2018/02/manual-de-kahoot-para-docentes.pdf)

- Manual de registro y uso PADLET. Consultado el 18 de marzo del 2021.

[https://www.lenguasmodernas.ucr.ac.cr/wp-content/uploads/2020/04/Manual-](https://www.lenguasmodernas.ucr.ac.cr/wp-content/uploads/2020/04/Manual-Padlet.pdf)[Padlet.pdf](https://www.lenguasmodernas.ucr.ac.cr/wp-content/uploads/2020/04/Manual-Padlet.pdf)

- Ministerio de Educación de la República Dominicana (2016). *Bases de la Revisión y la Actualización Curricular.* Santo Domingo: MINERD. Consultado: [https://www.didactica.edu.do/wp-content/uploads/2018/02/Bases-de-la-Revisi%C3%B3n-y-](https://www.didactica.edu.do/wp-content/uploads/2018/02/Bases-de-la-Revisi%C3%B3n-y-Actualizaci%C3%B3n-Curricular.pdf)[Actualizaci%C3%B3n-Curricular.pdf](https://www.didactica.edu.do/wp-content/uploads/2018/02/Bases-de-la-Revisi%C3%B3n-y-Actualizaci%C3%B3n-Curricular.pdf)
- Ministerio de Educación de la República Dominicana (2016). *Diseño Curricular Primer Ciclo Nivel Primario.* Santo Domingo: MINERD. Consultado: [http://cuatrimestral.uapa.edu.do/pluginfile.php/2313549/mod\\_resource/content/1/DISENO](http://cuatrimestral.uapa.edu.do/pluginfile.php/2313549/mod_resource/content/1/DISENO%20CURRICULAR%20PRIMER%20CICLO.pdf) [%20CURRICULAR%20PRIMER%20CICLO.pdf](http://cuatrimestral.uapa.edu.do/pluginfile.php/2313549/mod_resource/content/1/DISENO%20CURRICULAR%20PRIMER%20CICLO.pdf)
- Ministerio de Educación de la República Dominicana (2016). *Evaluación de Competencias en el Nivel Primario: Fundamentos Teóricos-Metodológicos.*

Fascículo I: Serie Evaluación de Competencias en la Educción Primaria. Santo

Domingo: MINERD. Consultado:

[http://cuatrimestral.uapa.edu.do/pluginfile.php/2313550/mod\\_resource/content/1/Fasci%](http://cuatrimestral.uapa.edu.do/pluginfile.php/2313550/mod_resource/content/1/Fasci%CC%81culo%201_Evaluacio%CC%81n%20de%20competencias%20en%20la%20Educacio%CC%81n%20Primaria%20%281%29.pdf) [CC%81culo%201\\_Evaluacio%CC%81n%20de%20competencias%20en%20la%20Educacio%CC](http://cuatrimestral.uapa.edu.do/pluginfile.php/2313550/mod_resource/content/1/Fasci%CC%81culo%201_Evaluacio%CC%81n%20de%20competencias%20en%20la%20Educacio%CC%81n%20Primaria%20%281%29.pdf) [%81n%20Primaria%20%281%29.pdf](http://cuatrimestral.uapa.edu.do/pluginfile.php/2313550/mod_resource/content/1/Fasci%CC%81culo%201_Evaluacio%CC%81n%20de%20competencias%20en%20la%20Educacio%CC%81n%20Primaria%20%281%29.pdf)

- Ministerio de Educación de la República Dominicana (2016). *Estrategias, Técnicas* 

*e Instrumentos de Evaluación de las Competencias en el Nivel Primario:*  Fascículo II: Serie Evaluación de Competencias en la Educción Primaria. Santo Domingo: MINERD. Consultado:

[http://cuatrimestral.uapa.edu.do/pluginfile.php/2313538/mod\\_resource/content/1/1%20ju](http://cuatrimestral.uapa.edu.do/pluginfile.php/2313538/mod_resource/content/1/1%20junio%20Fasci%CC%81culo%202_Evaluacio%CC%81n%20competencias%20estrategias%20e%20instrumentos%20curriculares%20%28Autoguardado%29%20%28Autoguardado%29%20%281%29%20%281%29.pdf) [nio%20Fasci%CC%81culo%202\\_Evaluacio%CC%81n%20competencias%20estrategias%20e%](http://cuatrimestral.uapa.edu.do/pluginfile.php/2313538/mod_resource/content/1/1%20junio%20Fasci%CC%81culo%202_Evaluacio%CC%81n%20competencias%20estrategias%20e%20instrumentos%20curriculares%20%28Autoguardado%29%20%28Autoguardado%29%20%281%29%20%281%29.pdf) [20instrumentos%20curriculares%20%28Autoguardado%29%20%28Autoguardado%29%20%](http://cuatrimestral.uapa.edu.do/pluginfile.php/2313538/mod_resource/content/1/1%20junio%20Fasci%CC%81culo%202_Evaluacio%CC%81n%20competencias%20estrategias%20e%20instrumentos%20curriculares%20%28Autoguardado%29%20%28Autoguardado%29%20%281%29%20%281%29.pdf) [281%29%20%281%29.pdf](http://cuatrimestral.uapa.edu.do/pluginfile.php/2313538/mod_resource/content/1/1%20junio%20Fasci%CC%81culo%202_Evaluacio%CC%81n%20competencias%20estrategias%20e%20instrumentos%20curriculares%20%28Autoguardado%29%20%28Autoguardado%29%20%281%29%20%281%29.pdf)

- Ministerio de Educación de la República Dominicana (2016). *Evaluación de las* 

*Competencias Curriculares: Orientaciones para la Evaluación Formativa desde las Estrategias Curriculares de Enseñanza-Aprendizaje.* Fascículo III: Serie Evaluación de Competencias en la Educción Primaria. Santo Domingo: MINERD. Consultado:

http://cuatrimestral.uapa.edu.do/pluginfile.php/2313536/mod\_resource/content/1/1%20ju nio%20Fasci%CC%81culo%203\_Est%20Ensen%CC%83anza%20y%20Aprendizaje\_Secuencia% 20Dida%CC%81ctica%20%282%29%20%281%29%20%281%29.pdf

- Ministerio de Educación de la República Dominicana (2016). Modelo Pedagógico

Primer Ciclo del Nivel Primario. Consultado: [http://lei](http://lei-cedile.pucmm.edu.do/greenstone3/sites/localsite/collect/leccedil/index/assoc/HASH0176/c50f534f.dir/doc.pdf)[cedile.pucmm.edu.do/greenstone3/sites/localsite/collect/leccedil/index/assoc/HASH0176/c](http://lei-cedile.pucmm.edu.do/greenstone3/sites/localsite/collect/leccedil/index/assoc/HASH0176/c50f534f.dir/doc.pdf) [50f534f.dir/doc.pdf](http://lei-cedile.pucmm.edu.do/greenstone3/sites/localsite/collect/leccedil/index/assoc/HASH0176/c50f534f.dir/doc.pdf)

- Ministerio de Educación de la República Dominicana (2016). *Bases de la Revisión y* 

*la Actualización Curricular.* Santo Domingo: MINERD. Consultado:

[https://www.didactica.edu.do/wp-content/uploads/2018/02/Bases-de-la-Revisi%C3%B3n-y-](https://www.didactica.edu.do/wp-content/uploads/2018/02/Bases-de-la-Revisi%C3%B3n-y-Actualizaci%C3%B3n-Curricular.pdf)[Actualizaci%C3%B3n-Curricular.pdf](https://www.didactica.edu.do/wp-content/uploads/2018/02/Bases-de-la-Revisi%C3%B3n-y-Actualizaci%C3%B3n-Curricular.pdf)

- Ministerio de Educación de la República Dominicana (2016). *Diseño Curricular Primer Ciclo Nivel Primario.* Santo Domingo: MINERD. Consultado: [http://cuatrimestral.uapa.edu.do/pluginfile.php/2313549/mod\\_resource/content/1/DISENO](http://cuatrimestral.uapa.edu.do/pluginfile.php/2313549/mod_resource/content/1/DISENO%20CURRICULAR%20PRIMER%20CICLO.pdf) [%20CURRICULAR%20PRIMER%20CICLO.pdf](http://cuatrimestral.uapa.edu.do/pluginfile.php/2313549/mod_resource/content/1/DISENO%20CURRICULAR%20PRIMER%20CICLO.pdf)
- Ministerio de Educación de la República Dominicana, *Informe de Aprendizaje Primer Grado del Nivel Primario*. Consultado el 09 de abril del 2021 [http://cuatrimestral.uapa.edu.do/pluginfile.php/2392484/mod\\_resource/content](http://cuatrimestral.uapa.edu.do/pluginfile.php/2392484/mod_resource/content/1/Informe-de-Aprendizaje-1er.-grado.pdf) [/1/Informe-de-Aprendizaje-1er.-grado.pdf](http://cuatrimestral.uapa.edu.do/pluginfile.php/2392484/mod_resource/content/1/Informe-de-Aprendizaje-1er.-grado.pdf)
- Ministerio de Educación de la República Dominicana, *Informe de Aprendizaje Segundo Grado del Nivel Primario*. Consultado el 09 de abril del 2021 [http://cuatrimestral.uapa.edu.do/pluginfile.php/2392485/mod\\_resource/content](http://cuatrimestral.uapa.edu.do/pluginfile.php/2392485/mod_resource/content/1/Informe-de-Aprendizaje-2do.-grado.pdf) [/1/Informe-de-Aprendizaje-2do.-grado.pdf](http://cuatrimestral.uapa.edu.do/pluginfile.php/2392485/mod_resource/content/1/Informe-de-Aprendizaje-2do.-grado.pdf)
- Ministerio de Educación de la República Dominicana, *Informe de Aprendizaje Tercer Grado del Nivel Primario*. Consultado el 09 de abril del 2021 [http://cuatrimestral.uapa.edu.do/pluginfile.php/2392486/mod\\_resource/content](http://cuatrimestral.uapa.edu.do/pluginfile.php/2392486/mod_resource/content/1/Informe-de-Aprendizaje-3er.-grado.pdf) [/1/Informe-de-Aprendizaje-3er.-grado.pdf](http://cuatrimestral.uapa.edu.do/pluginfile.php/2392486/mod_resource/content/1/Informe-de-Aprendizaje-3er.-grado.pdf)
- Ministerio de Educación de la República Dominicana (2016). *Ordenanza No. 02- 2016: que establece el Sistema de Evaluación de los Aprendizajes en la Educación Inicial y Primaria en correspondencia con el Currículo Revisado y Actualizado.* Consultado: <http://www.educando.edu.do/portal/wp-content/uploads/2018/02/ordenanza-2-2016.pdf>
- Ministerio de Educación de la República Dominicana, *Registro Primer Grado del Nivel Primario.* Viceministerio de Servicios Técnicos y Pedagógicos. 2018. Consultado 09 de abril del 2021 [http://cuatrimestral.uapa.edu.do/pluginfile.php/2392481/mod\\_resource/content](http://cuatrimestral.uapa.edu.do/pluginfile.php/2392481/mod_resource/content/1/Registro_1er.-grado_2018.pdf) [/1/Registro\\_1er.-grado\\_2018.pdf](http://cuatrimestral.uapa.edu.do/pluginfile.php/2392481/mod_resource/content/1/Registro_1er.-grado_2018.pdf)
- Ministerio de Educación de la República Dominicana, *Registro Segundo Grado del Nivel Primario.* Viceministerio de Servicios Técnicos y Pedagógicos. 2018. Consultado 09 de abril del 2021 [http://cuatrimestral.uapa.edu.do/pluginfile.php/2392482/mod\\_resource/content](http://cuatrimestral.uapa.edu.do/pluginfile.php/2392482/mod_resource/content/1/Registro_2do.-grado_2018.pdf) [/1/Registro\\_2do.-grado\\_2018.pdf](http://cuatrimestral.uapa.edu.do/pluginfile.php/2392482/mod_resource/content/1/Registro_2do.-grado_2018.pdf)
- Ministerio de Educación de la República Dominicana, *Registro Tercer Grado del Nivel Primario.* Viceministerio de Servicios Técnicos y Pedagógicos. 2018. Consultado 09 de abril del 2021 [http://cuatrimestral.uapa.edu.do/pluginfile.php/2392483/mod\\_resource/content](http://cuatrimestral.uapa.edu.do/pluginfile.php/2392483/mod_resource/content/1/Registro_3er.-grado_2018.pdf) [/1/Registro\\_3er.-grado\\_2018.pdf](http://cuatrimestral.uapa.edu.do/pluginfile.php/2392483/mod_resource/content/1/Registro_3er.-grado_2018.pdf)
- Nérici, Imideo. Hacia una Didáctica General Dinámica. Buenos Aires, 1974.
- Novak, J., & Bob, D. (1998). Aprendiendo a Aprender. Barcelona: Martínez Roca. Consultado: [http://biblio3.url.edu.gt/Libros/didactica\\_general/12.pdf](http://biblio3.url.edu.gt/Libros/didactica_general/12.pdf)
- Peña Laso, Federico. Manual de Socrative. Consultado el 14 de marzo del 2021. [https://www3.gobiernodecanarias.org/medusa/ecoescuela/pedagotic/files/201](https://www3.gobiernodecanarias.org/medusa/ecoescuela/pedagotic/files/2018/01/manual-de-socrative.pdf) [8/01/manual-de-socrative.pdf](https://www3.gobiernodecanarias.org/medusa/ecoescuela/pedagotic/files/2018/01/manual-de-socrative.pdf)
- Ruiz, David. Quizizz en el aula: evaluar jugando. Observatorio de Tecnología Educativa. Consultado el 18 de marzo del 2021. [https://intef.es/wp-content/uploads/2018/11/Quizizz-en-el-aula-Evaluar](https://intef.es/wp-content/uploads/2018/11/Quizizz-en-el-aula-Evaluar-jugando.pdf)[jugando.pdf](https://intef.es/wp-content/uploads/2018/11/Quizizz-en-el-aula-Evaluar-jugando.pdf)

- Sociedad Dominicana de Debate, ¿QUÉ ES EL DEBATE?, consultado:

<http://debate.funglode.org/el-debate/>

- Universidad Autónoma del Estado de Hidalgo *(UAEH), Catálogo de listas de cotejo*. [https://www.uaeh.edu.mx/division\\_academica/educacion-media/docs/2019/listas-de](https://www.uaeh.edu.mx/division_academica/educacion-media/docs/2019/listas-de-cotejo.pdf)[cotejo.pdf](https://www.uaeh.edu.mx/division_academica/educacion-media/docs/2019/listas-de-cotejo.pdf)
- Universidad Continental. Blog Modalidad a Distancia. Google Forms. Una herramienta que nos ayudará con las encuestas. Consultado el 18 de marzo del 2021. [https://blog.continental.edu.pe/uc-virtual/una-herramienta-que-nos-ayudara](https://blog.continental.edu.pe/uc-virtual/una-herramienta-que-nos-ayudara-con-las-encuestas/)[con-las-encuestas/](https://blog.continental.edu.pe/uc-virtual/una-herramienta-que-nos-ayudara-con-las-encuestas/)
- Universidad De Colima. Observa Tics. Consultado el 14 de marzo del 2021 [https://recursos.ucol.mx/observatic/exploratic/kahoot/#:~:text=Principales%20](https://recursos.ucol.mx/observatic/exploratic/kahoot/#:~:text=Principales%20Ventajas%3A,de%20evaluaci%C3%B3n%20interna%20del%20curso) [Ventajas%3A,de%20evaluaci%C3%B3n%20interna%20del%20curso](https://recursos.ucol.mx/observatic/exploratic/kahoot/#:~:text=Principales%20Ventajas%3A,de%20evaluaci%C3%B3n%20interna%20del%20curso)
- Universidad Estatal a Distancia, *El diario Reflexivo*. Consultado: [https://www.uned.ac.cr/academica/images/ceced/docs/Estaticos/Diario\\_Reflexivo\\_funde.p](https://www.uned.ac.cr/academica/images/ceced/docs/Estaticos/Diario_Reflexivo_funde.pdf) [df](https://www.uned.ac.cr/academica/images/ceced/docs/Estaticos/Diario_Reflexivo_funde.pdf)

## **Otras fuentes consultadas:**

[https://www.google.com/search?q=guia+de+observacion&oq=guia+de&aqs=chrome.0.69i59j69i57j](https://www.google.com/search?q=guia+de+observacion&oq=guia+de&aqs=chrome.0.69i59j69i57j35i39j0i131i433j0l4.3208j0j7&sourceid=chrome&ie=UTF-8) [35i39j0i131i433j0l4.3208j0j7&sourceid=chrome&ie=UTF-8](https://www.google.com/search?q=guia+de+observacion&oq=guia+de&aqs=chrome.0.69i59j69i57j35i39j0i131i433j0l4.3208j0j7&sourceid=chrome&ie=UTF-8)

<https://docencia.udla.cl/wp-content/uploads/sites/60/2019/12/ficha-9.pdf>

[https://mapasconceptualeseducativos2016.blogspot.com/p/instrumento-para-evaluar](https://mapasconceptualeseducativos2016.blogspot.com/p/instrumento-para-evaluar-mapas.html#:~:text=Los%20mapas%20conceptuales%20constituyen%20una,implica%20diferentes)[mapas.html#:~:text=Los%20mapas%20conceptuales%20constituyen%20una,implica%20diferentes](https://mapasconceptualeseducativos2016.blogspot.com/p/instrumento-para-evaluar-mapas.html#:~:text=Los%20mapas%20conceptuales%20constituyen%20una,implica%20diferentes) [https://www.google.com/search?safe=active&sxsrf=ALeKk00Kq5CW0a9KRW\\_UUMA2SiM5fJW1HA](https://www.google.com/search?safe=active&sxsrf=ALeKk00Kq5CW0a9KRW_UUMA2SiM5fJW1HA%3A1612896972879&ei=zNoiYKqdNe-UwbkPmNyOiA4&q=rubrica+com) [%3A1612896972879&ei=zNoiYKqdNe-UwbkPmNyOiA4&q=rubrica+com](https://www.google.com/search?safe=active&sxsrf=ALeKk00Kq5CW0a9KRW_UUMA2SiM5fJW1HA%3A1612896972879&ei=zNoiYKqdNe-UwbkPmNyOiA4&q=rubrica+com)

[https://es.slideshare.net/xphenryma/fascculo-2-estrategias-tcnicas-e-instrumentos-de-evaluacin-de](https://es.slideshare.net/xphenryma/fascculo-2-estrategias-tcnicas-e-instrumentos-de-evaluacin-de-las-competencias-en-el-nivel-primario)[las-competencias-en-el-nivel-primario](https://es.slideshare.net/xphenryma/fascculo-2-estrategias-tcnicas-e-instrumentos-de-evaluacin-de-las-competencias-en-el-nivel-primario)

[https://lucid.app/lucidchart/09cba817-eee0-4c19-8edc-](https://lucid.app/lucidchart/09cba817-eee0-4c19-8edc-d6f3bf7ba6c7/edit?beaconFlowId=BBC5138F2D8095DD&page=jFHcyrnz7HQ~#?folder_id=home&browser=icon)

[d6f3bf7ba6c7/edit?beaconFlowId=BBC5138F2D8095DD&page=jFHcyrnz7HQ~#?folder\\_id=home&br](https://lucid.app/lucidchart/09cba817-eee0-4c19-8edc-d6f3bf7ba6c7/edit?beaconFlowId=BBC5138F2D8095DD&page=jFHcyrnz7HQ~#?folder_id=home&browser=icon)

[owser=icon](https://lucid.app/lucidchart/09cba817-eee0-4c19-8edc-d6f3bf7ba6c7/edit?beaconFlowId=BBC5138F2D8095DD&page=jFHcyrnz7HQ~#?folder_id=home&browser=icon)